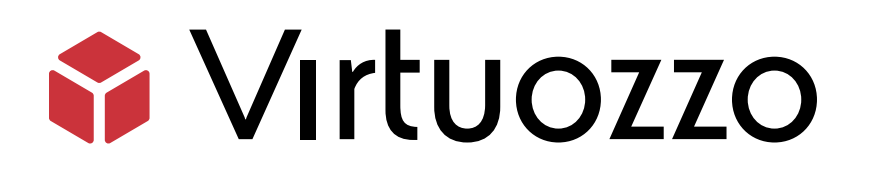

# Virtuozzo Hybrid Server 7

# Command Line Reference

May 7, 2024

Virtuozzo International GmbH Vordergasse 59 8200 Schaffhausen Switzerland Tel: + 41 52 632 0411 Fax: + 41 52 672 2010 <https://virtuozzo.com>

Copyright ©2016-2024 Virtuozzo International GmbH. All rights reserved.

This product is protected by United States and international copyright laws. The product's underlying technology, patents, and trademarks are listed at <https://www.virtuozzo.com/legal.html>.

Microsoft, Windows, Windows Server, Windows NT, Windows Vista, and MS-DOS are registered trademarks of Microsoft Corporation.

Apple, Mac, the Mac logo, Mac OS, iPad, iPhone, iPod touch, FaceTime HD camera and iSight are trademarks of Apple Inc., registered in the US and other countries.

Linux is a registered trademark of Linus Torvalds. All other marks and names mentioned herein may be trademarks of their respective owners.

# Contents

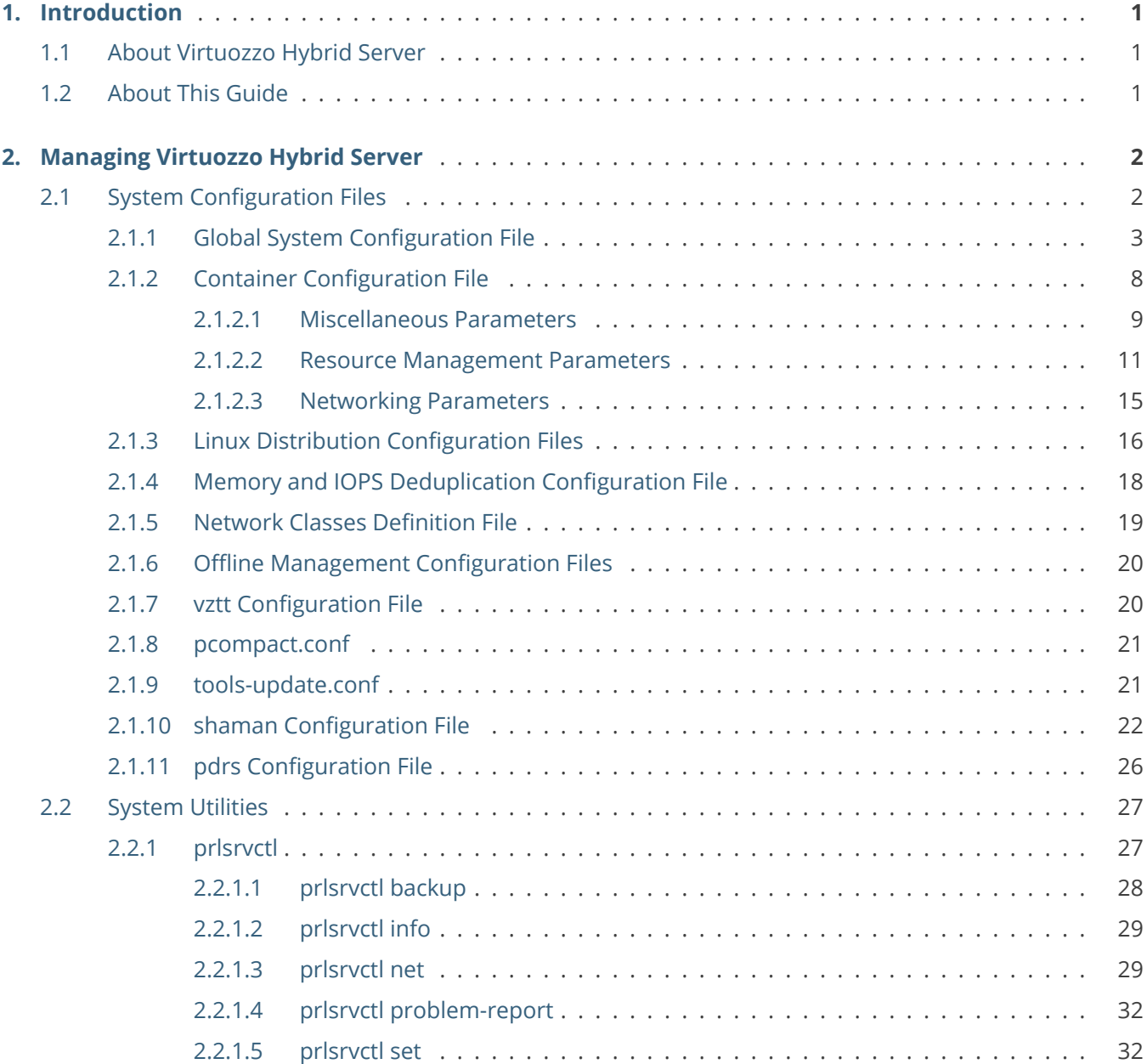

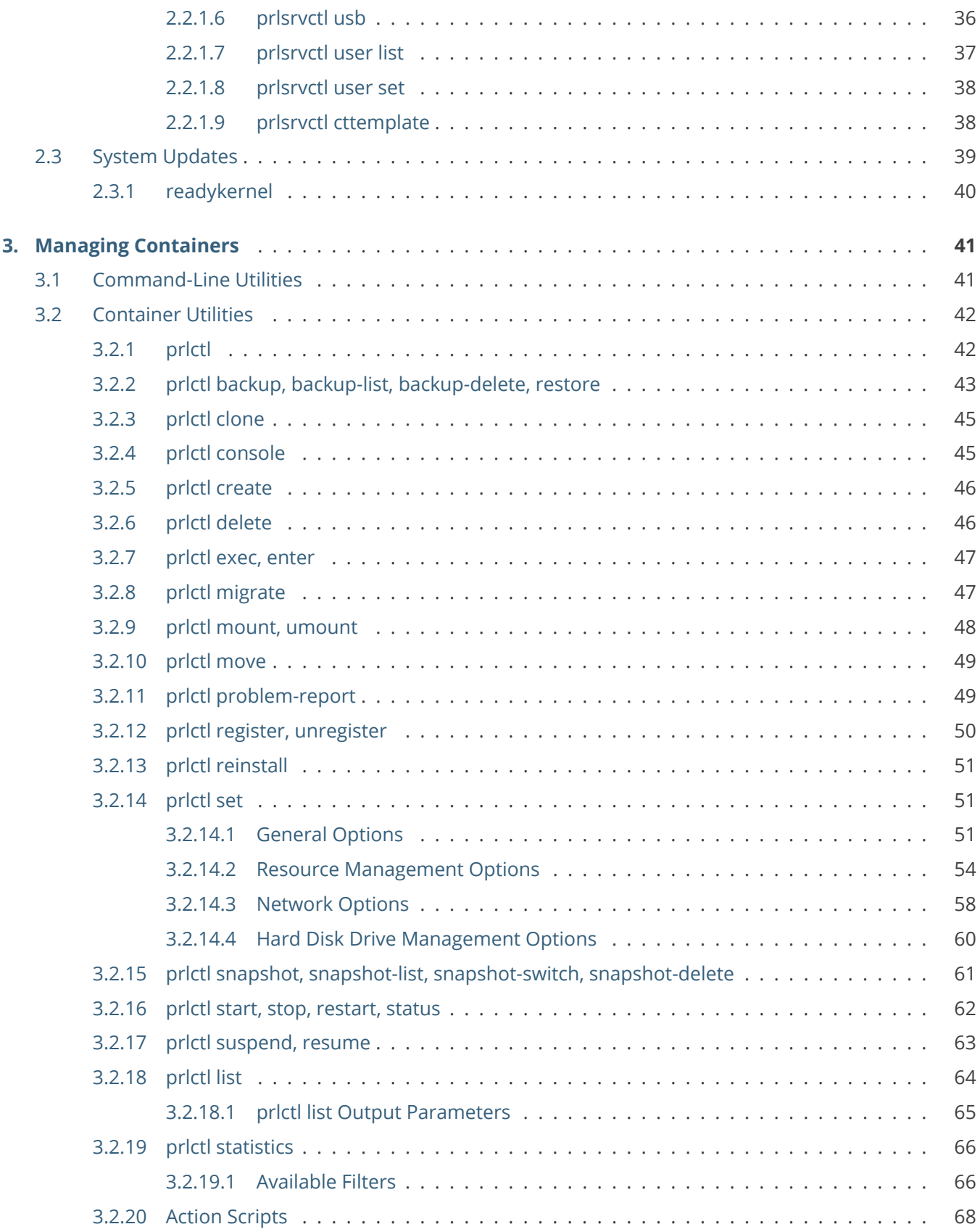

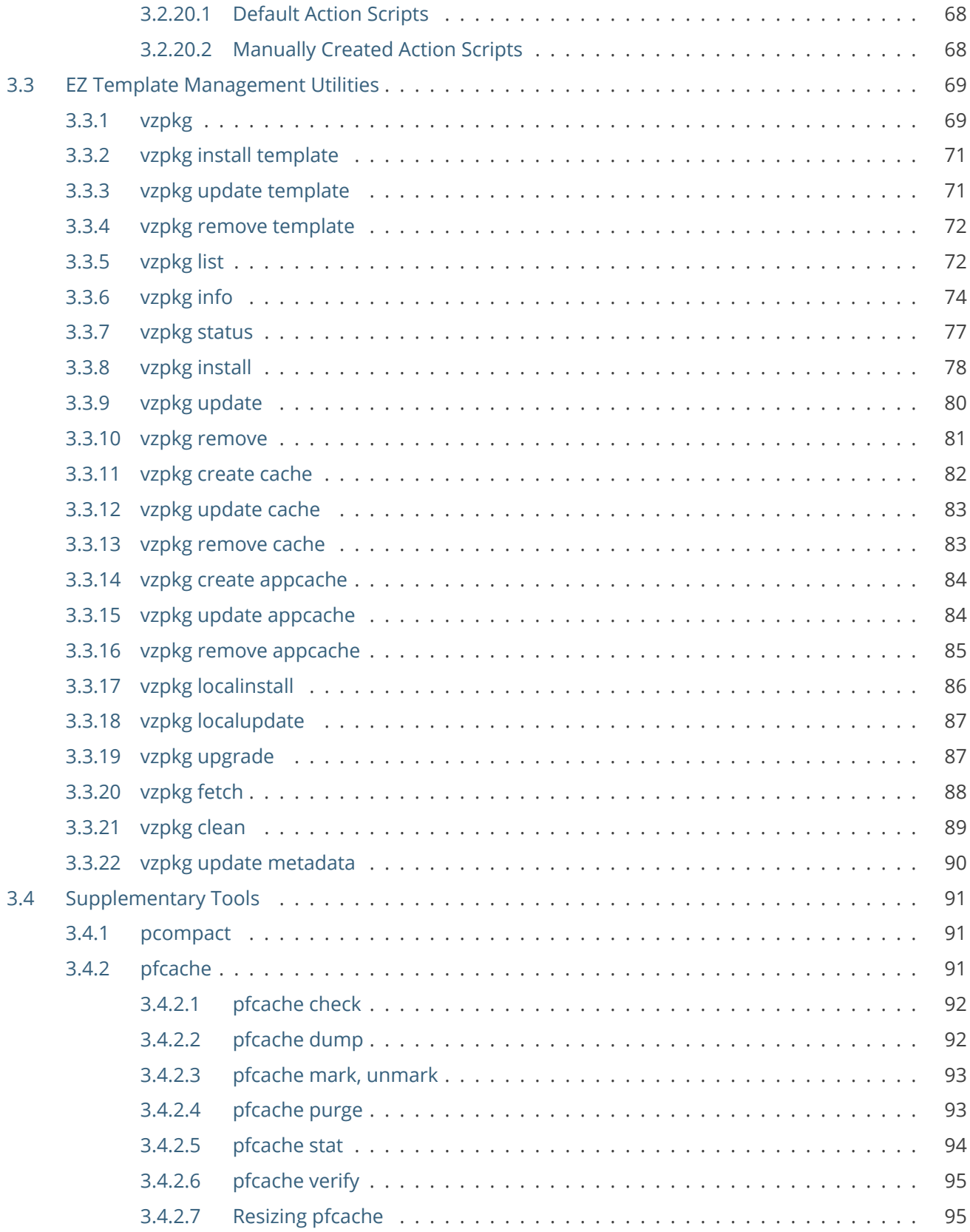

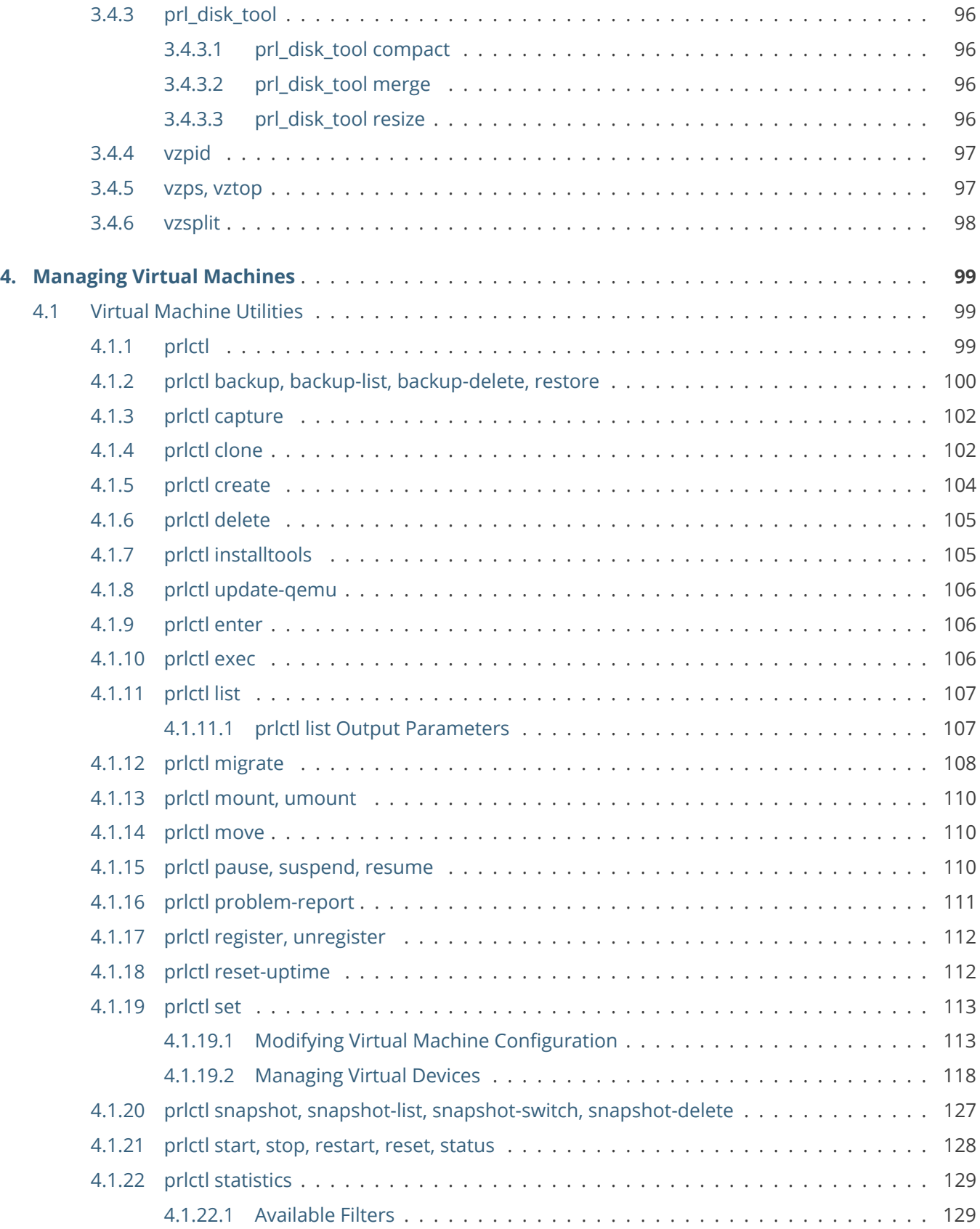

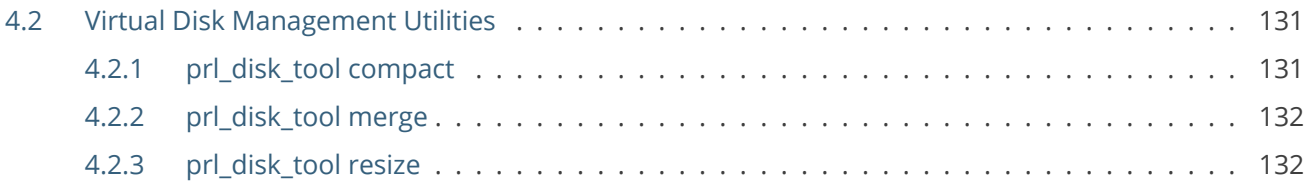

# <span id="page-7-0"></span>**CHAPTER 1** Introduction

Virtuozzo Hybrid Server 7 is a virtualization solution that allows you to run multiple virtual machines and containers on a single physical server.

This chapter provides general information about Virtuozzo Hybrid Server and this guide.

# <span id="page-7-1"></span>1.1 About Virtuozzo Hybrid Server

Virtuozzo Hybrid Server is a virtualization solution that allows you to simultaneously run multiple Virtuozzo virtual machines and containers on a single physical server. With Virtuozzo Hybrid Server, you can efficiently share your server's hardware resources among virtual machines and containers.

Virtuozzo Hybrid Server is installed directly on the server hardware and does not need any operating system to function. Once it is installed, Virtuozzo Hybrid Server allows you to create virtual machines and containers and manage them using the Virtuozzo Hybrid Server command-line interface (CLI). The command-line interface comprises a set of Virtuozzo Hybrid Server command-line utilities that you can use to manage virtual machines and containers, both locally and remotely.

# <span id="page-7-2"></span>1.2 About This Guide

This guide is a reference of Virtuozzo Hybrid Server configuration files and command-line utilities. It familiarizes you with the way to configure Virtuozzo Hybrid Server to meet your requirements and to perform various tasks by using the corresponding command-line utilities.

The primary audience for this guide is anyone who is looking for an explanation of a particular configuration option, needs help for a particular command, or is seeking for a command to perform a certain task.

#### <span id="page-8-0"></span>**CHAPTER 2**

# Managing Virtuozzo Hybrid Server

This chapter provides instructions on configuration files, scripts, and command-line utilities that can be used to configure the settings related to the Virtuozzo Hybrid Server software and the hardware node.

# <span id="page-8-1"></span>2.1 System Configuration Files

The table below lists the configuration files available in Virtuozzo Hybrid Server 7. Most files are located in the /etc directory on a hardware node. If a configuration file is stored in a place other than the hardware node, its exact location is specified.

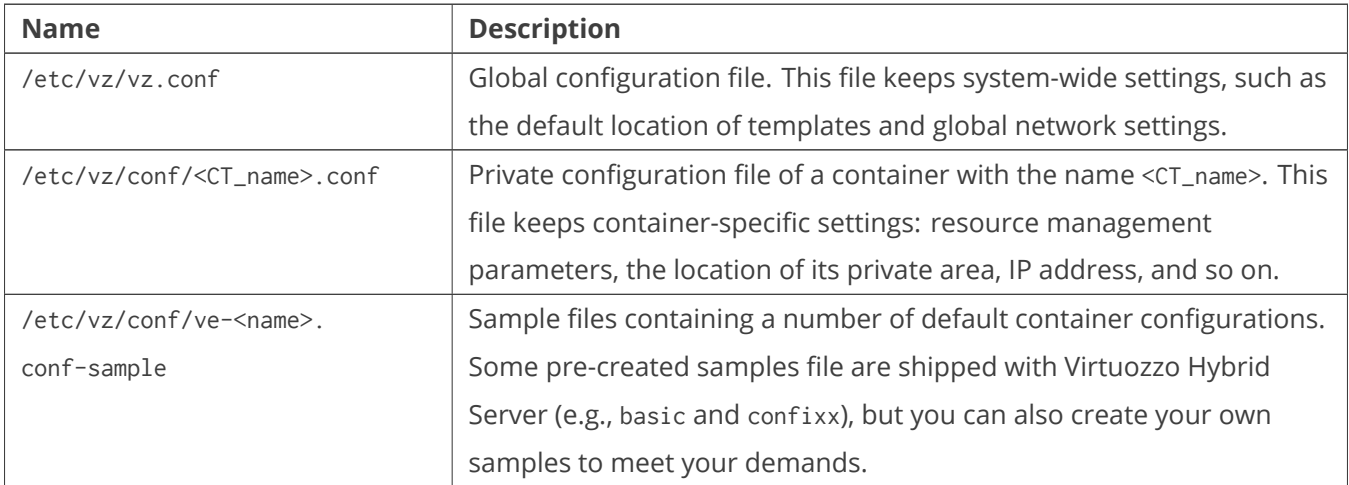

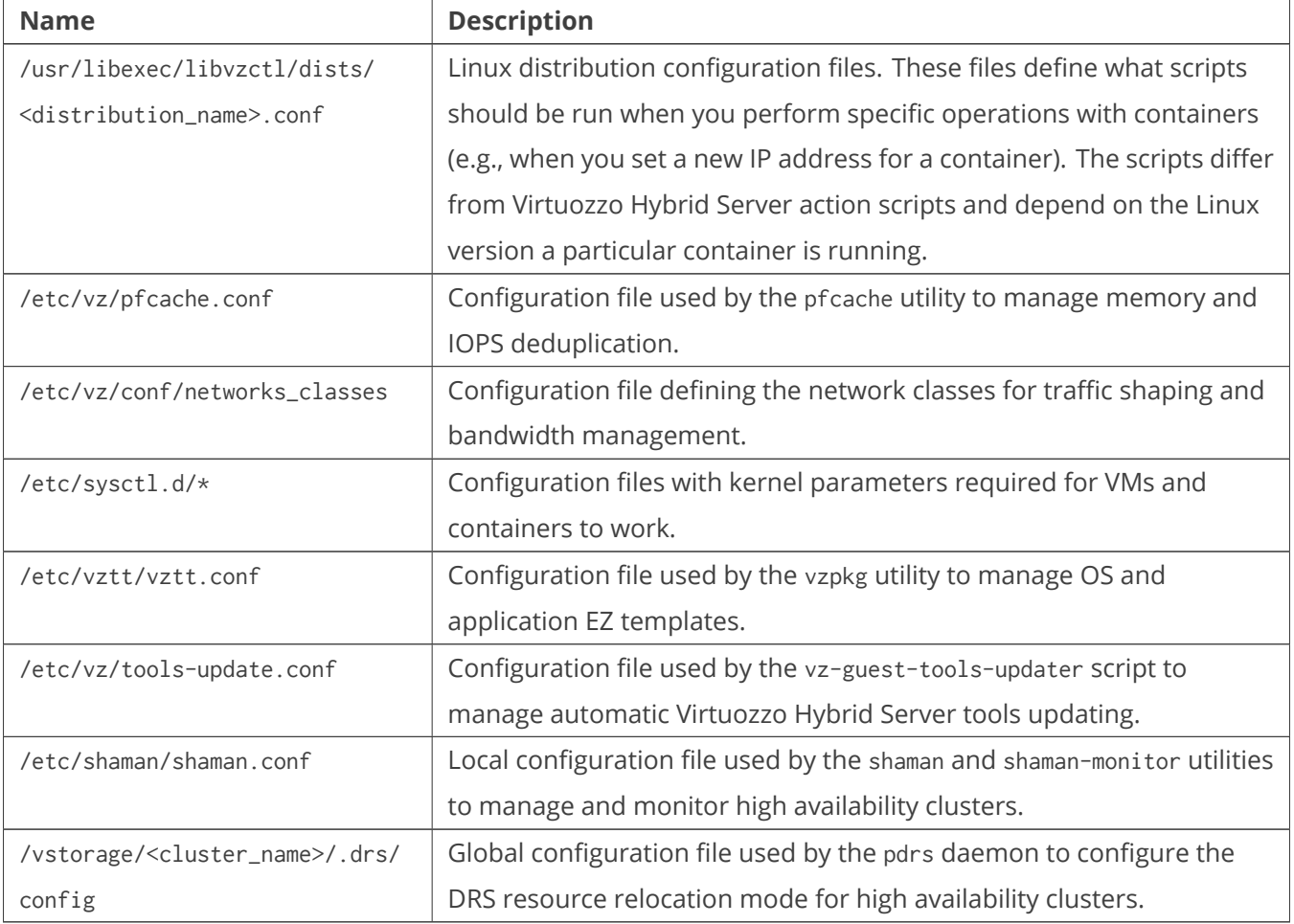

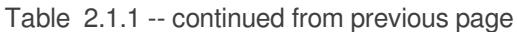

### <span id="page-9-0"></span>**2.1.1 Global System Configuration File**

Virtuozzo Hybrid Server keeps its system wide configuration parameters in the /etc/vz/vz.conf configuration file. This file is in shell format. Keep in mind that Virtuozzo Hybrid Server scripts source this file - thus, shell commands in this file will cause system to execute them under root account. Parameters in this file are presented in the form PARAMETER="value". Logically all the parameters belong to the following groups: global parameters, logging, disk quotas, template, network traffic, and container default parameters. Below is the description of all the parameters defined in this version of Virtuozzo Hybrid Server.

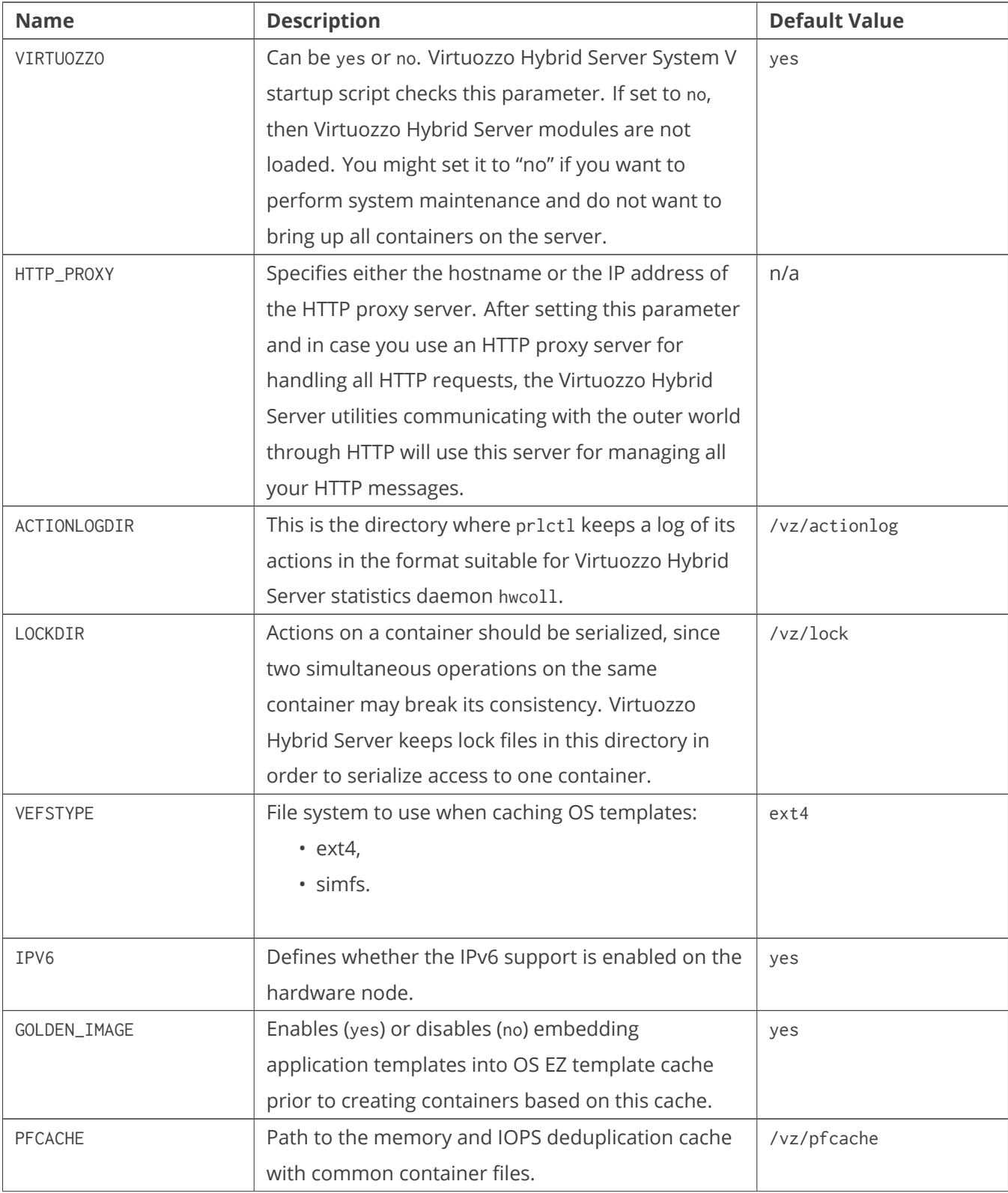

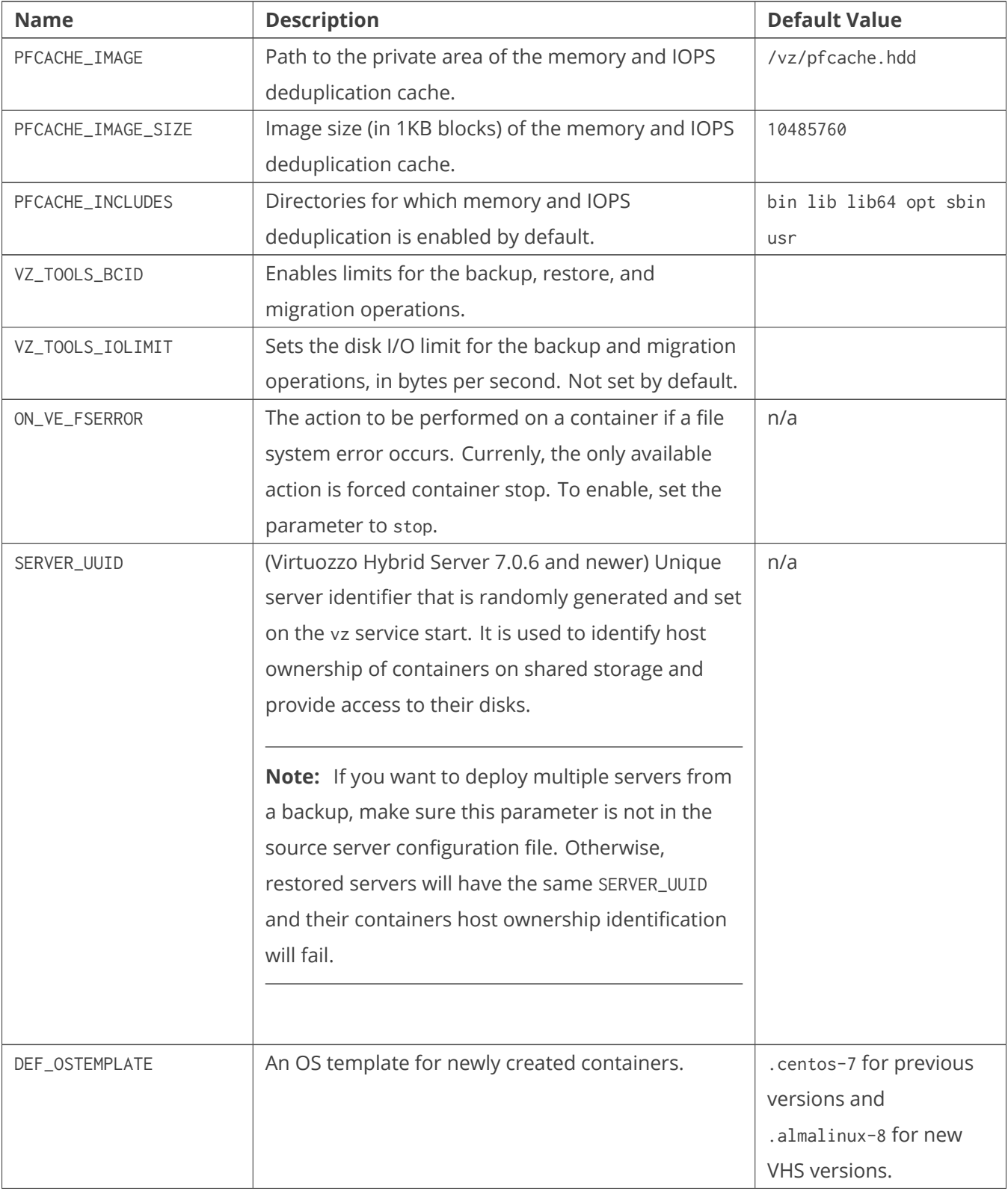

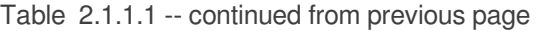

Logging parameters:

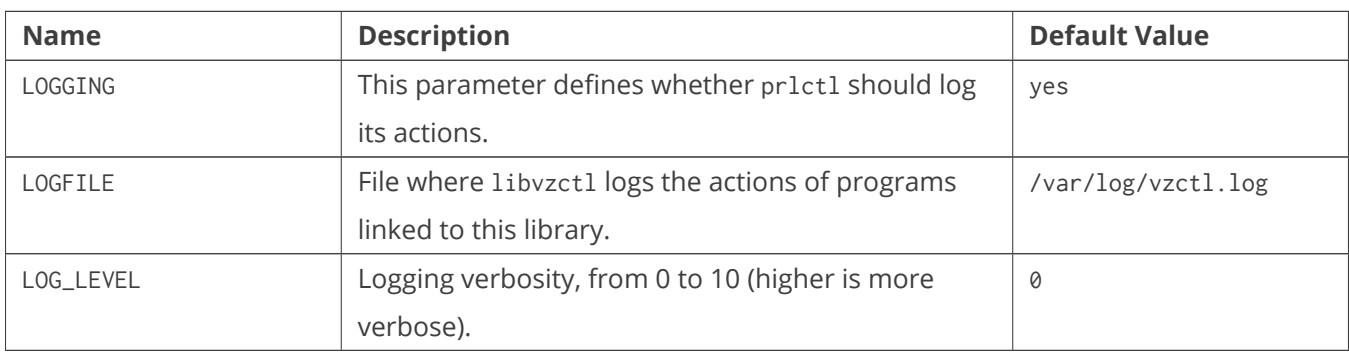

Disk quota parameters:

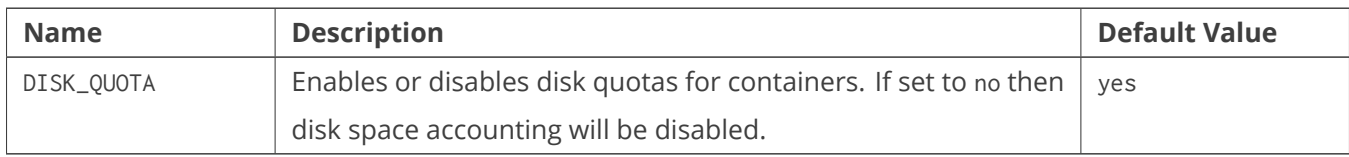

#### Network traffic parameters:

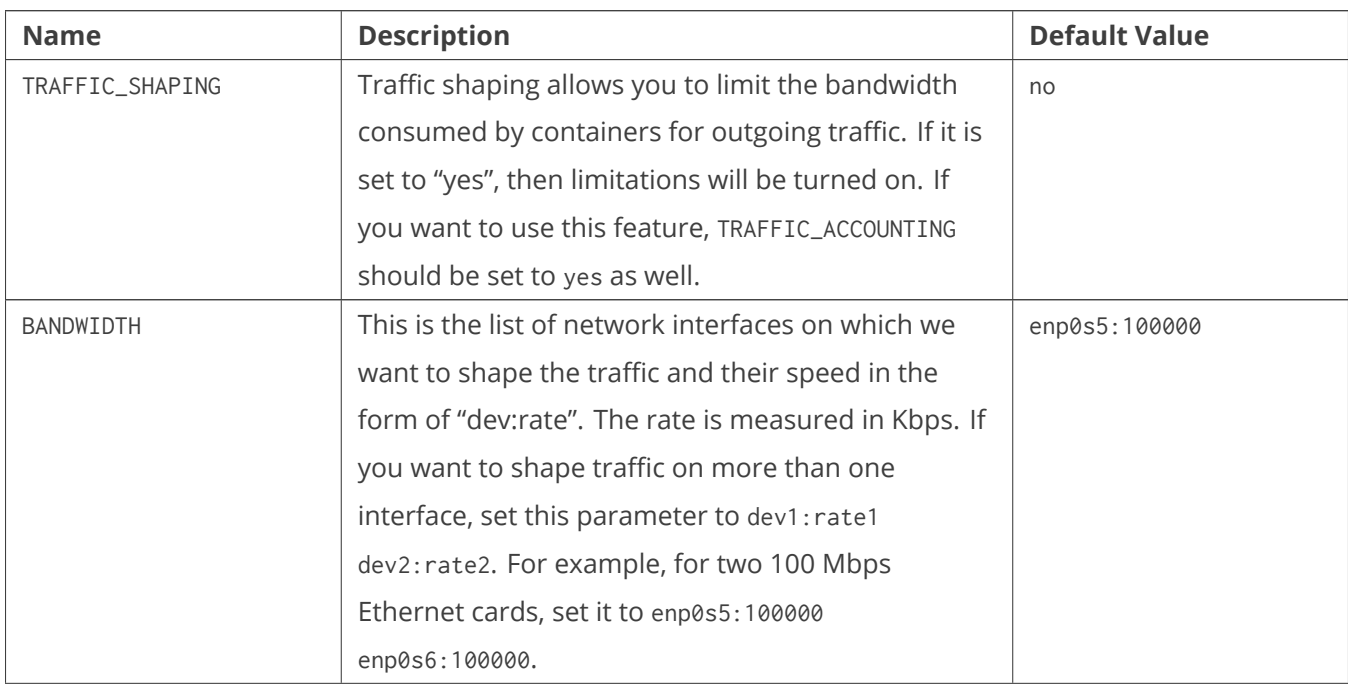

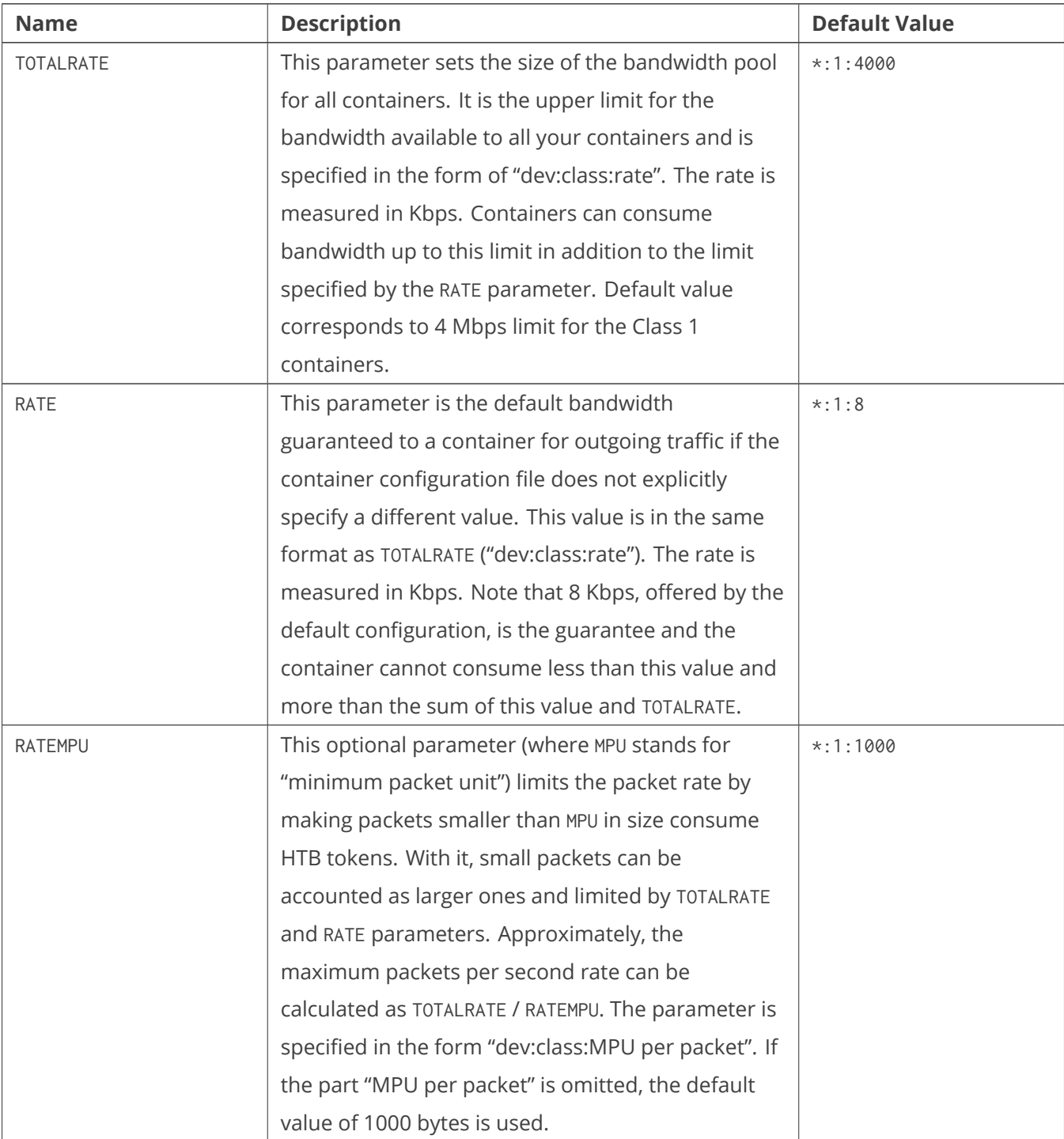

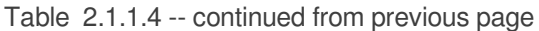

Template parameters:

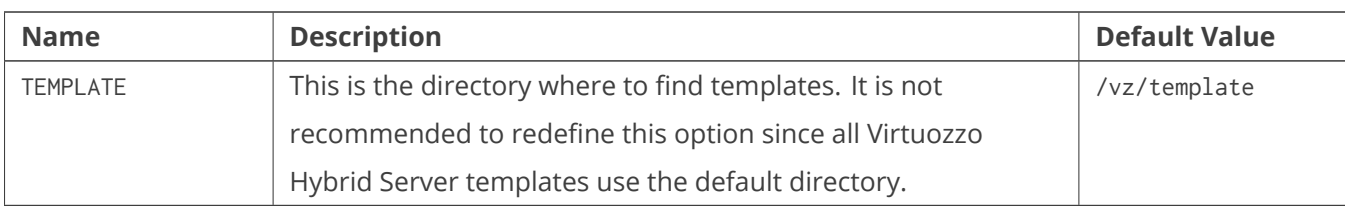

Container default parameters:

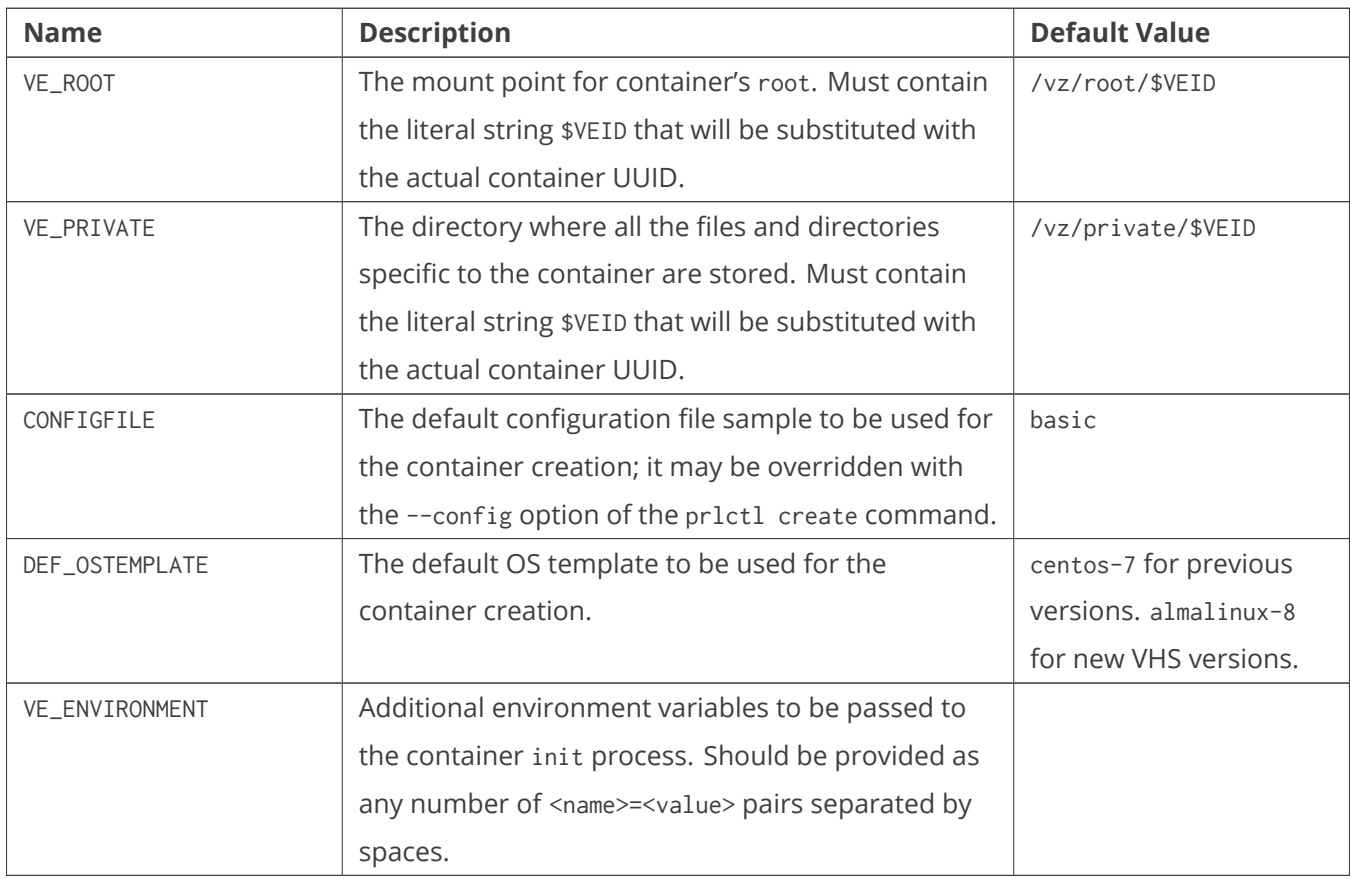

## <span id="page-14-0"></span>**2.1.2 Container Configuration File**

Each container has its own configuration file, which is stored in the /etc/vz/conf directory and has a name like <CT\_name>.conf. This file has the same format as the global configuration file. The settings specified in this file can be subdivided into the following categories:

- miscellaneous,
- resource management parameters,

• networking.

#### <span id="page-15-0"></span>**2.1.2.1 Miscellaneous Parameters**

The table below list the miscellaneous parameters you can set in the configuration file of a container:

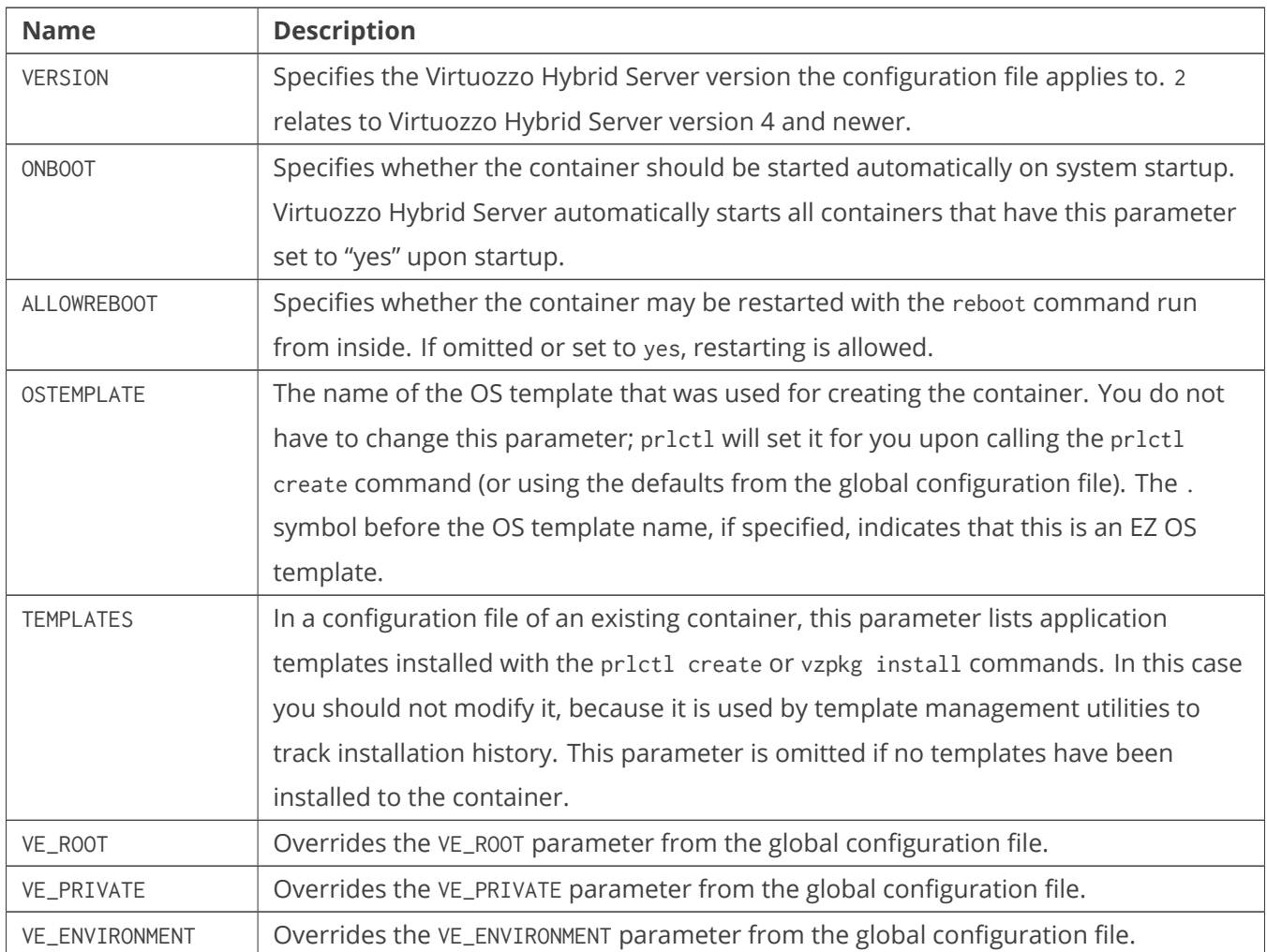

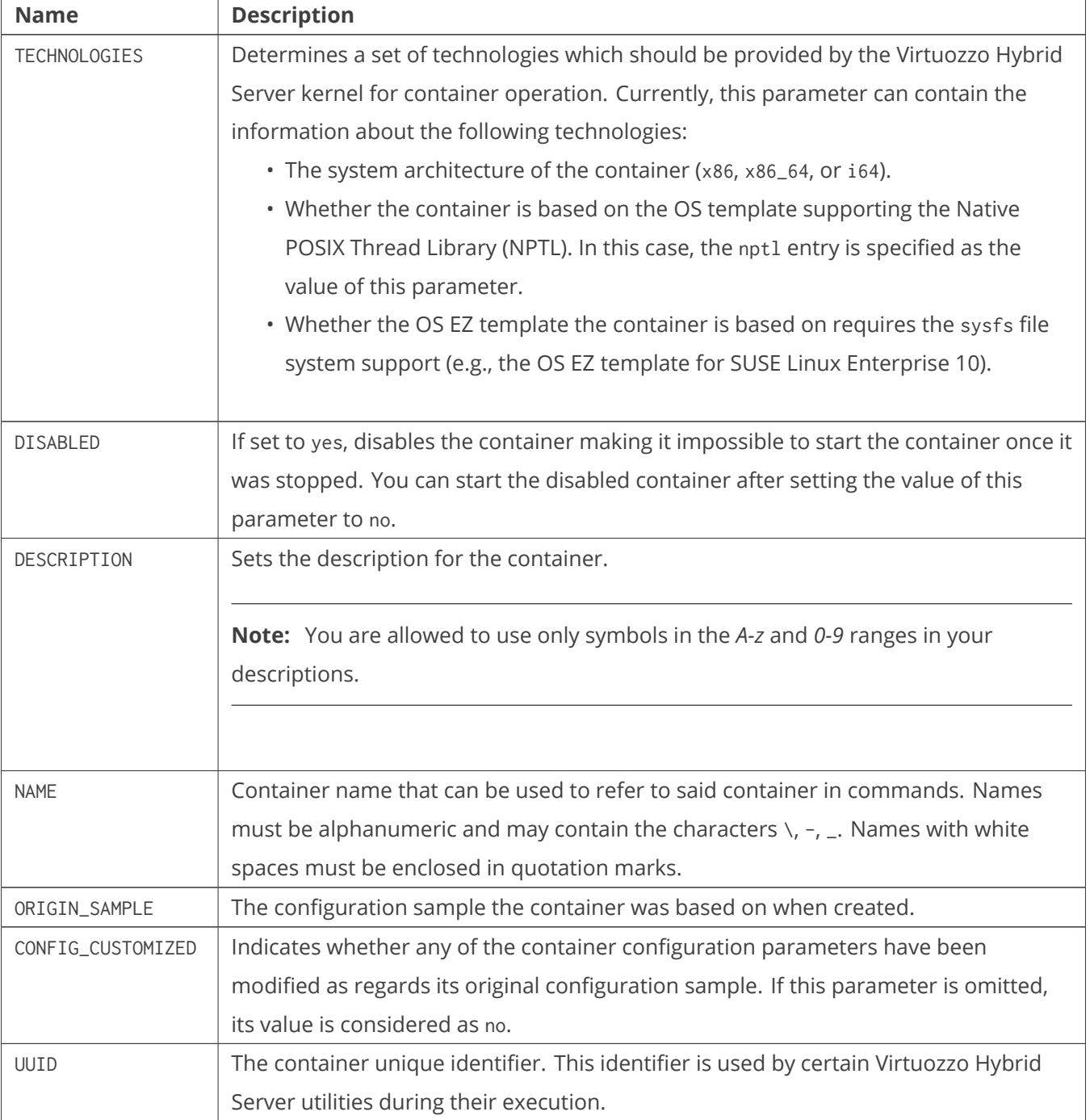

Table 2.1.2.1.1 -- continued from previous page

#### <span id="page-17-0"></span>**2.1.2.2 Resource Management Parameters**

All resource management parameters can be subdivided into the CPU, disk, system, and VSwap categories for your convenience. Any parameter can be set with the prlctl set command and the corresponding option name (in the lower case, e.g., --cpuunits for CPUUNITS, etc.). See *[Managing Containers](#page-47-0)* on page 41 for more details. The **Typical value** column, if present, specifies a range of reasonable parameter values for different applications, from light to huge heavy loaded containers. If the barrier and limit fields are in use, ranges for both thresholds are given.

CPU parameters:

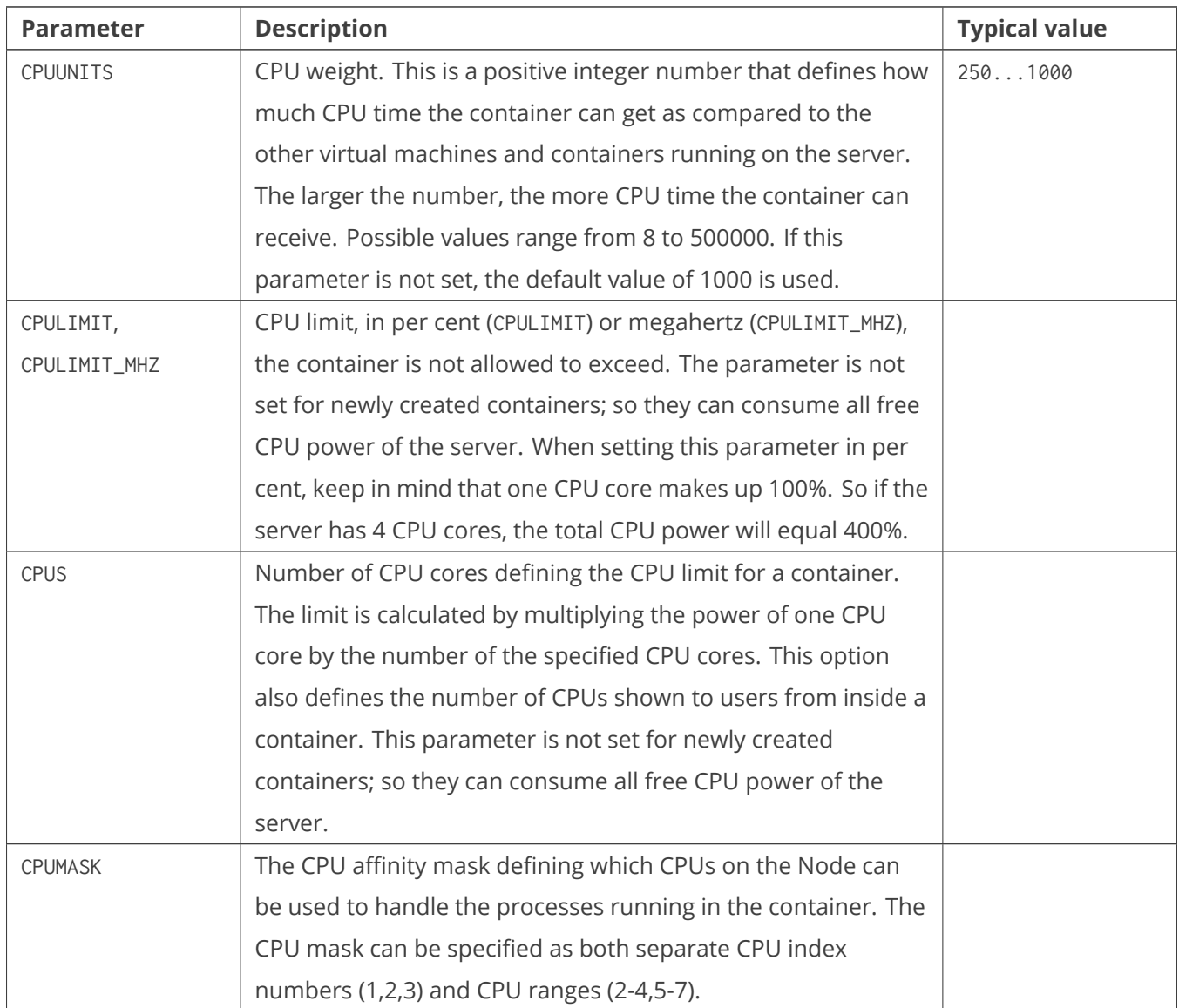

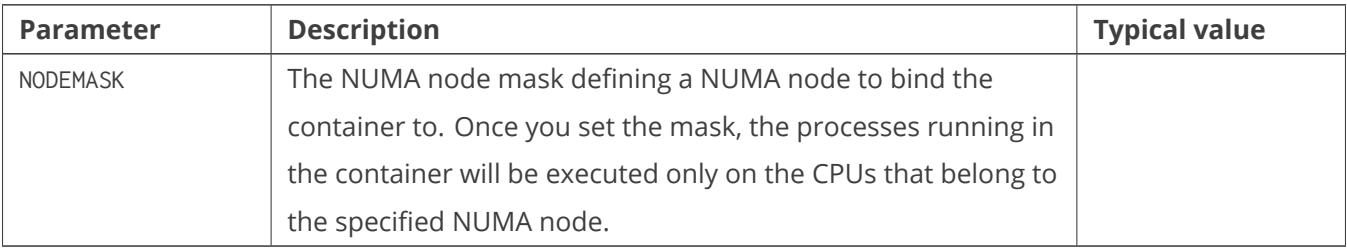

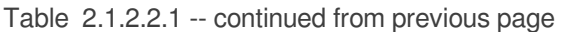

Disk parameters:

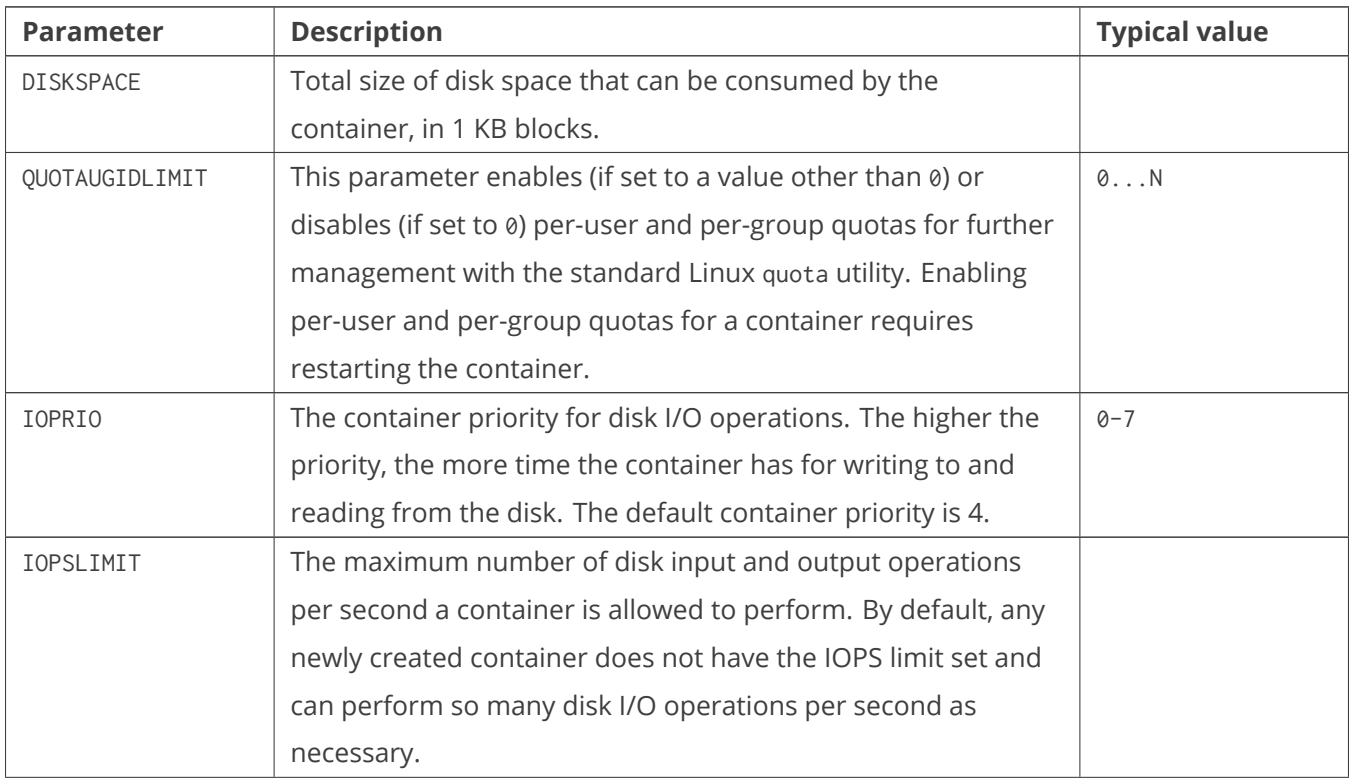

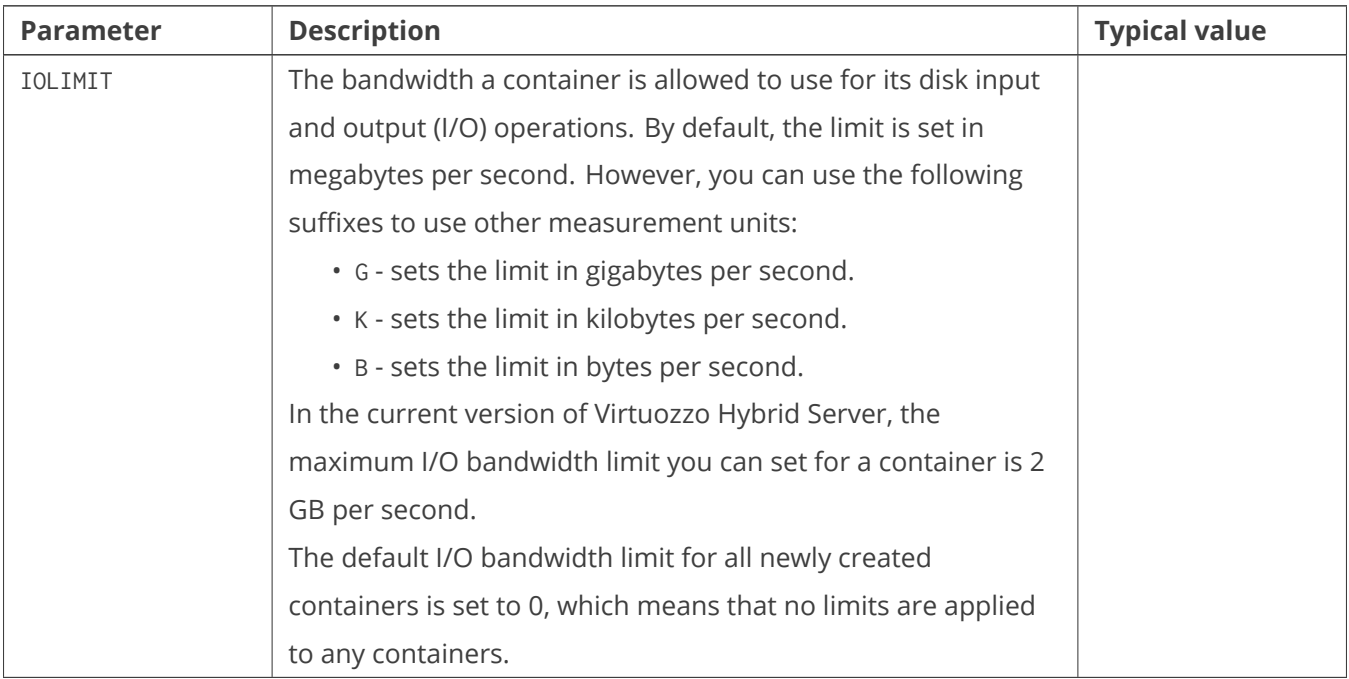

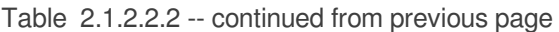

System parameters:

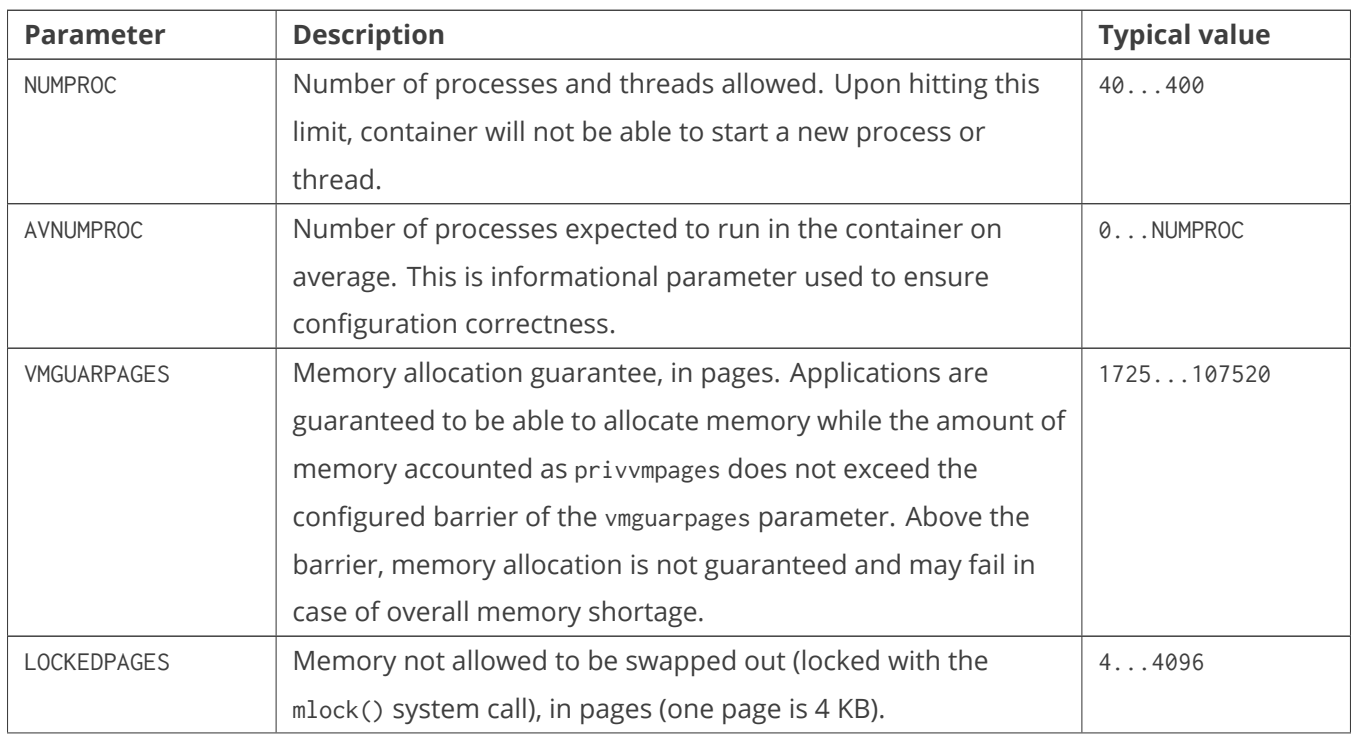

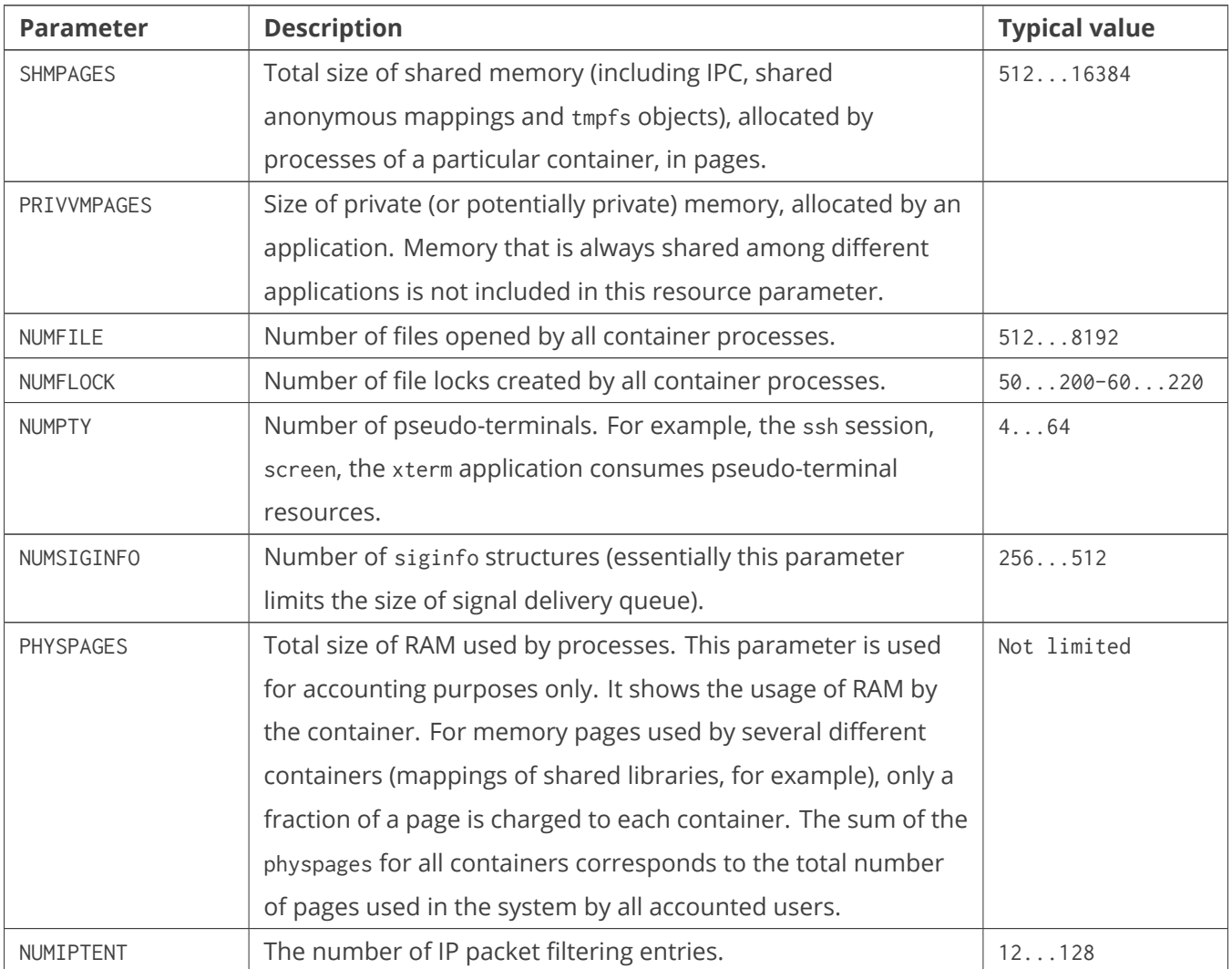

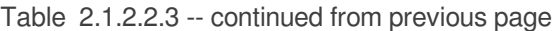

#### VSwap parameters:

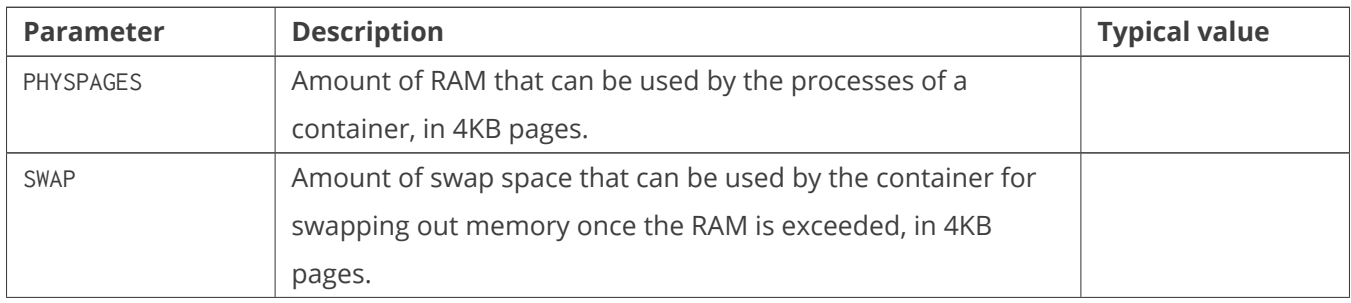

| <b>Parameter</b> | <b>Description</b>                                           | <b>Typical value</b> |
|------------------|--------------------------------------------------------------|----------------------|
| VM_OVERCOMMIT    | Memory overcommit factor that defines the memory             | Not limited          |
|                  | allocation limit for a container. The limit is calculated as |                      |
|                  | (PHYSPAGES + SWAP) * factor.                                 |                      |

Table 2.1.2.2.4 -- continued from previous page

#### <span id="page-21-0"></span>**2.1.2.3 Networking Parameters**

Network-related parameters allow you to set bandwidth management parameters, hostname and IP addresses that a container can use, and other parameters.

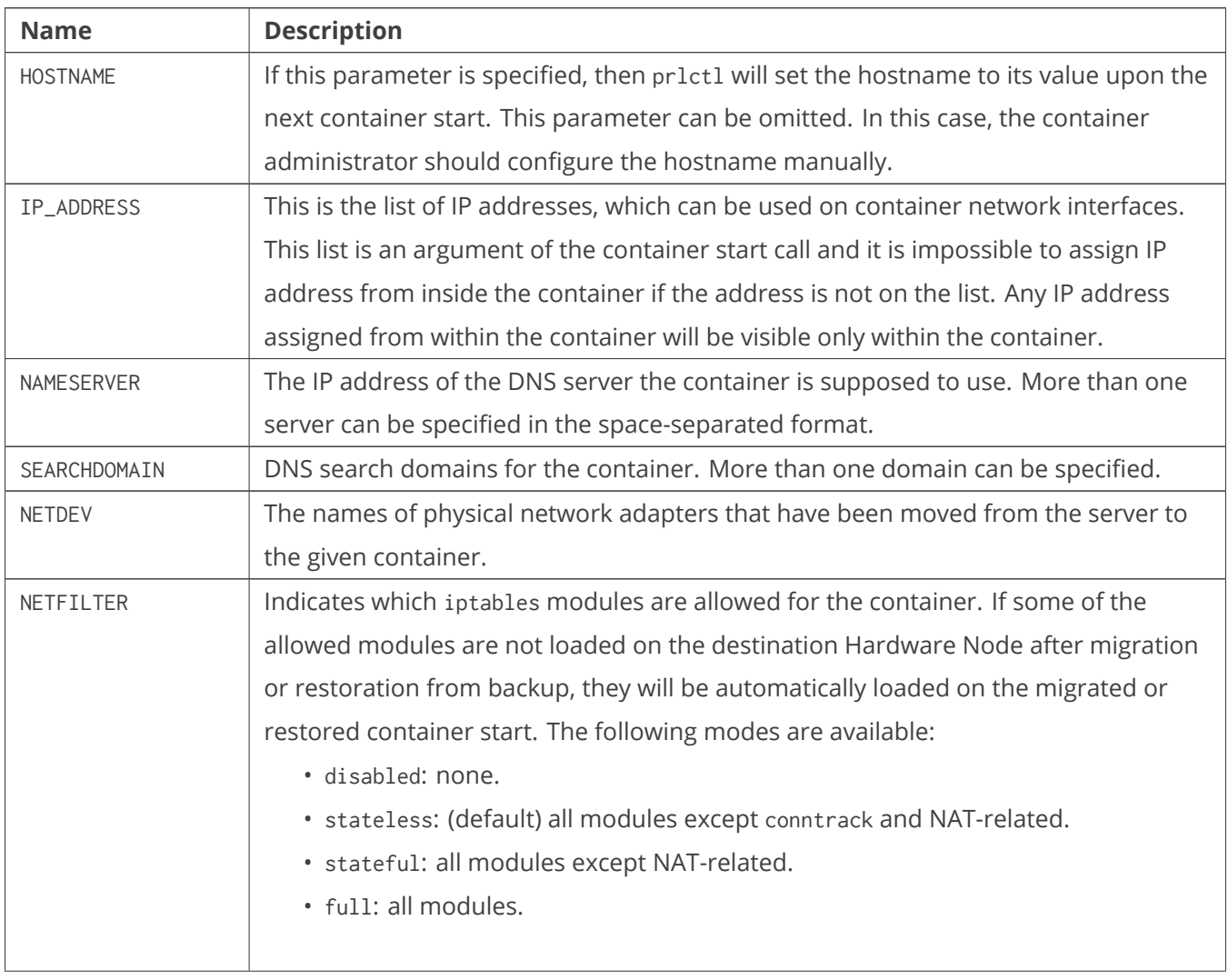

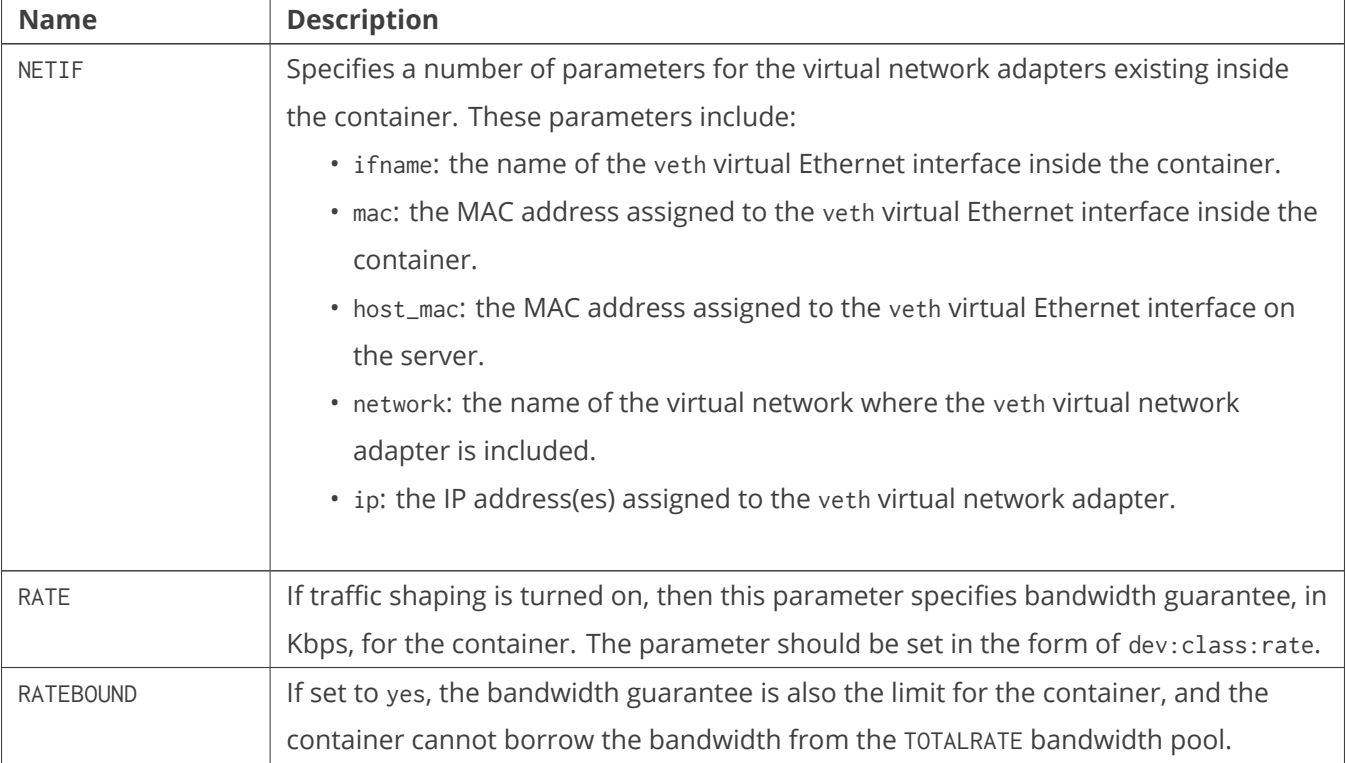

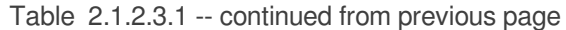

### <span id="page-22-0"></span>**2.1.3 Linux Distribution Configuration Files**

Some Virtuozzo Hybrid Server tools (e.g., prlctl) need to run special scripts inside a container to perform certain operations on it. However, carrying out one and the same operation inside containers running different Linux versions may require execution of different actions. This may be caused by the fact that different Linux distributions store files in different locations, use different commands to complete one and the same task, and so on. To distinguish between containers running different Linux versions and to determine what scripts should be executed while performing the relevant container-related operations, Virtuozzo Hybrid Server uses special distribution configuration files located in the /usr/libexec/libvzctl/dists directory on the server.

There are a number of distribution configuration files shipped with Virtuozzo Hybrid Server by default (centos.conf, fedora-core.conf, gentoo.conf, etc.). To view all configuration files available on your Virtuozzo Hybrid Server, you can go to the /usr/libexec/libvzctl/dists directory and issue the ls command. The distribution configuration files will be displayed in the form of <Linux\_distribution>-<version>.conf where <Linux\_distribution> and <version> denote the name of the Linux distribution and its version, respectively (e.g., centos-7.conf).

Any distribution configuration file consists of a number of entries in the form of <parameter\_name>=<script\_name> where <parameter\_name> denotes the name of the parameter defining the operation when the script in the right part of the entry is to be executed and <script\_name> is the name of the script to be run on performing the operation defined by the parameter in the left part of the entry. In the current version of Virtuozzo Hybrid Server, the following parameters are used to define what scripts should be executed for the corresponding Linux version a container is running:

• ADD\_IP: the script specified as the value of this parameter has the default name of <distribution\_name>-add\_ip.sh and is used to configure the network settings during the container startup and the IP address(es) assignment. The script is launched inside the container on executing the following commands:

```
# prlctl start <CT_name>
# prlctl set <CT_name> --ipadd <IP_address>
# prlctl set <CT_name> --ipadd <IP_address> --ipdel all
```
• DEL\_IP: the script specified as the value of this parameter has the default name of <distribution\_name>-del\_ip.sh and is used to delete an existing IP address from the container. The script is launched inside the container on executing the following commands:

# prlctl set <CT\_name> --ipdel <IP\_address> # prlctl set <CT\_name> --ipdel all

• SET\_HOSTNAME: the script specified as the value of this parameter has the default name of <distribution\_name>-set\_hostname.sh and is used to configure the hostname of the container. The script is launched inside the container on executing the following command:

# prlctl set <CT\_name> --hostname <name>

• SET\_DNS: the script specified as the value of this parameter has the default name of <distribution\_name>-set\_dns.sh and is used to configure DNS parameters in the /etc/resolv.conf file. The script is launched inside the container on executing the following command:

# prlctl set <CT\_name> --searchdomain <domain> --nameserver <IP\_address>

• SET\_USERPASS: the script specified as the value of this parameter has the default name of <distribution\_name>-set\_userpass.sh and is used to add a new user or change the current password. The script is launched inside the container on executing the following command:

# prlctl set <CT\_name> --userpasswd <user>:<passwd>

• SET\_UGID\_QUOTA: the script specified as the value of this parameter has the default name of <distribution\_name>-set\_ugid\_quota.sh and is used to set up per-user/group quota. The script is launched inside the container on executing the following command:

# prlctl set <CT\_name> --quotaugidlimit <num>

• POST\_CREATE: the script specified as the value of this parameter has the default name of <distribution\_name>-postcreate.sh and is used to perform certain tasks (e.g., to modify the crontab files) after the container creation. This script is launched on the server on executing the following command:

# prlctl create <CT\_name>

The scripts specified in distribution configuration files are located in the

/usr/libexec/libvzctl/dists/scripts directory on the server and executed on performing the aforementioned operations on the containers. After an operation has been initiated, the prlctl utility turns to the corresponding container configuration file, looks for the value of the DISTRIBUTION variable or, if the latter is not present, of the OSTEMPLATE variable in this file, and defines on their basis what Linux version the given container is running. After that, prlctl reads the corresponding configuration file for the determined Linux version from the /usr/libexec/libvzctl/dists/ directory and executes the scripts specified in this file.

**Note:** If no distribution is specified as the value of the DISTRIBUTION and OSTEMPLATE variables in the container configuration file or no configuration file for the given Linux version was found in the /usr/libexec/libvzctl/dists directory, the default file from this directory is used.

### <span id="page-24-0"></span>**2.1.4 Memory and IOPS Deduplication Configuration File**

Contained in the /etc/vz/pfcache.conf file, memory and IOPS deduplication parameters allow you to tailor cache behavior and performance to your needs.

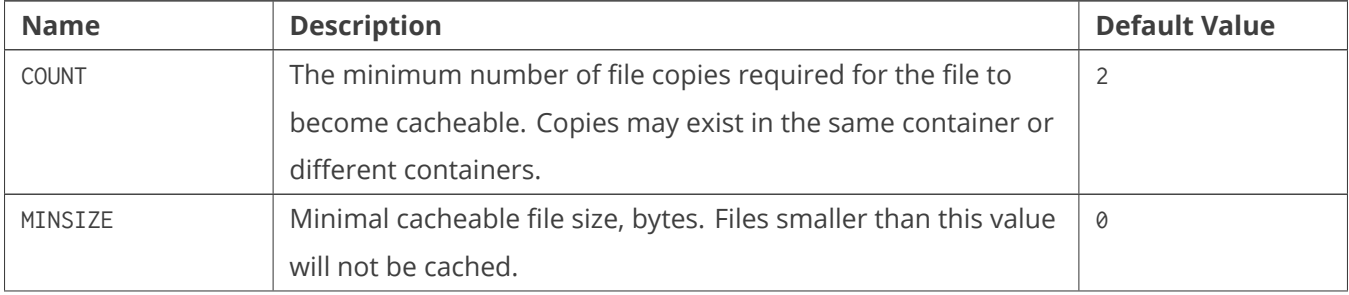

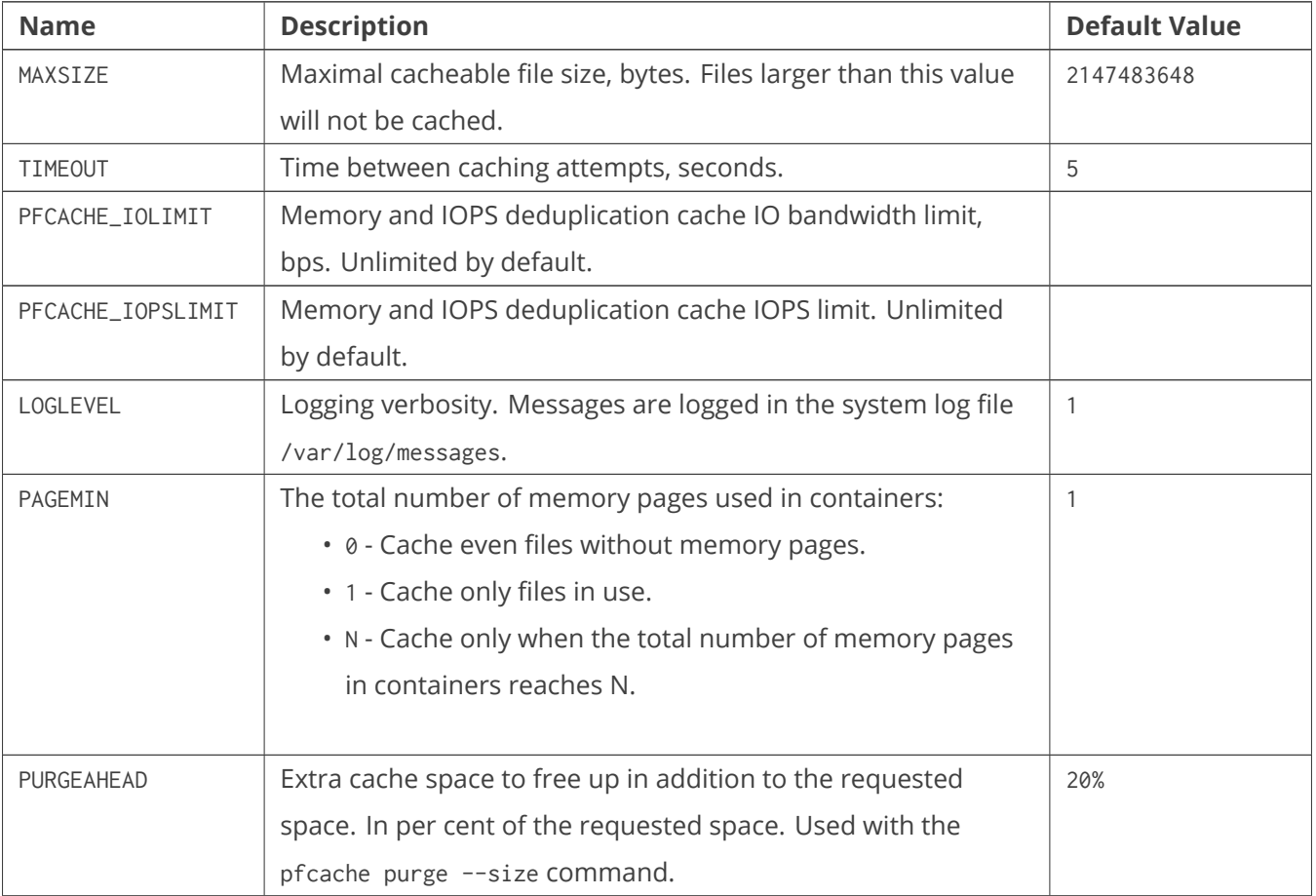

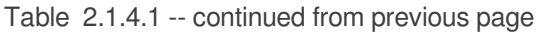

### <span id="page-25-0"></span>**2.1.5 Network Classes Definition File**

In Virtuozzo Hybrid Server, both traffic accounting and bandwidth management are based on network classes. The network classes' definition file (/etc/vz/conf/networks\_classes) describes network classes that Virtuozzo Hybrid Server recognizes. Currently, there can be up to 15 classes defined.

The lines in this file have the following format:

#### <class\_ID> <IP\_address>/<prefix\_length>

where <class\_ID> defines the network class identifier, <IP\_address> defines the starting IP address, and <prefix\_length> defines the subnet mask. In pair <IP\_address> and <prefix\_length> define the range of IP addresses for this class. There may be several lines for each class. Classes should be defined after Class 1 and represent exceptions from the "matching-everything" rule of Class 1. Class 0 has a special meaning and defines the IP ranges for which no accounting is done (this server container addresses).

The definition of class 1 is required; any class except class 1 can be omitted. However, it is recommended to define class 0 correctly as it will improve performance. For example:

```
# HW node VPS's networks
0 10.10.10.0/24
0 10.10.15.0/24
# all IP("local" traffic)
1 0.0.0.0/0
# class 2 - "foreign" traffic
#2 10.0.0.0/8
#2 11.0.0.0/8
# inside "foreign" network there
# is a hole with "local" traffic
#1 10.10.16.0/24
```
### <span id="page-26-0"></span>**2.1.6 Offline Management Configuration Files**

The offline management configuration files located in the /etc/vzredirect.d directory define various modes of container offline management by container administrators. One configuration file describes one offline management mode. In the current Virtuozzo Hybrid Server version, two files are accessible: vzpp.conf and vzpp-plesk.conf. The first file defines the container offline management by means of Power Panel, and the second one by means of the same Power Panel with an integrated Plesk control panel.

There are two parameters in each of the files.

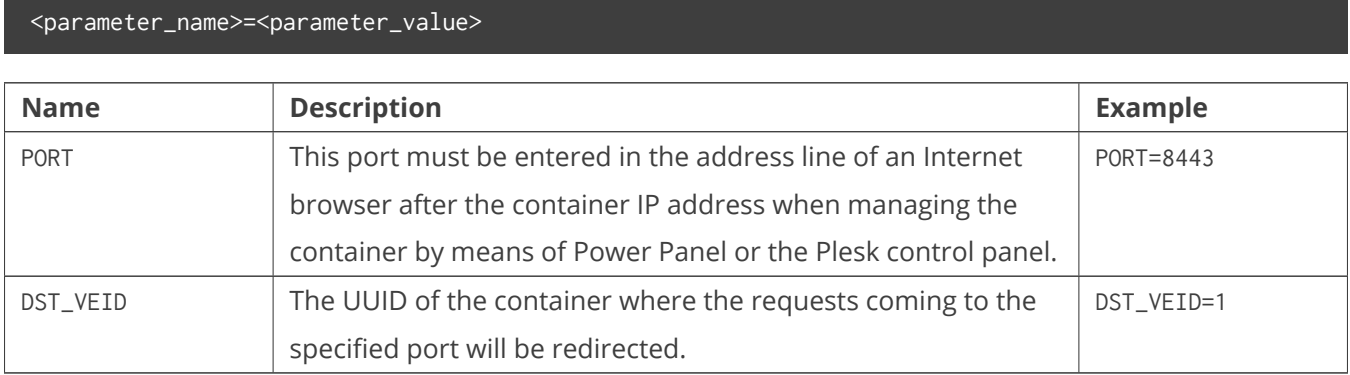

### <span id="page-26-1"></span>**2.1.7 vztt Configuration File**

This file (/etc/vztt/vztt.conf) is the configuration file used by the vzpkg utility when managing OS and application EZ templates.

```
<parameter_name>=<parameter_value>
```
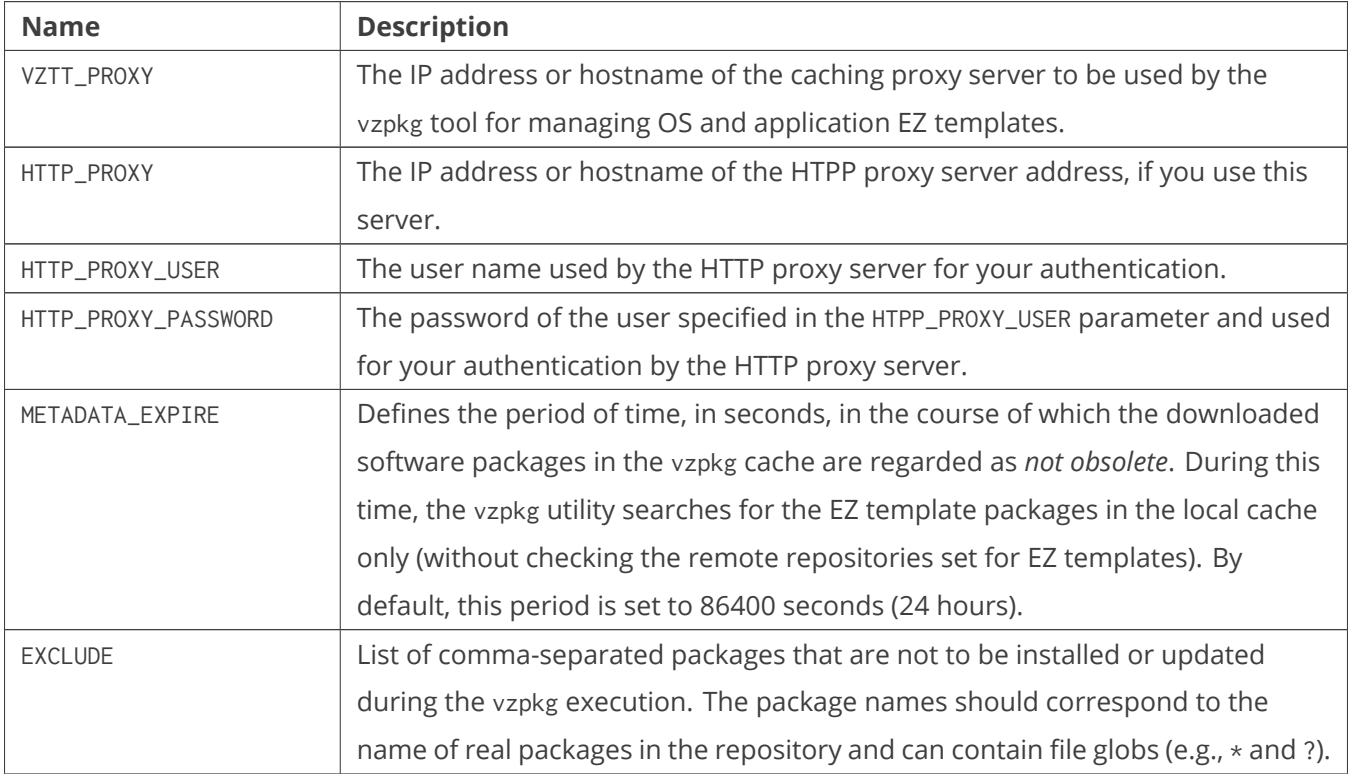

# <span id="page-27-0"></span>**2.1.8 pcompact.conf**

The /etc/vz/pcompact.conf file is used by the pcompact utility to compact virtual disks in containers.

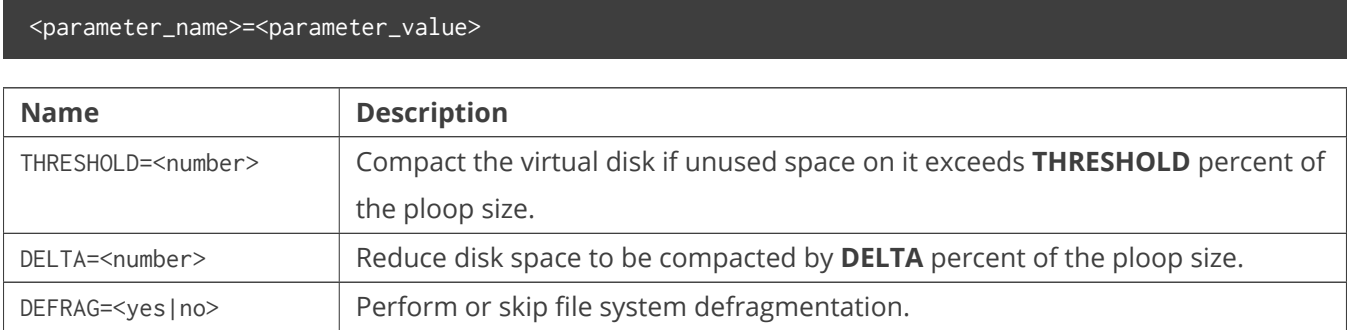

## <span id="page-27-1"></span>**2.1.9 tools-update.conf**

The file /etc/vz/tools-update.conf is used by the vz-guest-tools-updater script to manage automatic Virtuozzo Hybrid Server tools updating.

**Name Description** "MaxVMs": <number> Sets the maximum number of virtual machines whose Virtuozzo Hybrid Server tools can be updated simultaneously. "InstallTools": true|false | Enables or disables automatic installation of Virtuozzo guest tools in virtual machines.

## <span id="page-28-0"></span>**2.1.10 shaman Configuration File**

"<parameter\_name>": <parameter\_value>

/etc/shaman/shaman.conf is the local configuration file for the shaman-monitor daemon and the shaman command-line tool. It affects settings of shaman-monitor running on the particular node. At the same time, a number of cluster-wide configuration parameters used by the shaman-monitor daemon are defined in the global configuration file shaman-config. You can obtain these parameters by running the shaman get-config command and modify them with shaman set-config.

<parameter\_name>=<parameter\_value>

Local parameters:

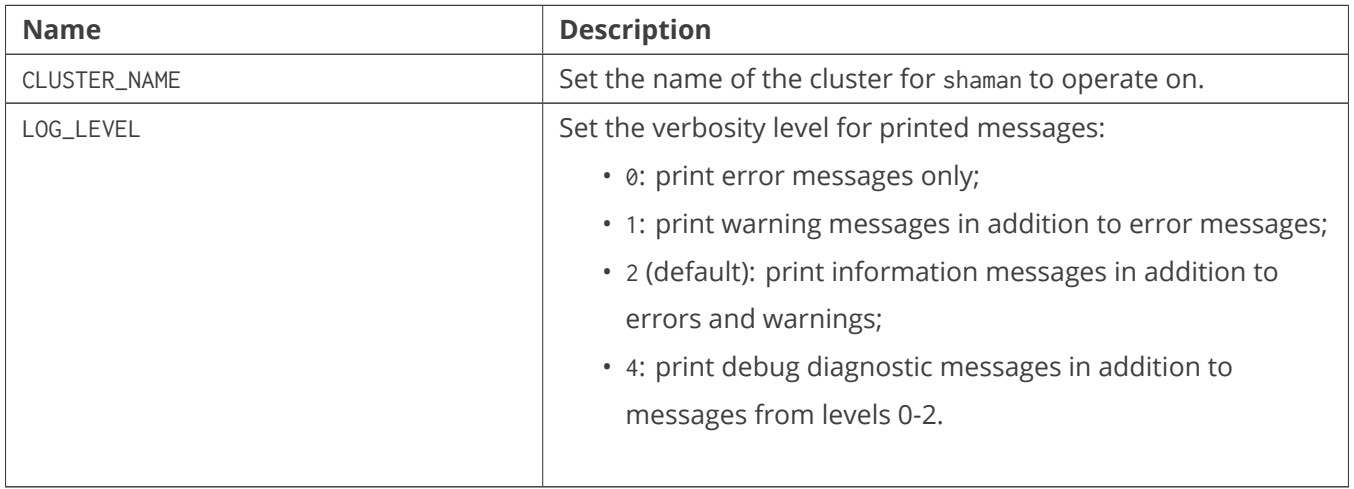

Global parameters:

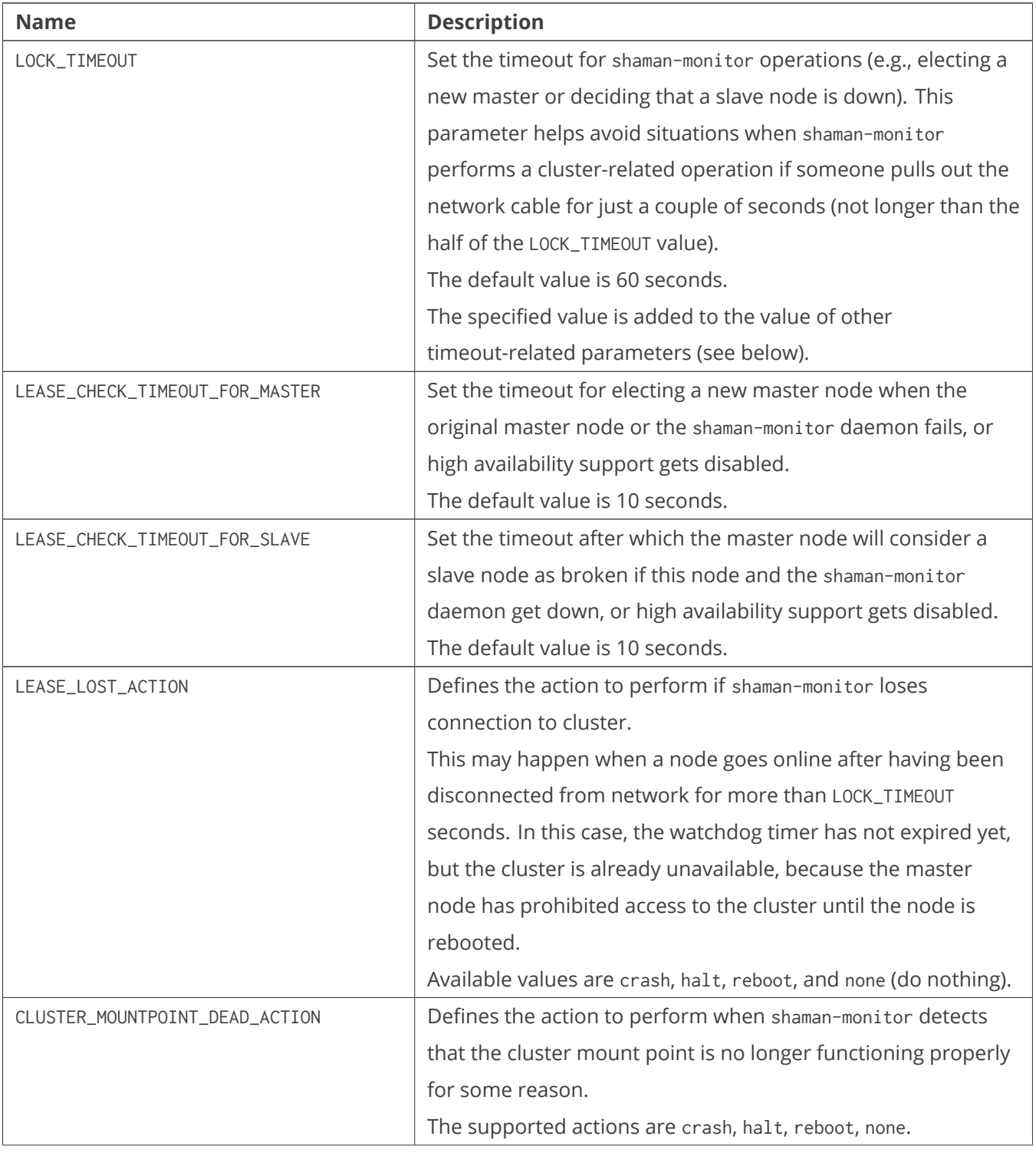

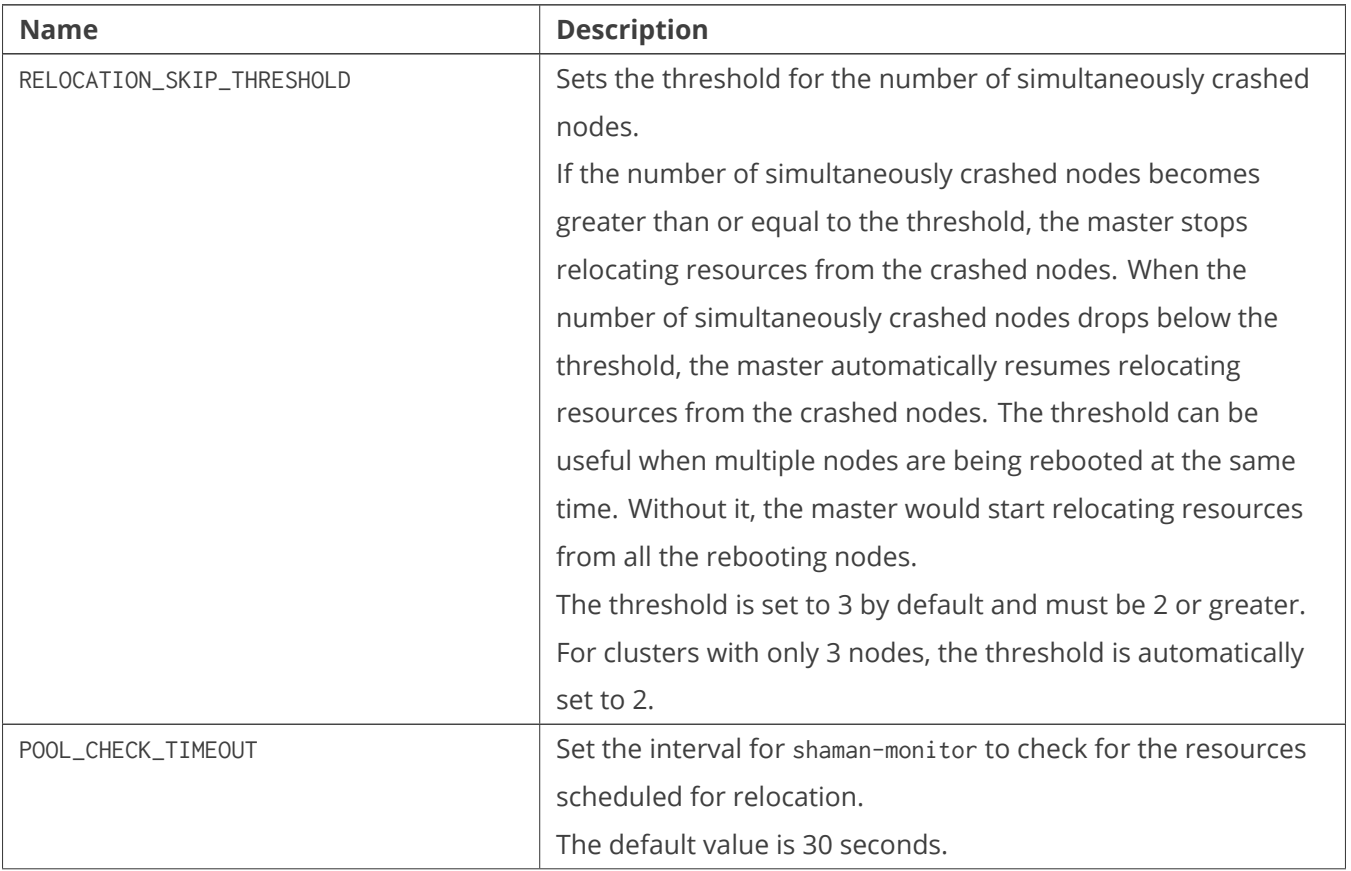

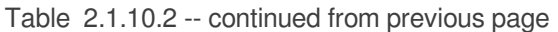

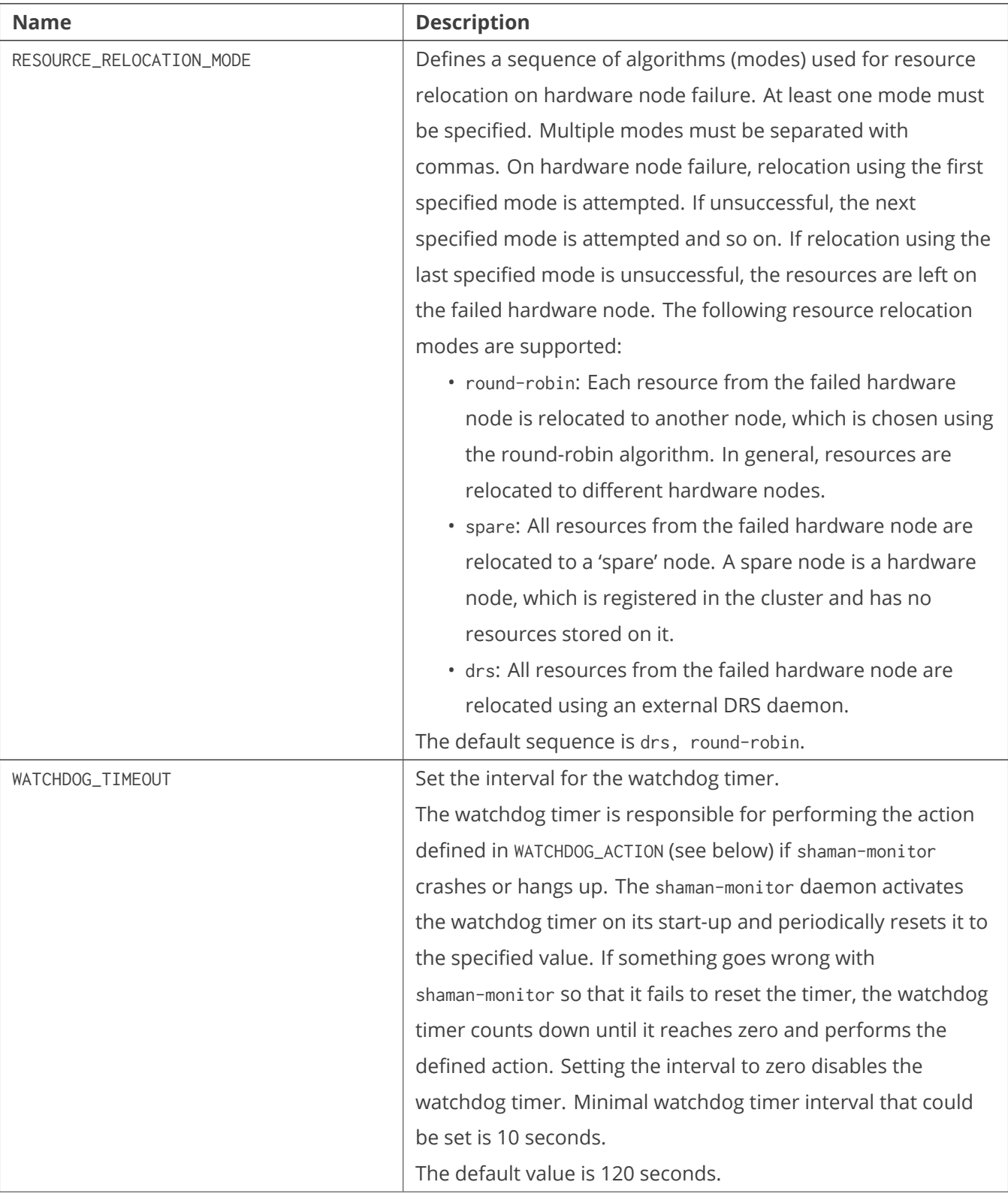

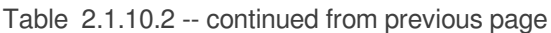

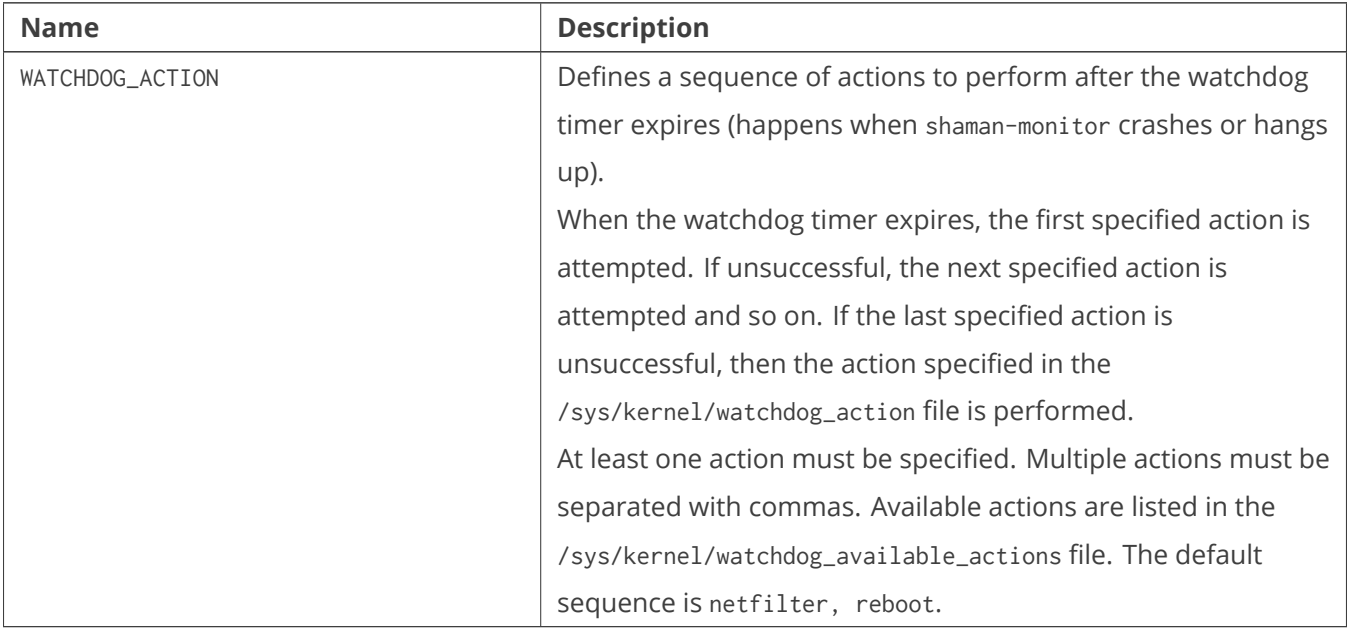

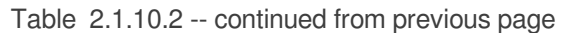

# <span id="page-32-0"></span>**2.1.11 pdrs Configuration File**

The file /vstorage/<cluster\_name>/.drs/config is used by the pdrs daemon to configure the DRS resource relocation mode for high availability clusters.

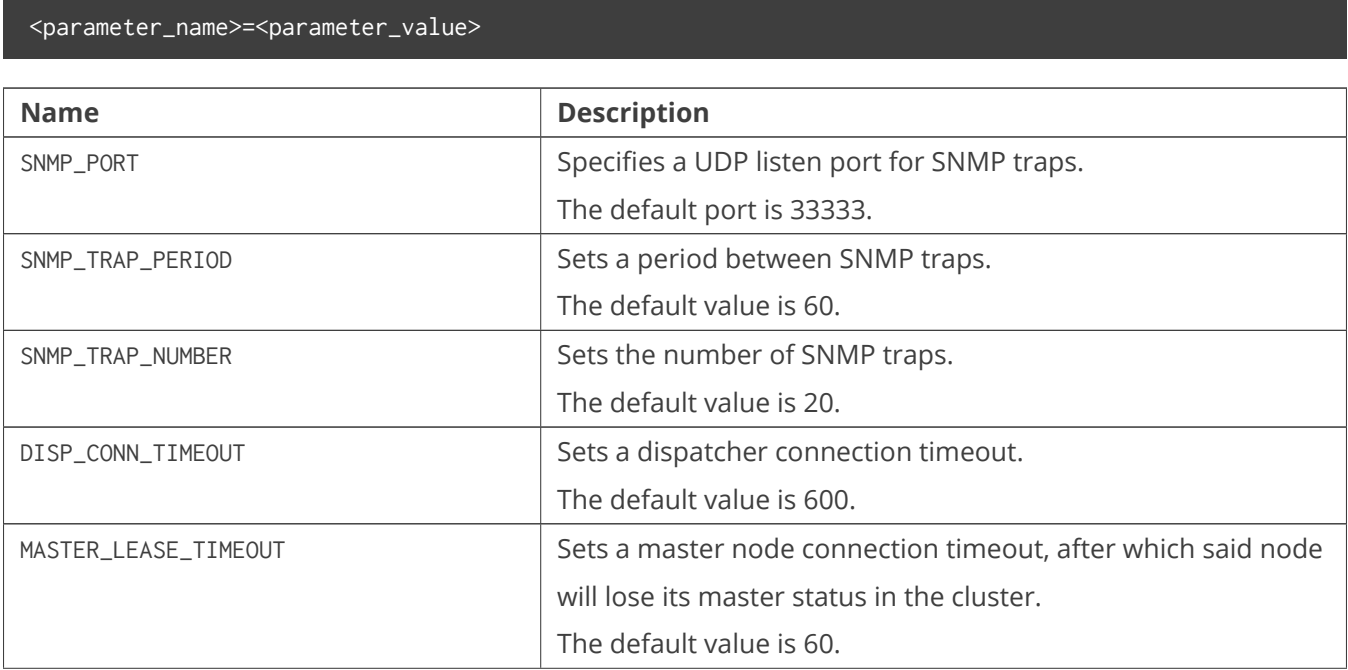

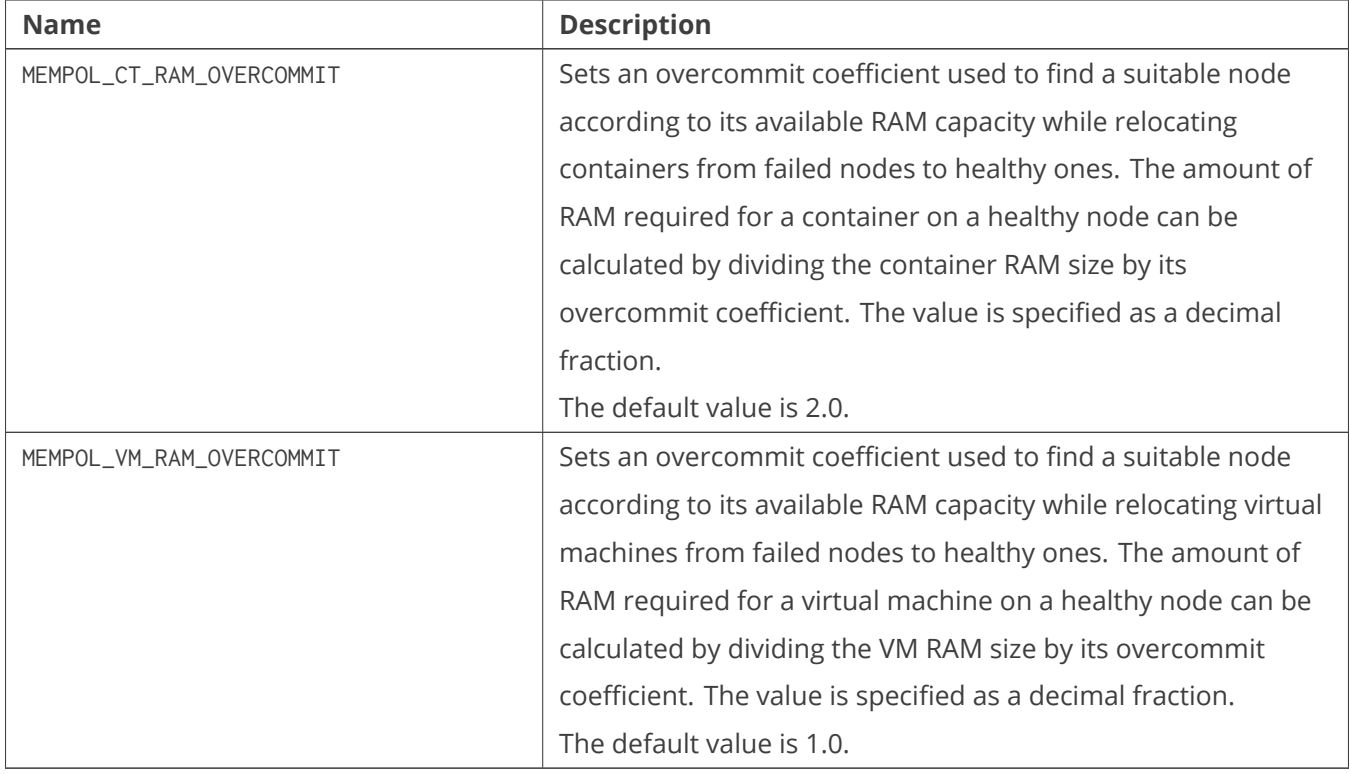

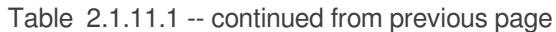

# <span id="page-33-0"></span>2.2 System Utilities

This section provides information on utilities that can be used to manage Virtuozzo Hybrid Server parameters.

### <span id="page-33-1"></span>**2.2.1 prlsrvctl**

The prlsrvctl command-line utility is used to perform management tasks on the hardware node and Virtuozzo Hybrid Server. The tasks include getting the Virtuozzo Hybrid Server information, modifying its preferences, installing a license, obtaining statistics and problem reports, and some others.

```
prlsrvctl [<command> [<options>]
          [-1, --login [<user>[:<passwd>]@]<server>[:<port>]]
```
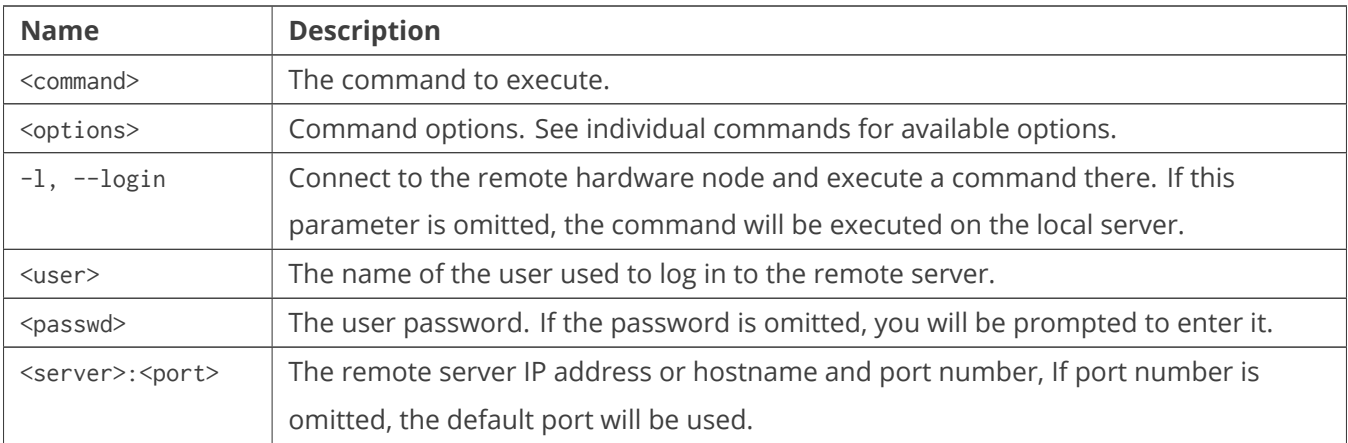

**Note:** To display help, enter prlsrvctl on the command-line without any options.

#### <span id="page-34-0"></span>**2.2.1.1 prlsrvctl backup**

The command is used to back up all virtual environments on the node.

prlsrvctl backup [-f,--full] [-i,--incremental] [-s,--storage <user>[:<password>]@<server>[:<port>]] [--description <desc>] [-u,--uncompressed]

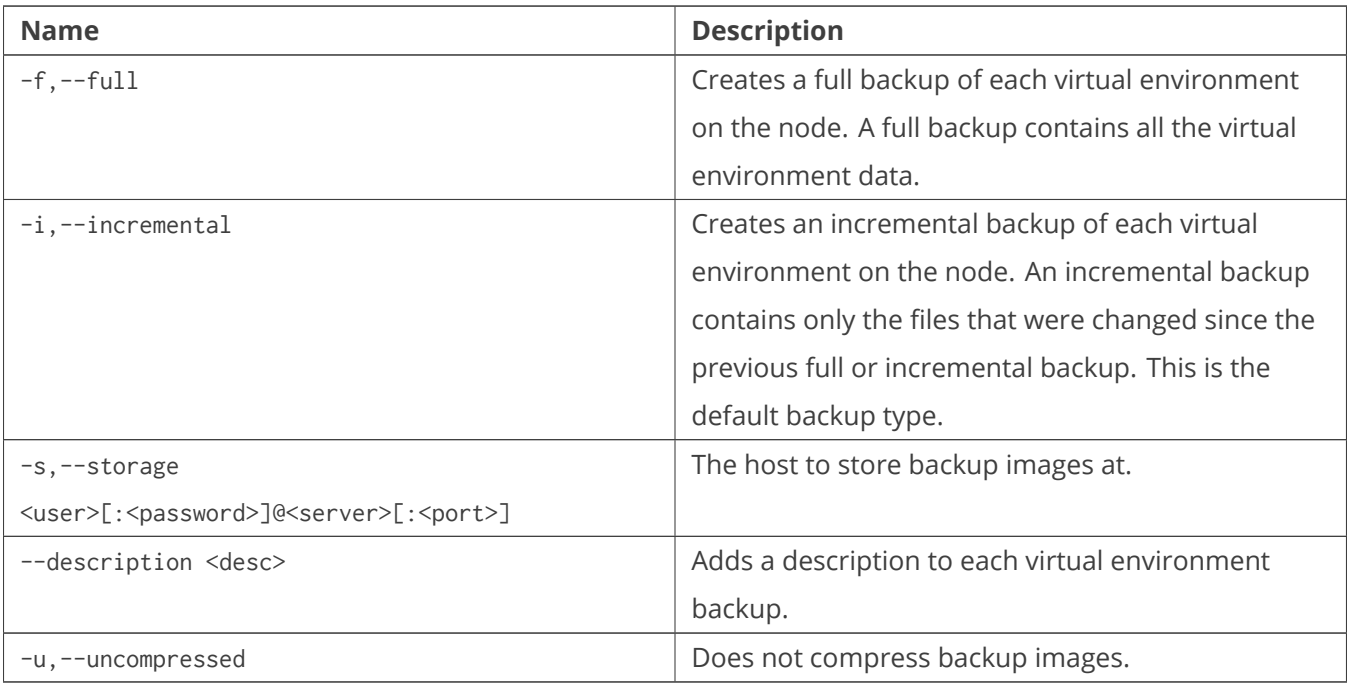

#### <span id="page-35-0"></span>**2.2.1.2 prlsrvctl info**

Displays the hardware node and Virtuozzo Hybrid Server configuration information.

#### prlsrvctl info

The information returned by the info command includes the following:

- Server ID and hostname.
- Virtuozzo Hybrid Server version number.
- Default directory for storing virtual machine files.
- Virtuozzo Hybrid Server memory limits.
- Virtuozzo Hybrid Server minimum allowable security level.
- Default directory for storing virtual machine backups.
- Virtuozzo Hybrid Server license information.
- Server hardware configuration information.
- Other miscellaneous info.

#### <span id="page-35-1"></span>**2.2.1.3 prlsrvctl net**

The prlsrvctl net command is used to create and configure virtual networks.

#### **Subcommands**

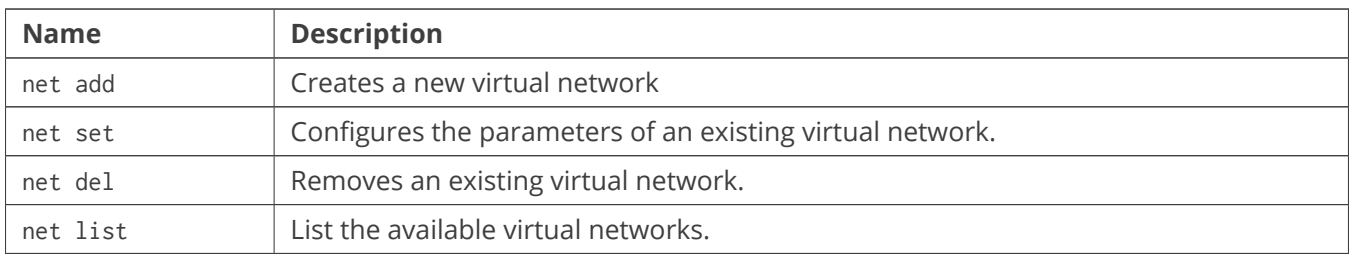

#### **net add**

Creates a new virtual network.

prlsrvctl net add <vnetwork\_ID> [-i, --ifname <if>] [-m, --mac <mac\_address>] [-t, --type <bridged|host-only>] [-d, --description <desc>]
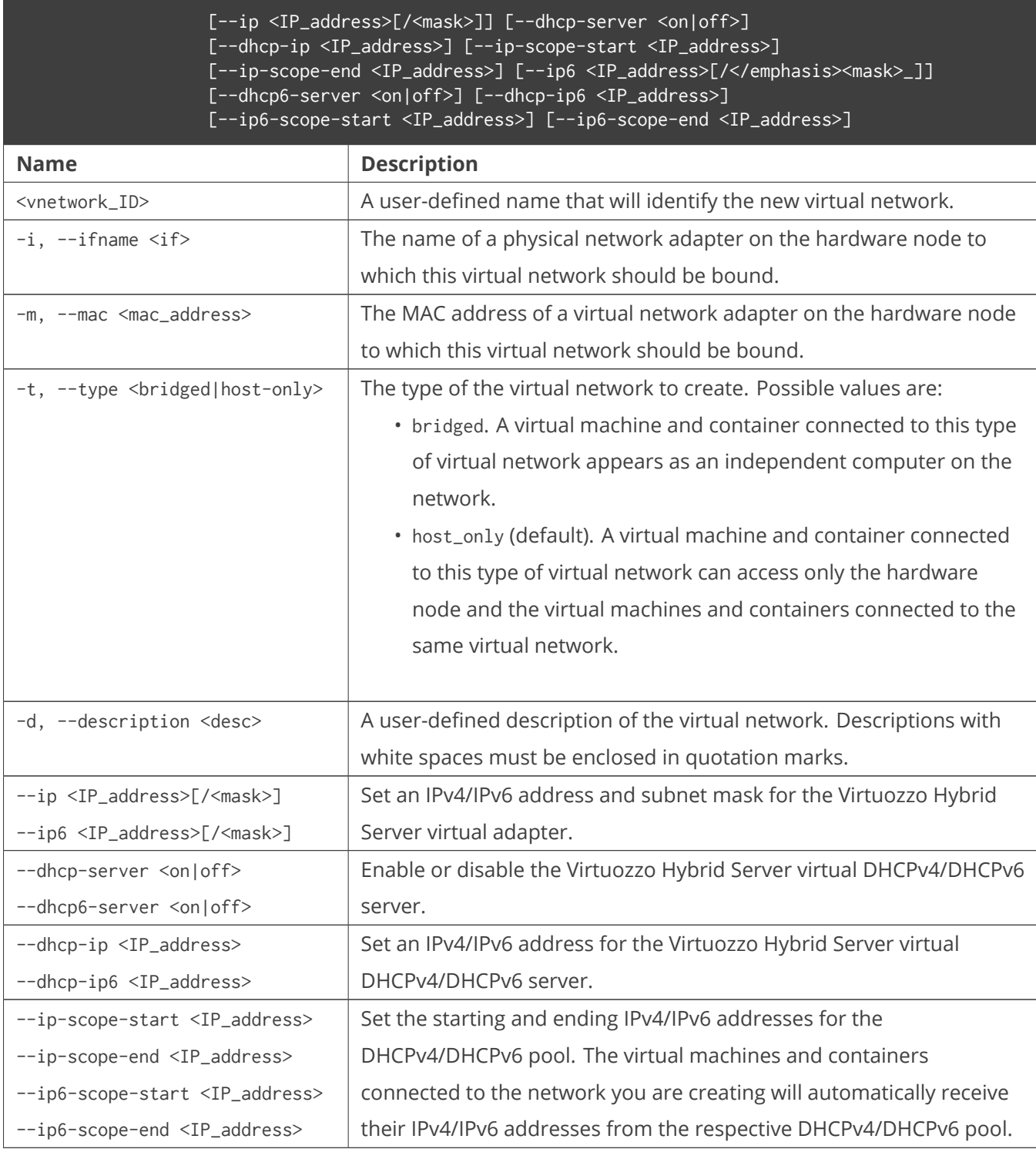

#### **net set**

Configures the settings of an existing virtual network.

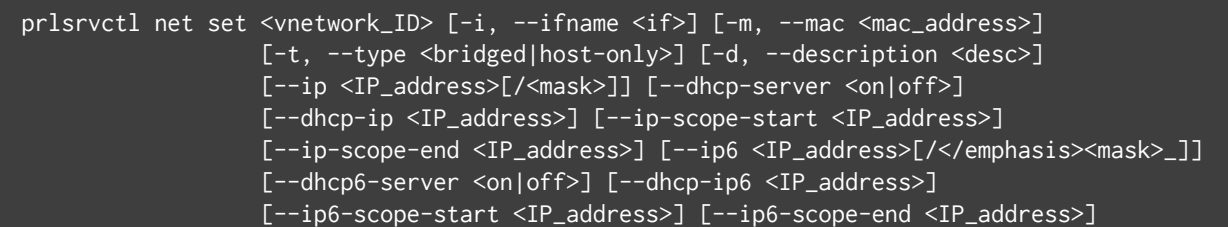

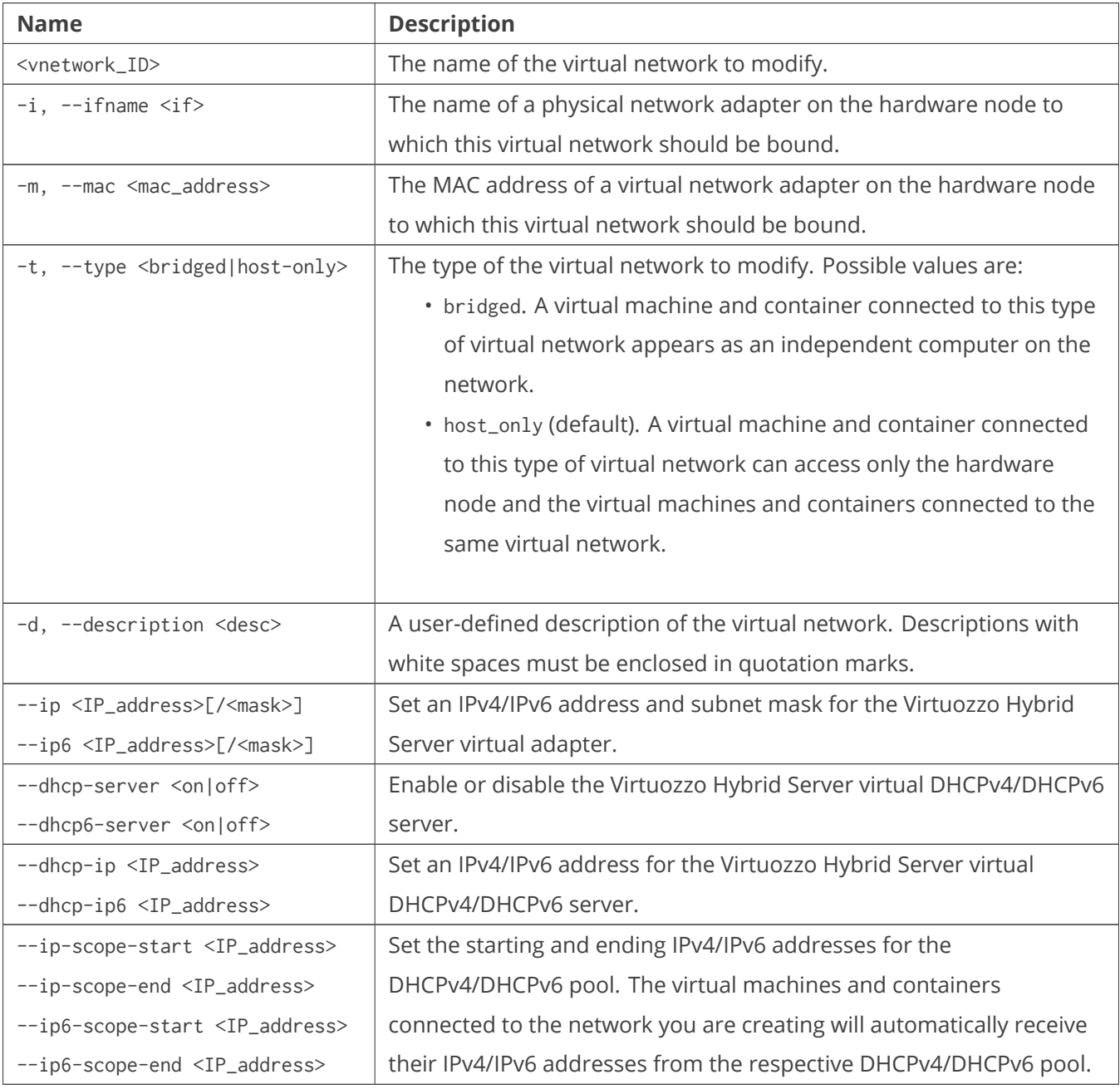

Deletes an existing virtual network.

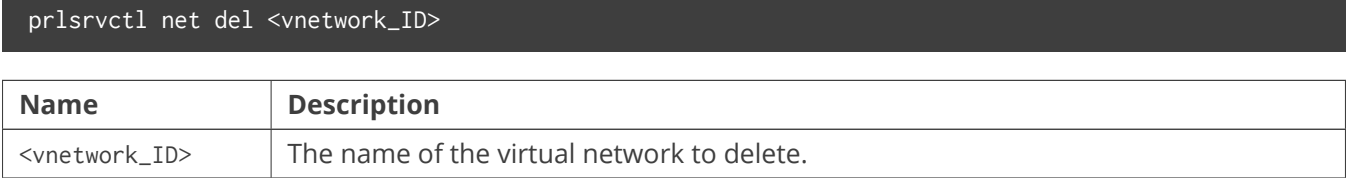

#### **net list**

Lists the existing virtual networks.

prlsrvctl net list

#### **2.2.1.4 prlsrvctl problem-report**

Generates and displays problem reports.

prlsrvctl problem-report

The command collects technical data about Virtuozzo Hybrid Server and the hardware node and displays the report on screen (the output can also be piped to a file). The report can then be directed to the Virtuozzo technical support team for analysis.

#### **2.2.1.5 prlsrvctl set**

Configures Virtuozzo Hybrid Server preferences.

```
prlsrvctl set [-s, --min-security-level <low|normal|high>]
              [--mng-settings <allow|deny>]
              [--device <device> --assignment <host|vm>_]
              [--backup-storage [<user>[:<passwd>]@]<server>[:<port>]]
              [--backup-tmpdir <path>] [--backup-path <path>]
              [--backup-mode <push|push-with-reversed-delta>]
              [--idle-connection-timeout <timeout>]
              [--verbose-log <on|off>] [--cluster-mode <on|off>]
              [--cpu-features-mask <{+|-}feature1,feature2=value[,...]>]
              [--vm-cpulimit-type <full|guest>]
              [--vcmmd-policy <density|performance>]
              [--vnc-ssl-certificate <path> --vnc-ssl-key <path>] [--vnc-clipboard <on|off>]
              [--vnc-default-address <ip>]
```
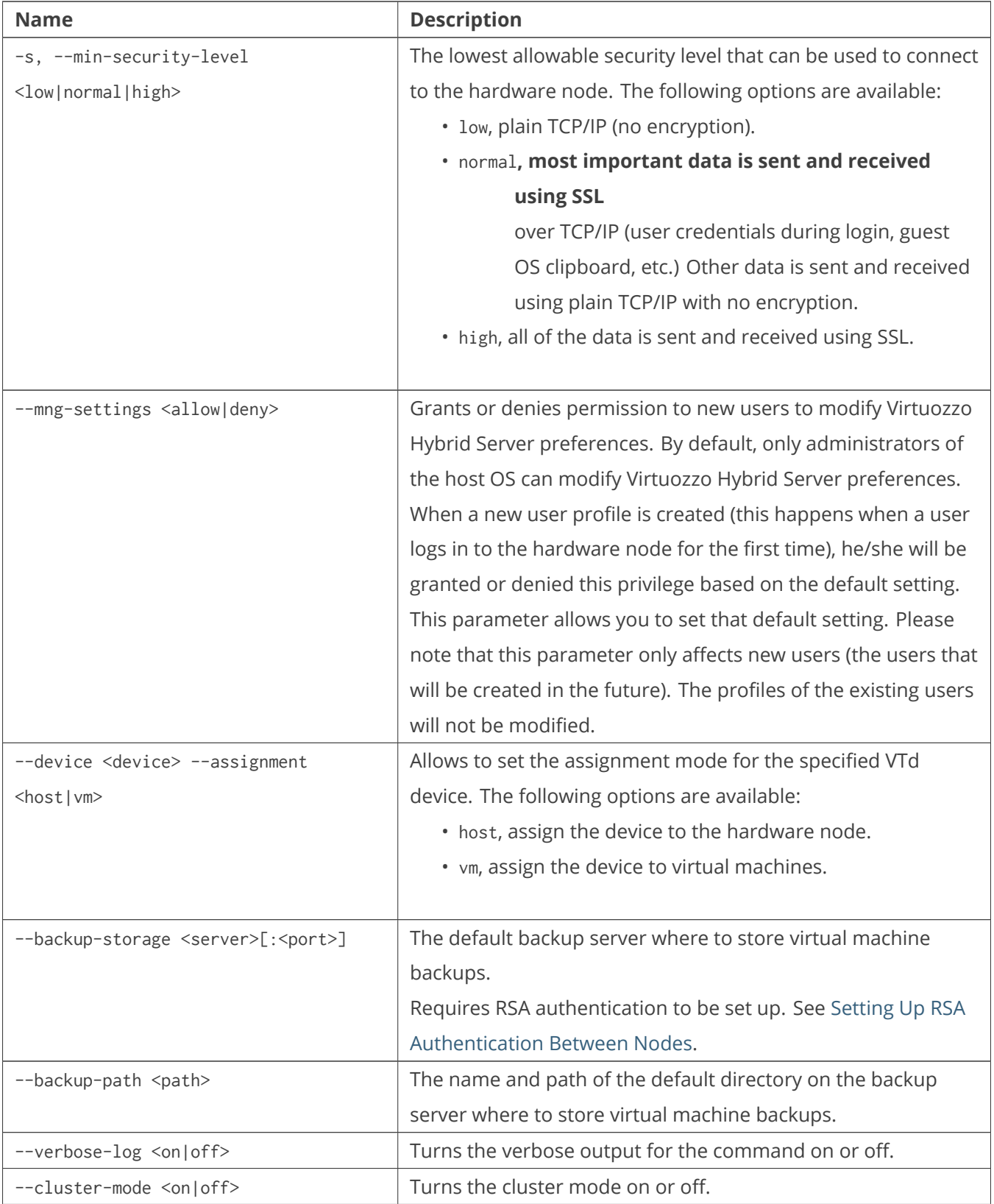

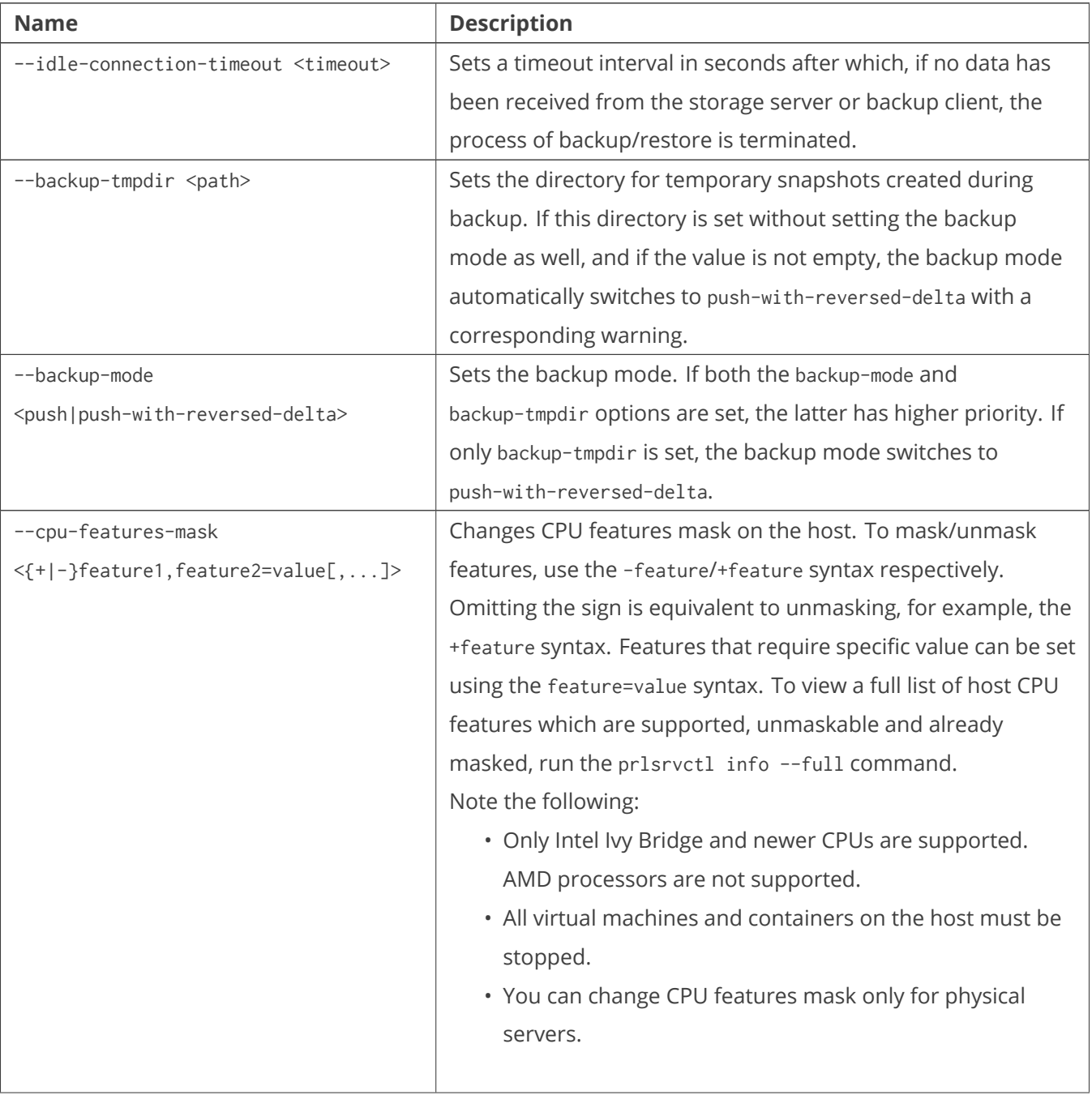

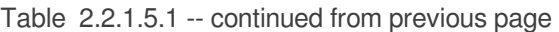

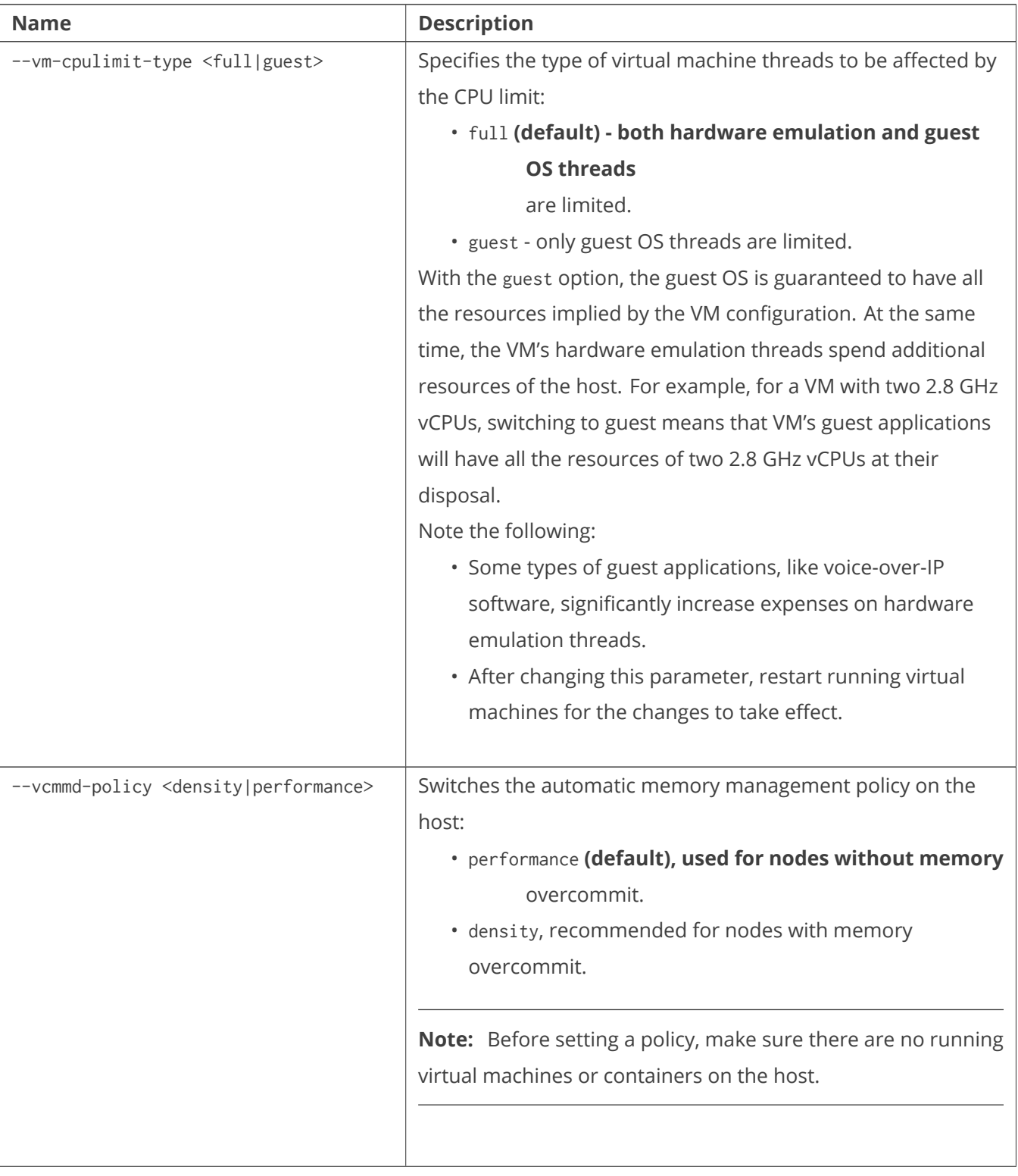

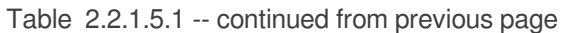

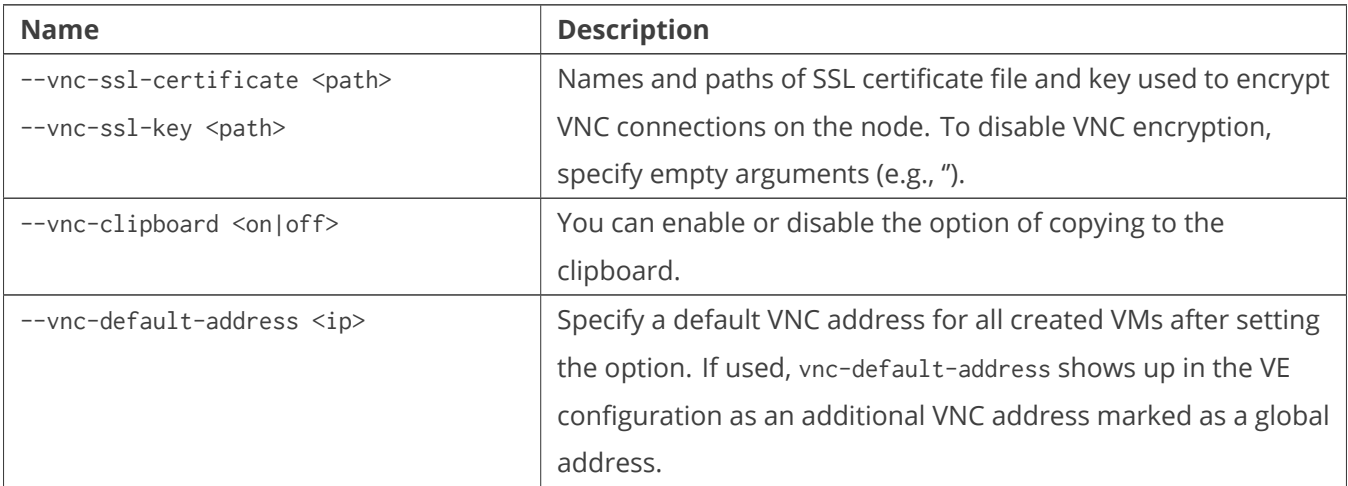

#### Table 2.2.1.5.1 -- continued from previous page

#### **2.2.1.6 prlsrvctl usb**

The prlsrvctl usb command is used to permanently assign a USB device to a specific virtual machine. This functionality works only with virtual machines (not containers).

#### **Subcommands**

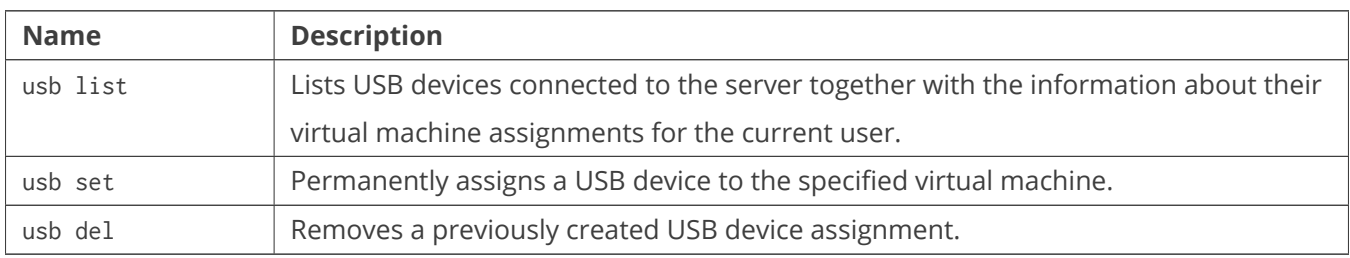

#### **usb list**

Lists the USB devices connected to the physical server.

#### prlsrvctl usb list

Returns a list of USB devices in tabular format with the following columns:

- **Name** the USB device name.
- **ID** a string that uniquely identifies the USB devices on the physical server. The ID never changes even if the device is disconnected from the server and then reconnected again. Please note that if a device ID is listed in quotes, they are a part of the ID and must be included in other calls that use it as an input

parameter.

• **VM UUID** - a universally unique ID of the virtual machine to which this USB device is permanently assigned. If a USB device is not assigned to any virtual machine, this column will be empty.

#### **usb set**

Permanently assigns a USB device to the specified virtual machine. A permanently assigned USB device will be connected to the virtual machine automatically every time you start this virtual machine and connect the device to the hardware node. This functionality works only with virtual machines (not containers).

#### prlsrvctl usb set <usb\_dev\_ID> <VM\_UUID>

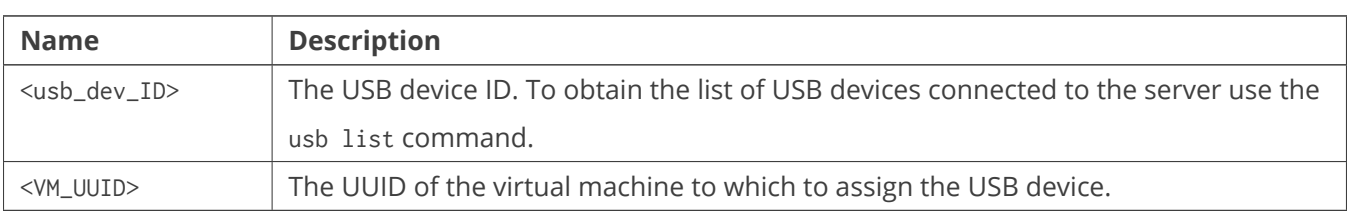

#### **usb del**

Deletes a USB device assignment previously created with the usb set command.

```
prlsrvctl usb del <usb_dev_ID>
Name Description
<usb_dev_ID> The USB device ID. To see the current USB device assignments for the current user
                  use the usb list command.
```
#### **2.2.1.7 prlsrvctl user list**

Displays the list of Virtuozzo Hybrid Server users. Only those users are displayed who has created at least one virtual machine and container.

prlsrvctl user list [-o, --output <name|mng\_settings|def\_vm\_home>]

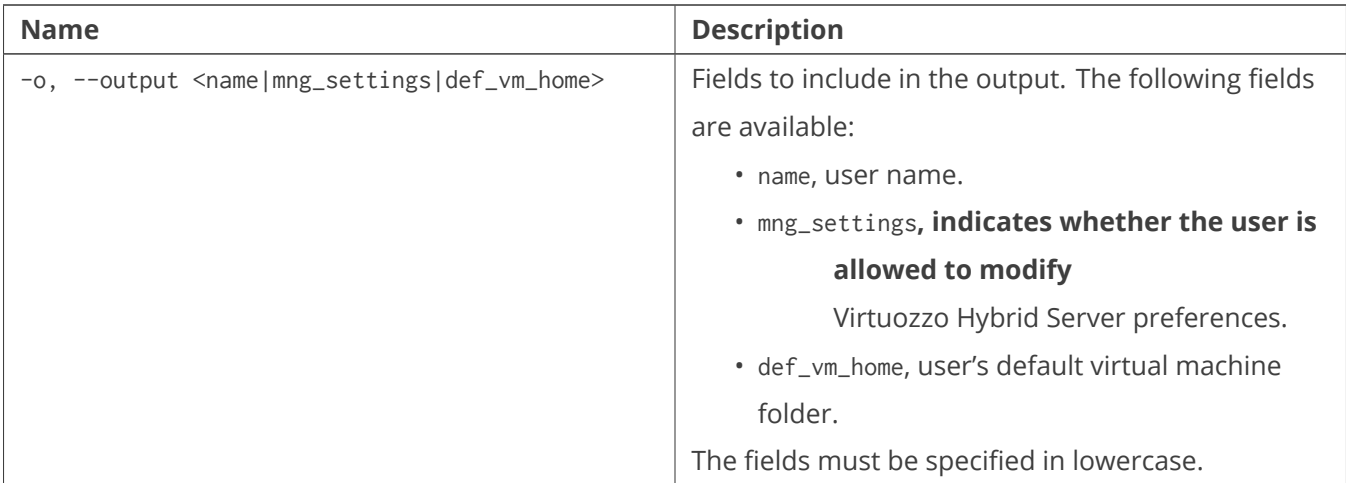

#### **2.2.1.8 prlsrvctl user set**

Configures the profile of the user currently logged in to the Virtuozzo Hybrid Server server.

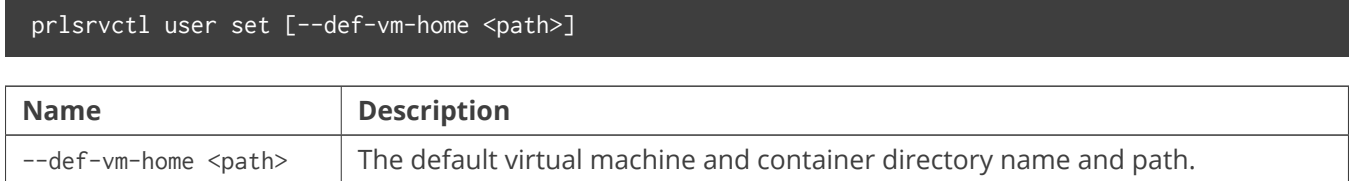

#### **2.2.1.9 prlsrvctl cttemplate**

The prlsrvctl cttemplate command is used to manage OS and application EZ templates for containers on the Virtuozzo Hybrid Server server.

**list**

Lists all the OS and application templates installed on the server.

prlsrvctl cttemplate list

#### **copy**

Copies the specified OS or application template from the local server to the destination server. To copy an application EZ template, additionally specify the os\_template\_name parameter.

prlsrvctl cttemplate copy <dst\_node> <name> [<os\_template\_name>] [-f, --force]

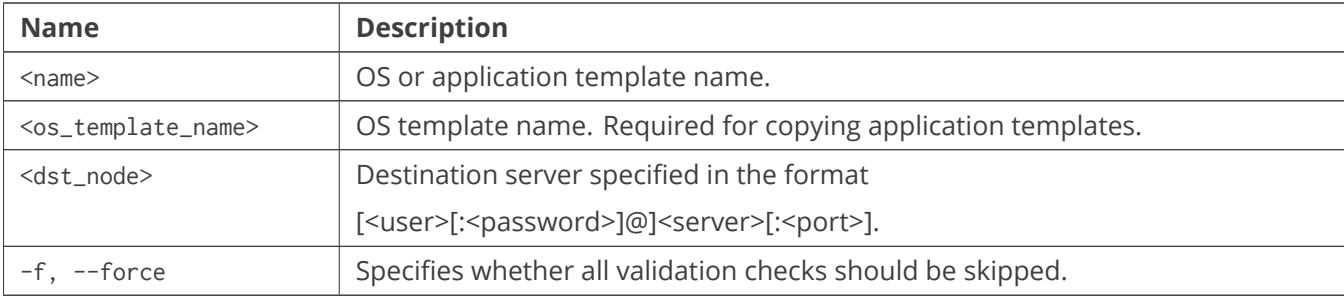

#### **remove**

Removes the specified OS or application template from the server.

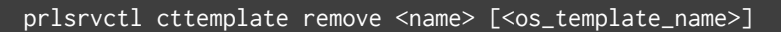

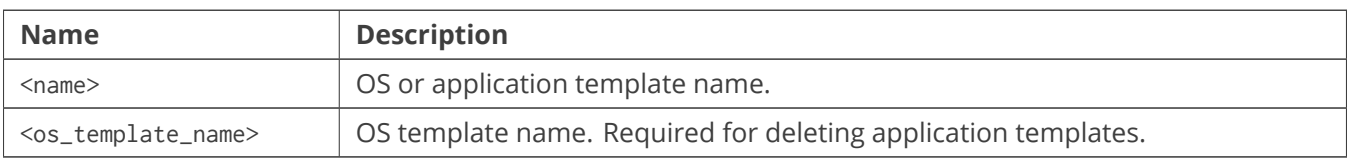

# 2.3 System Updates

Virtuozzo Hybrid Server provides various ways to update its components:

- Quick and easy updates of utilities, libraries, kernel and EZ templates with the yum utility standard for RPM-compatible Linux operating systems. For more information on yum, see [Keeping Your System Up](https://docs.virtuozzo.com/virtuozzo_hybrid_server_7_users_guide/keeping-your-system-up-to-date/index.html#keeping-your-system-up-to-date) [To Date](https://docs.virtuozzo.com/virtuozzo_hybrid_server_7_users_guide/keeping-your-system-up-to-date/index.html#keeping-your-system-up-to-date) and the yum manual page.
- The vzpkg utility allows you to update OS EZ templates, their caches on the hardware node and software packages inside containers based on application EZ templates. For more information on vzpkg, see *[EZ](#page-75-0) [Template Management Utilities](#page-75-0)* on page 69.

**Note:** To update software in virtual machines, you can use native Linux and Windows updaters.

• ReadyKernel cumulative patches that allow a rebootless alternative to updating the kernel the usual way.

# **2.3.1 readykernel**

readykernel is the command-line utility for configuring and displaying status of the Virtuozzo ReadyKernel service and managing ReadyKernel updates.

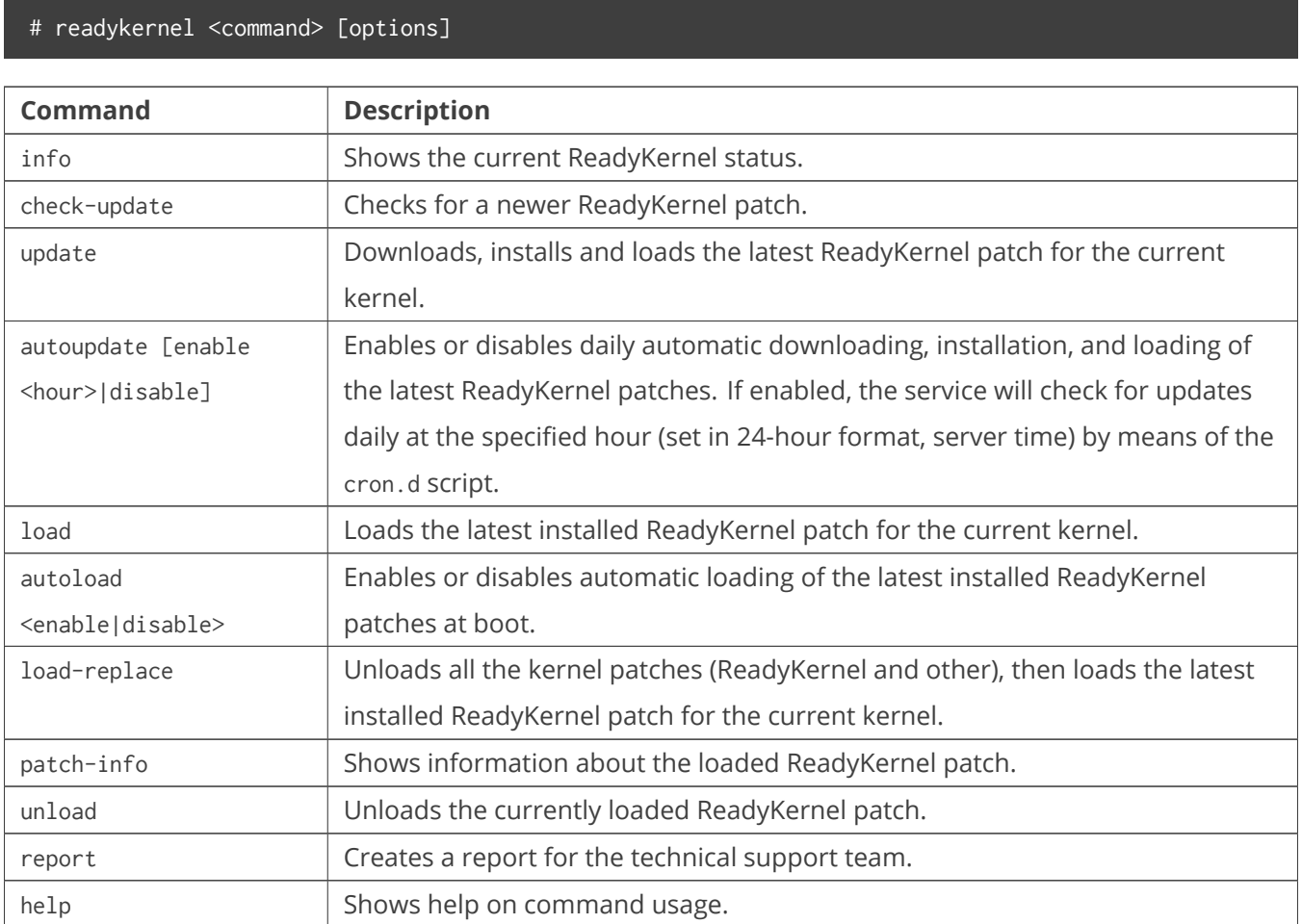

# **CHAPTER 3**

# Managing Containers

Virtuozzo containers can be managed using the prlctl command-line utility. The utility is installed on the hardware node during the product installation.

# 3.1 Command-Line Utilities

The table below contains the full list of Virtuozzo Hybrid Server command-line utilities and command you can use for managing containers.

#### **General Utilities**

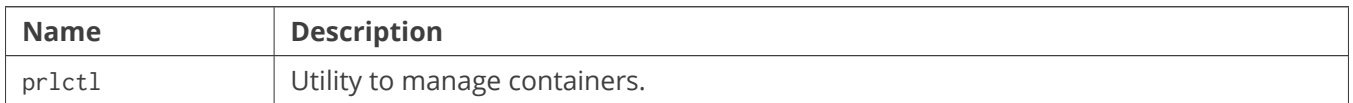

#### **Template Management Utilities**

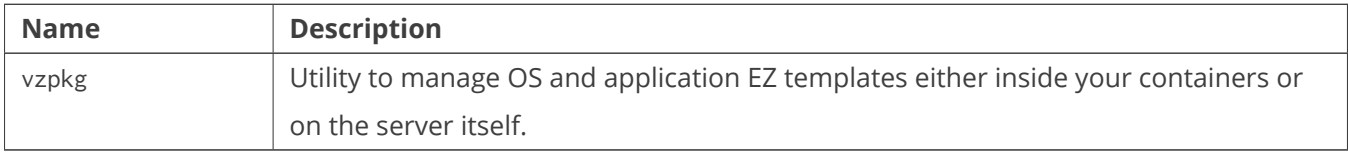

#### **Supplementary Utilities**

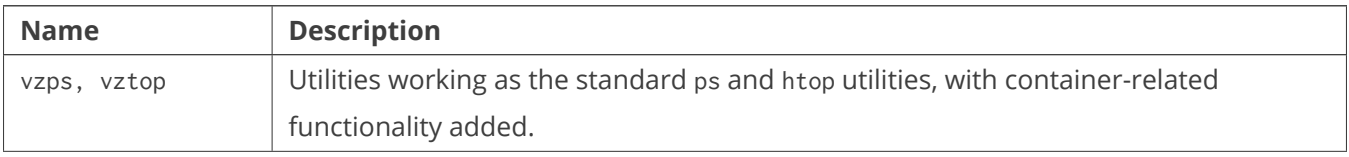

| <b>Name</b> | <b>Description</b>                                                                   |  |
|-------------|--------------------------------------------------------------------------------------|--|
| vzpid       | Utility that prints container UUID the process belongs to.                           |  |
| vzsplit     | Utility to generate container configuration file sample, "splitting" the server into |  |
|             | equal parts.                                                                         |  |
| pfcache     | Memory and IOPS deduplication management utility.                                    |  |
| pcompact    | Utility to compact containers by removing unused blocks from their virtual disks.    |  |

Table 3.1.3 -- continued from previous page

# 3.2 Container Utilities

Virtuozzo containers can be managed using the prlctl command-line utility. The utility is installed on the hardware node during the product installation.

# **3.2.1 prlctl**

prlctl is the primary tool for container management. To use it, you have to log in to the server as the root user. The following sections describe prlctl subcommands.

prlctl <command> <CT\_name> [<options>] [-v, --verbose <number>] [--timeout <sec>] [-l, --login [<user>[:\_<passwd>\_]@]<server>] [-p, --read-passwd <file>]]

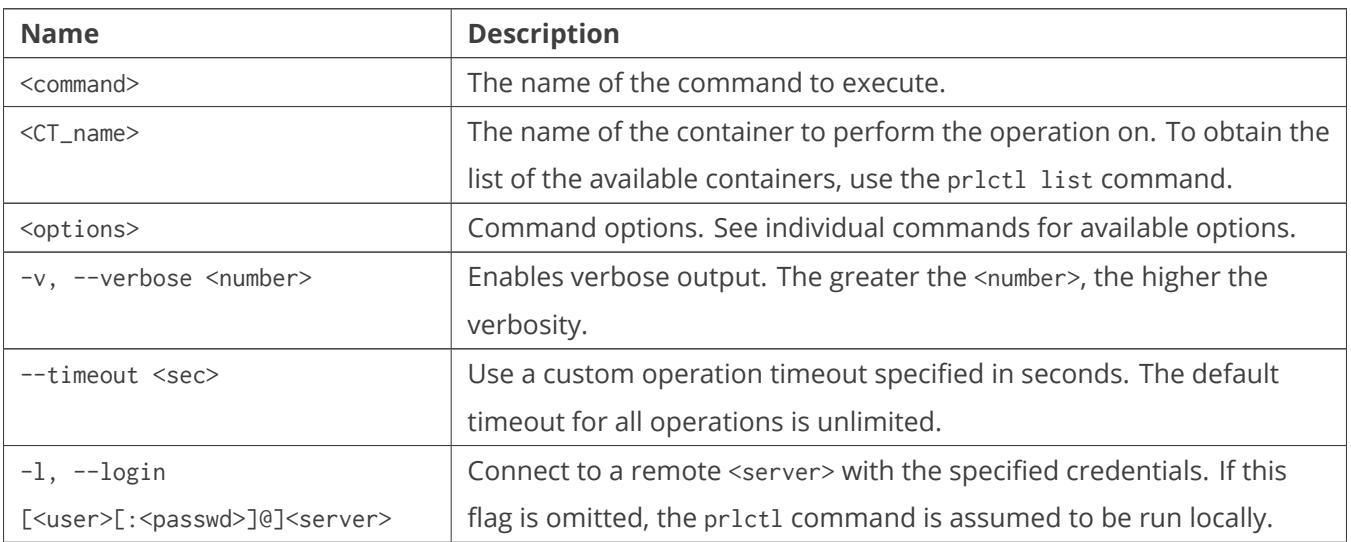

| <b>Name</b>                     | <b>Description</b>                                                          |
|---------------------------------|-----------------------------------------------------------------------------|
| -p, --read-passwd <file></file> | Use the password from the file <file> to log in to a remote hardware</file> |
|                                 | node, other credentials being specified with the --login option. The        |
|                                 | --read-passwd option can be specified multiple times in order to form       |
|                                 | a password stack for operations requiring multiple passwords. Each          |
|                                 | password must be supplied in a separate file.                               |

Table 3.2.1.1 -- continued from previous page

To display help, enter prlctl without any options.

# **3.2.2 prlctl backup, backup-list, backup-delete, restore**

Creates, lists, deletes, or restores container backups.

```
prlctl backup <CT_name|CT_UUID> [-f, --full] [-i, --incremental]
              [-s, --storage [<user>[:<passwd>]@]<server>[:<port>]]
              [--description <desc>] [--no-compression] [--no-tunnel]
prlctl backup-list [<CT_name|CT_UUID>] [-f, --full] [--localvms] [--vmtype ct]
                   [-s, --storage [<user>[:<passwd>]@]<server>[:<port>]]
prlctl backup-delete {<CT_name|CT_UUID> | -t, --tag <br/>backup_ID>} [--keep-chain]
prlctl restore {<CT_UUID> | -t, --tag <br/>backup_ID>} [-n, --name <new_name>]
               [--dst=<path>] [-s, --storage [<user>[:<passwd>]@]<server>[:<port>]]
               [--no-tunnel]
```
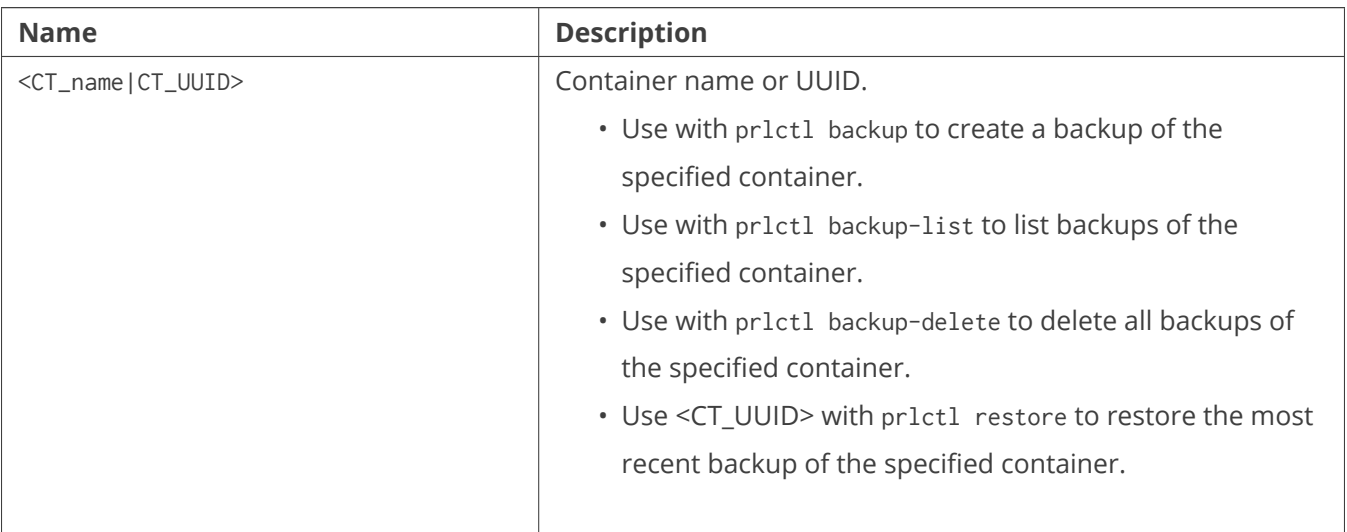

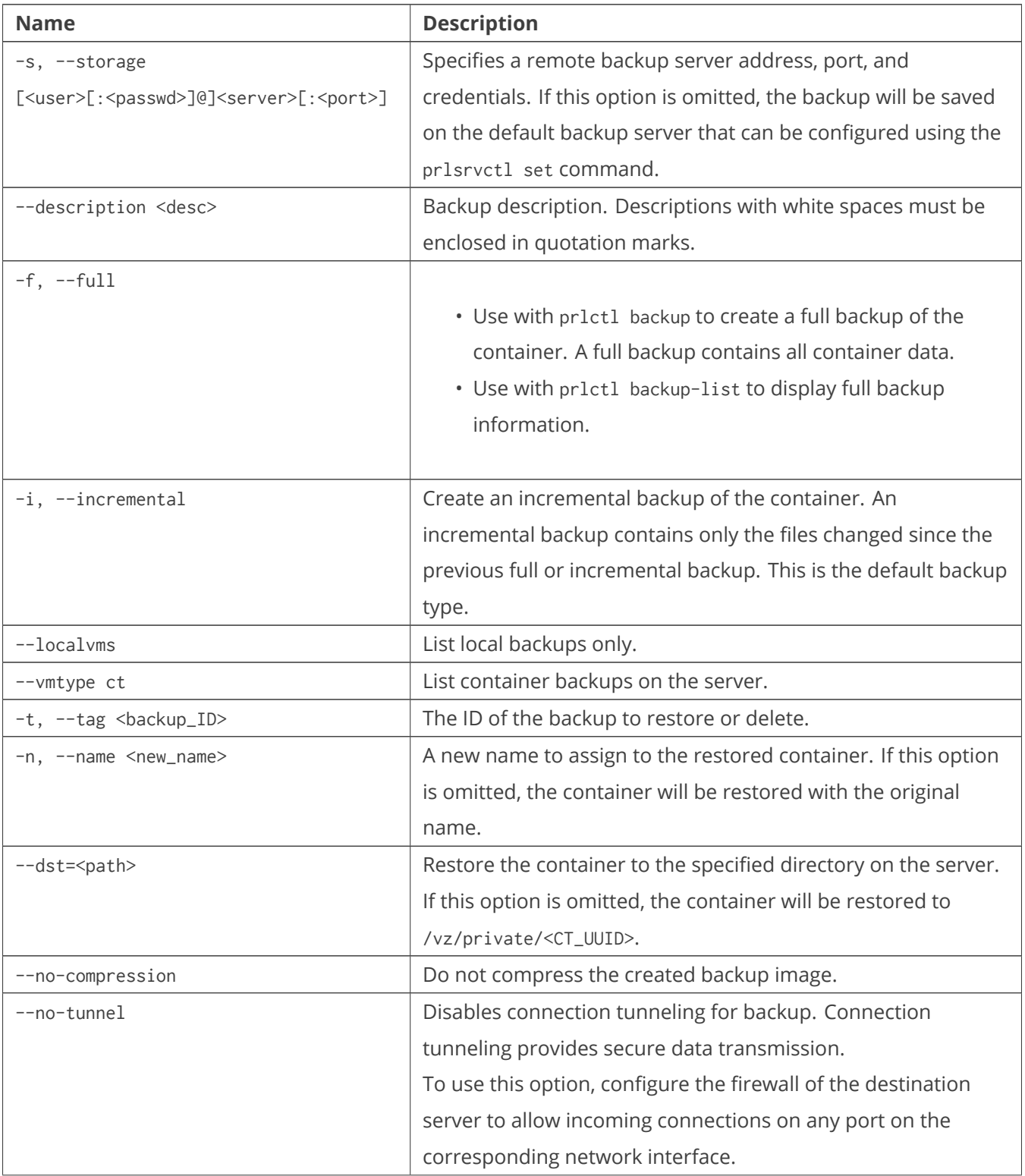

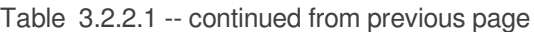

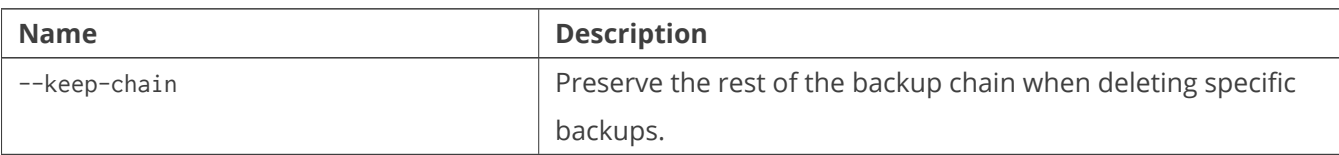

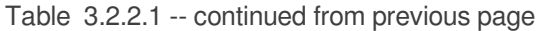

# **3.2.3 prlctl clone**

Creates an exact copy of the specified container.

prlctl clone <CT\_name> --name <new\_name> [--template] [--dst=<path>]

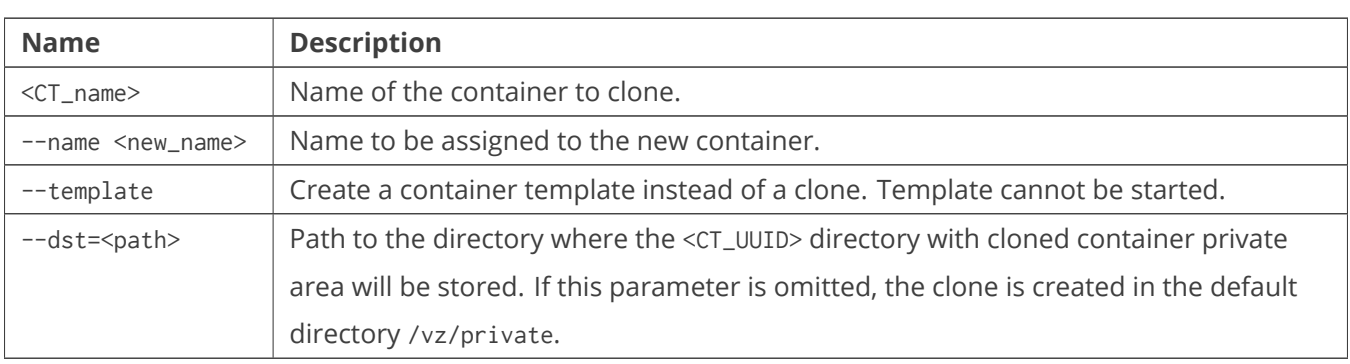

# **3.2.4 prlctl console**

Creates a command prompt channel to a container. Allows to log in to and execute commands in running containers as well as attach to stopped containers to get information on their startup from bootstrap programs (such as init) for troubleshooting purposes. Logging in to containers requires a virtual terminal (e.g., mingetty) to be installed in the container.

**Note:** To exit the console, press **Esc** and then **.** (period).

#### prlctl console <CT\_name>

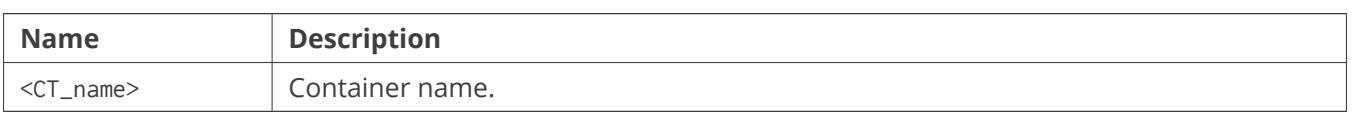

# **3.2.5 prlctl create**

This command is used to create new containers.

```
prlctl create <CT_name> --vmtype ct [<options>]
```
With this command, you can create regular containers. A unique container name is required for this command.

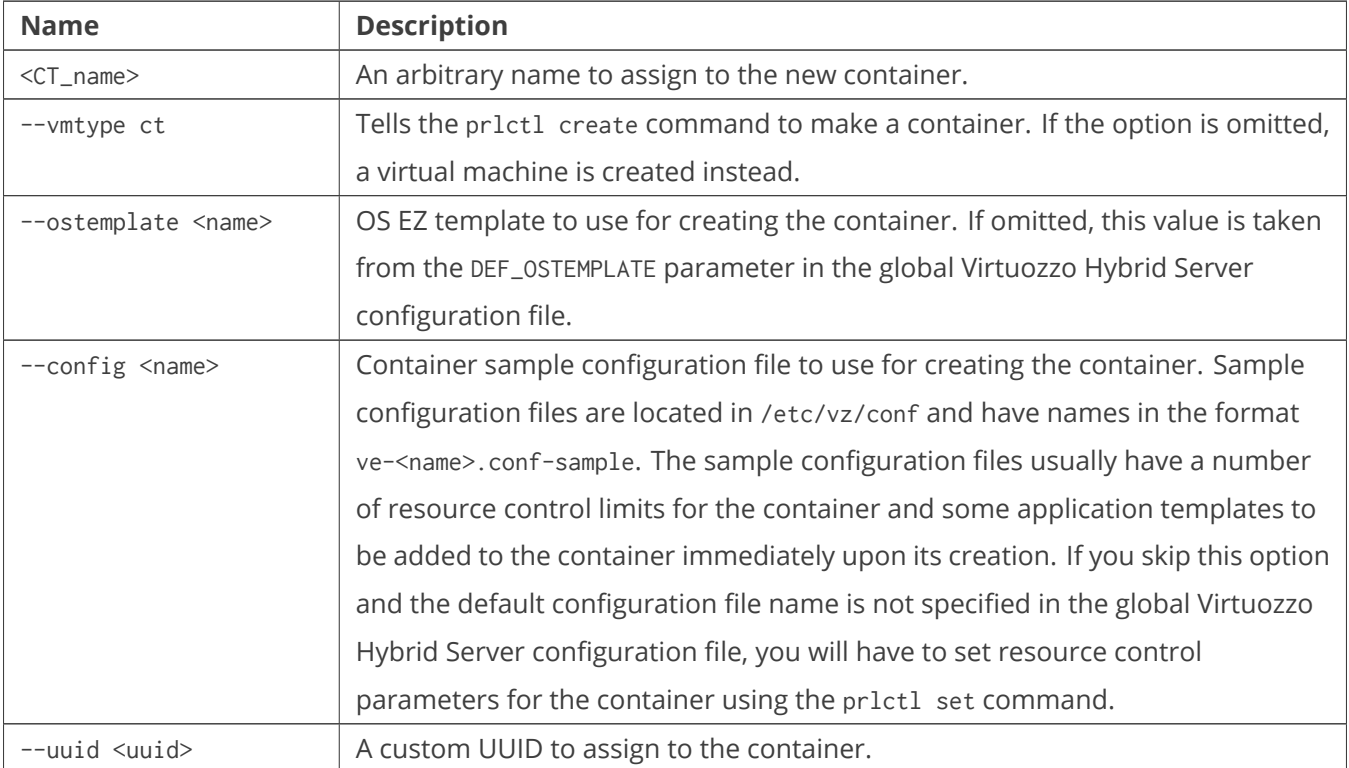

# **3.2.6 prlctl delete**

Deletes a container from the server.

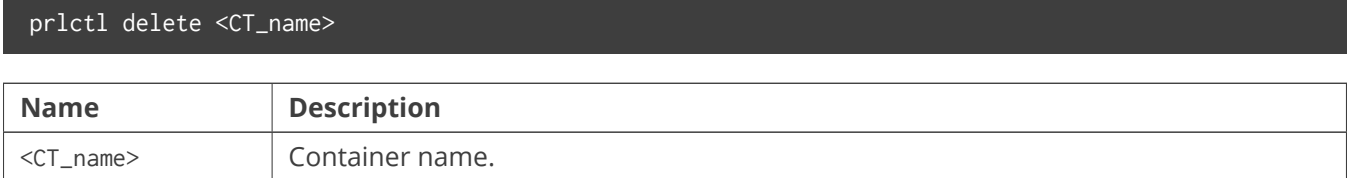

When executed, prlctl delete physically removes all the files located in the container private area (specified as the VE\_PRIVATE variable in the container configuration file) and renames the container configuration file in

/etc/vz/conf from <CT\_name>.conf to <CT\_name>.conf.destroyed. It also renames container action scripts, if any, in a similar manner.

**Note:** A container must be stopped before its private area can be unmounted.

# **3.2.7 prlctl exec, enter**

Allow running arbitrary commands in a container.

```
prlctl exec <CT_name> [--without-shell] <command>
prlctl enter <CT_name>
```
where <command> is a string to be executed in the container. If <command> is specified as -, then the commands for execution will be read from the standard input until the end of file or exit is encountered.

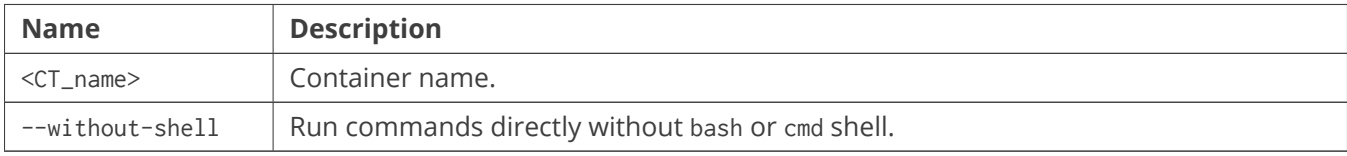

When using prlctl exec, remember that the shell parses the command-line and, if your command has shell metacharacters in it, you should escape or quote them.

The prlctl enter command is similar to prlctl exec /bin/bash. The difference between the two is that prlctl enter makes the shell interpreter believe that it is connected to a terminal. As such, you receive a shell prompt and are able to execute multiple commands as if you were logged in to the container.

# **3.2.8 prlctl migrate**

Migrates a container from one server to another.

```
prlctl migrate <CT_name> <destination_server>[/<CT_name>]
               [--dst=<path>] [--clone|--remove-src] [--no-compression] [--ssh <options>]
```
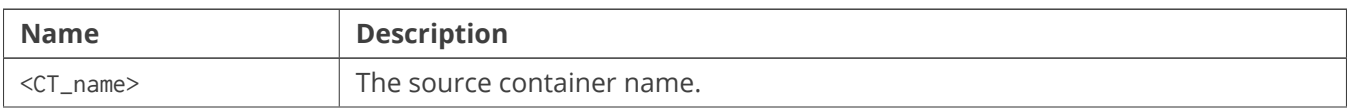

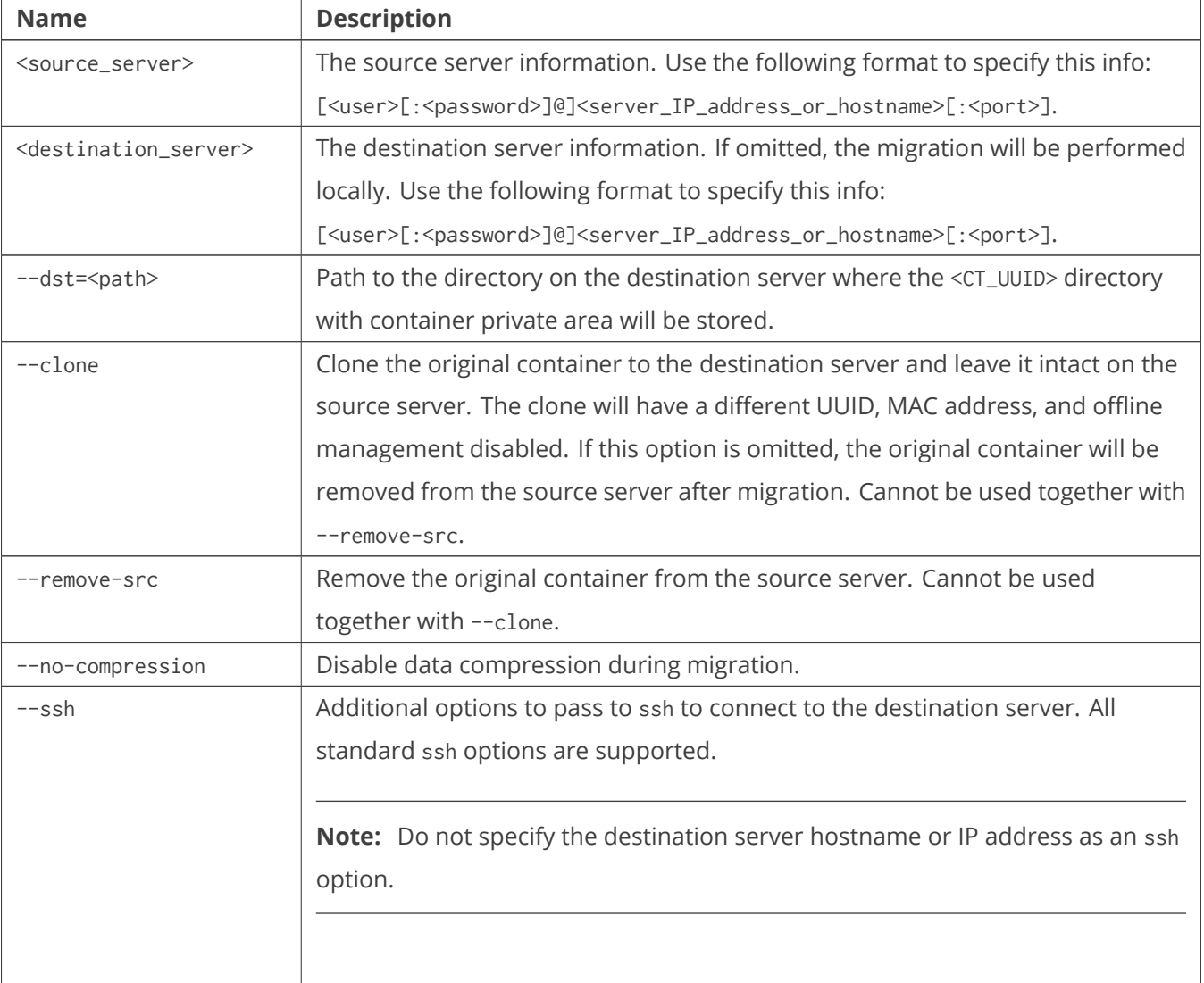

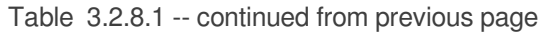

# **3.2.9 prlctl mount, umount**

The prlctl mount command mounts the container private area to the container root directory (/vz/root/<CT\_name> on the server) without starting it. Normally, you do not have to use this command as the prlctl start command mounts the container private area automatically.

The prlctl umount command unmounts the container private area. Usually, there is no need in using this command either because prlctl stop unmounts the container private area automatically.

**Note:** These commands can trigger the execution of action scripts (see *[Action Scripts](#page-74-0)* on page 68).

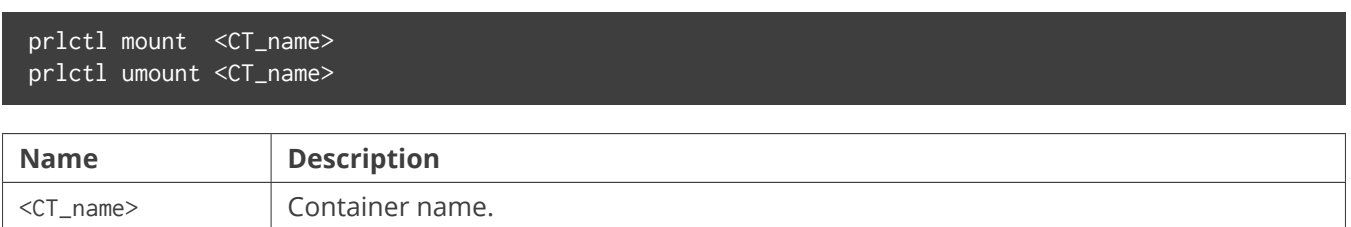

# **3.2.10 prlctl move**

Moves the directory with container private area to a new location on the same server.

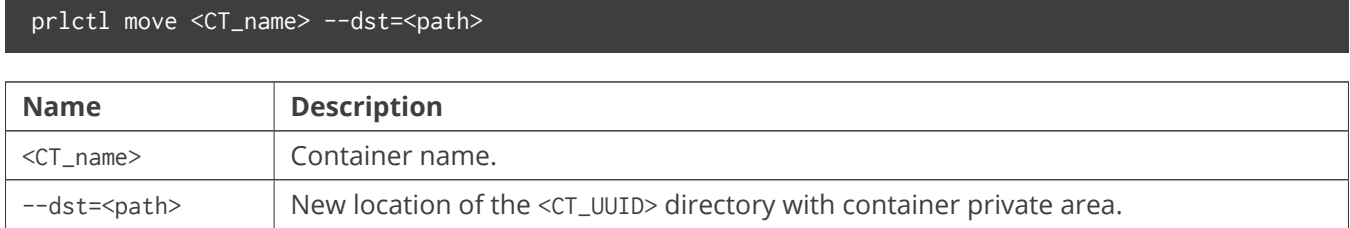

# **3.2.11 prlctl problem-report**

Generates a problem report for the specified container and either sends it to the Virtuozzo technical support team or displays it on the screen.

```
prlctl problem-report <CT_name> -d, --dump | -s, --send \
                      [--proxy [<user>[:<passwd>]@]<proxyhost>[:<port>] | --no-proxy]
```
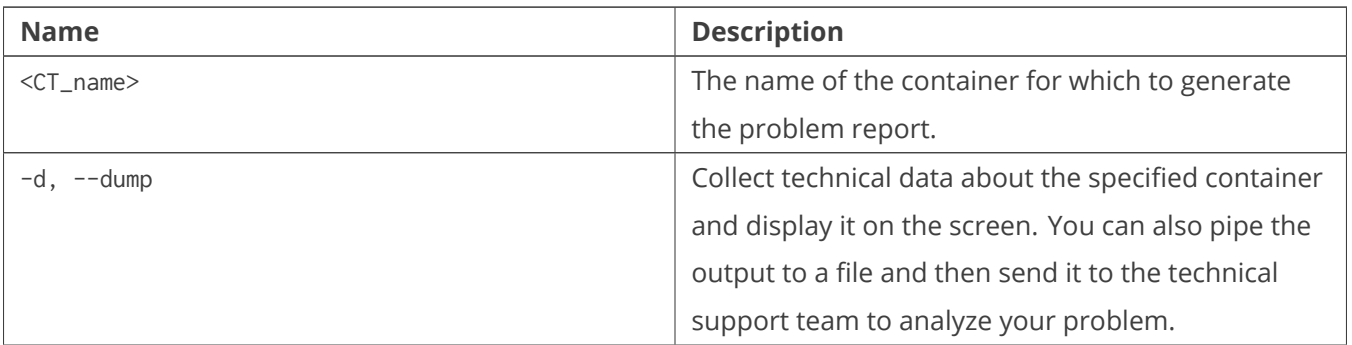

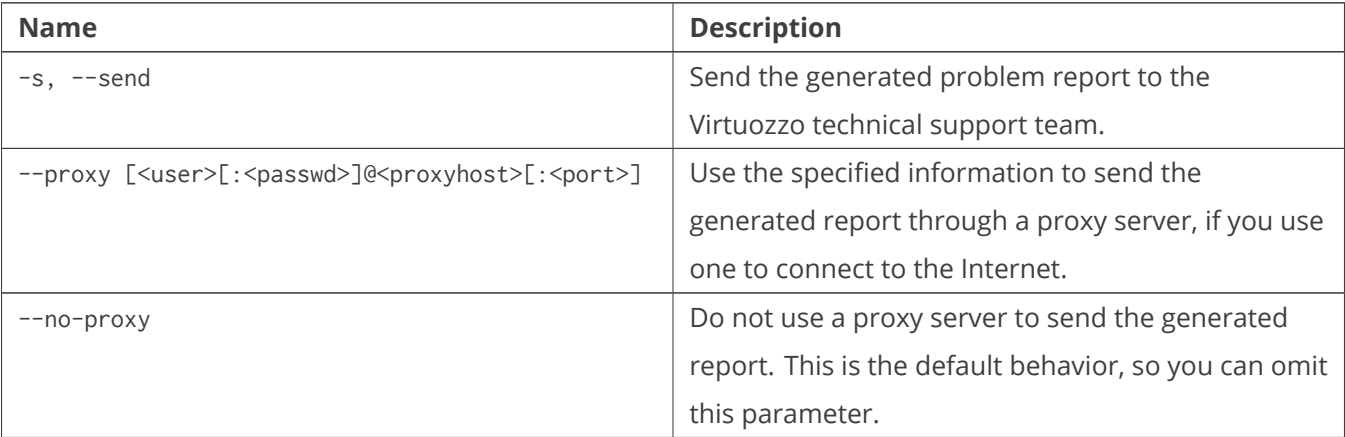

#### Table 3.2.11.1 -- continued from previous page

# **3.2.12 prlctl register, unregister**

The register command is used to register a container with Virtuozzo Hybrid Server.

The unregister command removes a container from the Virtuozzo Hybrid Server registry.

prlctl register <path> [--preserve-uuid | --uuid <UUID>] prlctl unregister <CT\_name>

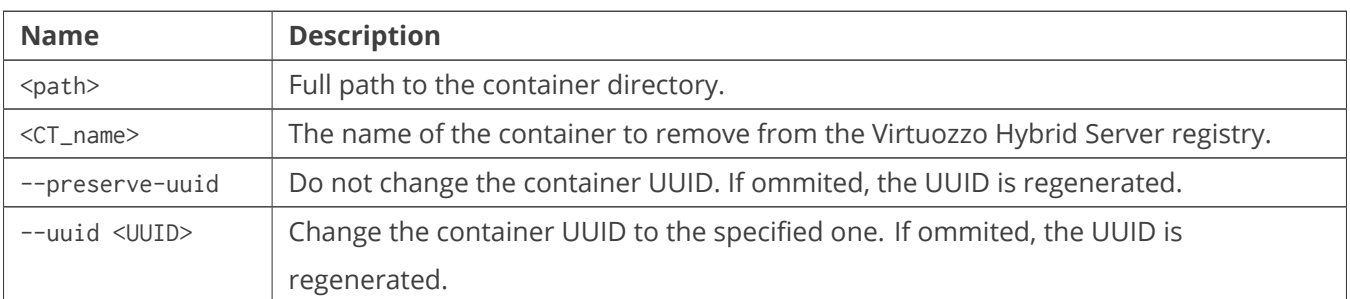

- Use the register command when you have a container on the server that does not show up in the list of the containers registered with the Virtuozzo Hybrid Server. This can be a container that was previously removed from the registry or that was copied from another location.
- The unregister command removes a container from the Virtuozzo Hybrid Server registry, but does not delete the container files from the server. You can re-register the container later using the register command.

# **3.2.13 prlctl reinstall**

Recreates a container's root virtual disk, installs all applications previously installed from application templates, copies credentials from the old container (unless --resetpwdb is specified), and renames the old root directory '/' to '/old' (unless --no-backup is specified).

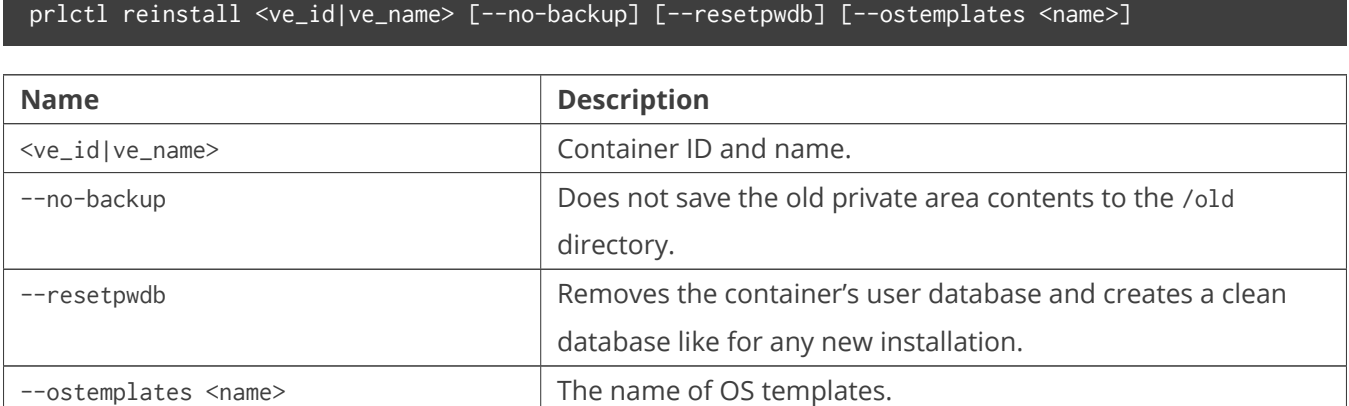

# **3.2.14 prlctl set**

This command is used for setting container parameters.

#### prlctl set <CT\_name> <option> <value>

where <CT\_name> is container name.

The command options specified in this file can be subdivided into the following categories:

- Miscellaneous
- Networking
- Resource management
- Hard disk drive management

### <span id="page-57-0"></span>**3.2.14.1 General Options**

The table below lists the general options you can use with prlctl set.

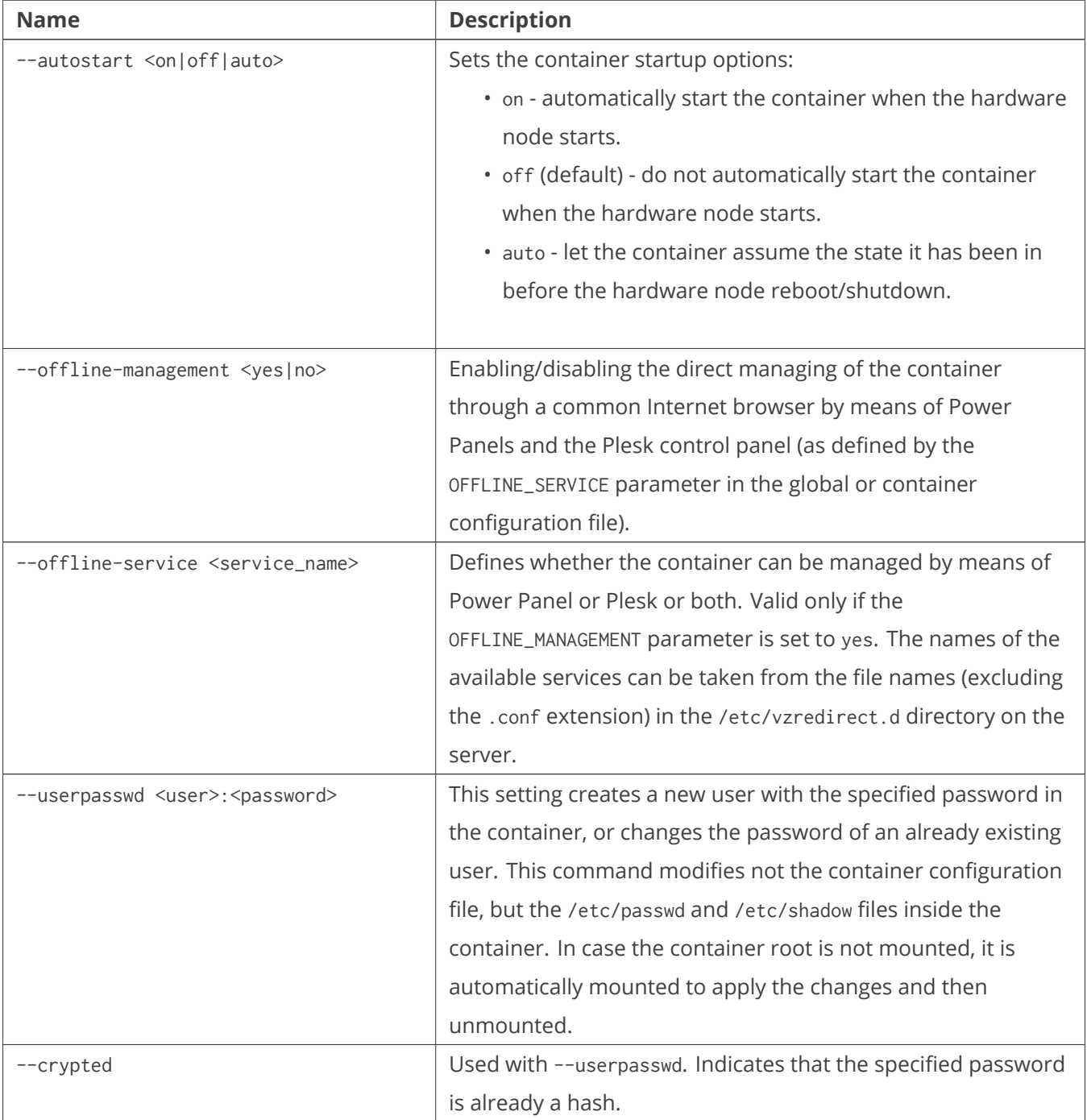

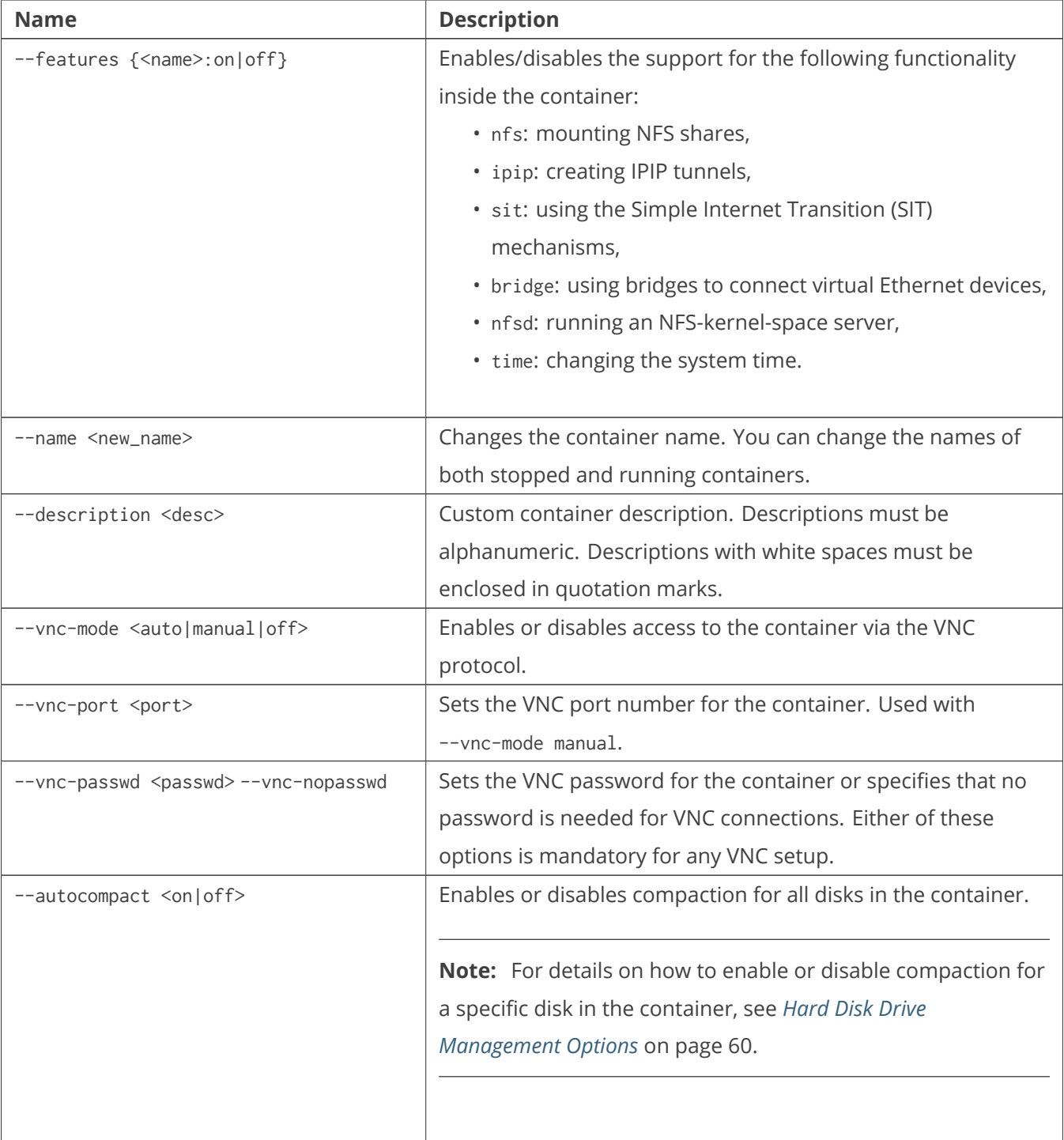

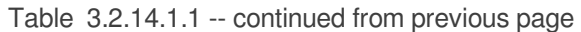

# **3.2.14.2 Resource Management Options**

Resource management options control the amount of resources a container may consume. If the setting has bar:lim after it than this setting requires specifying both barrier and limit values separated by colons.

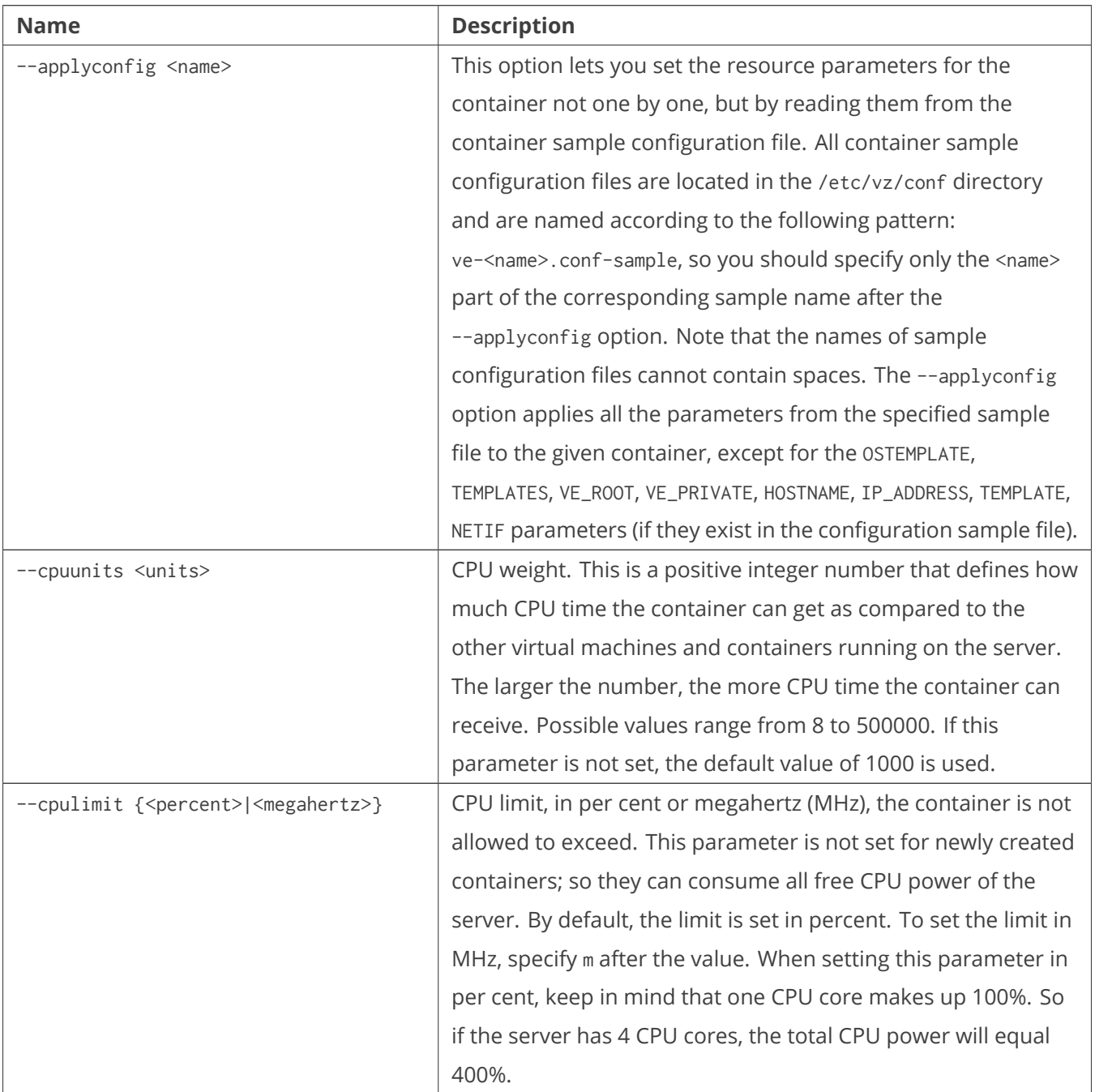

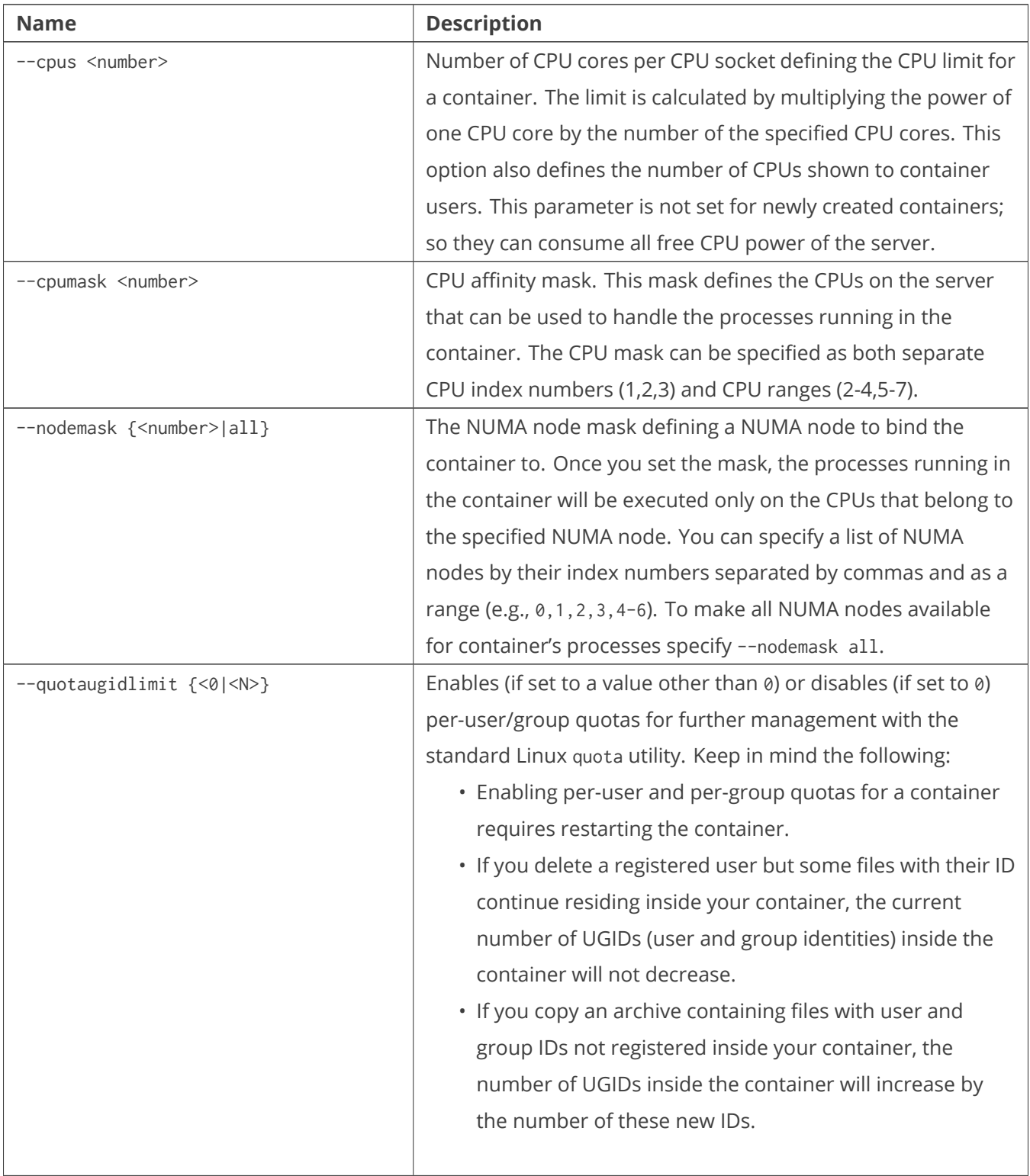

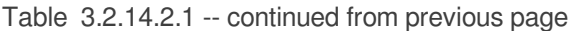

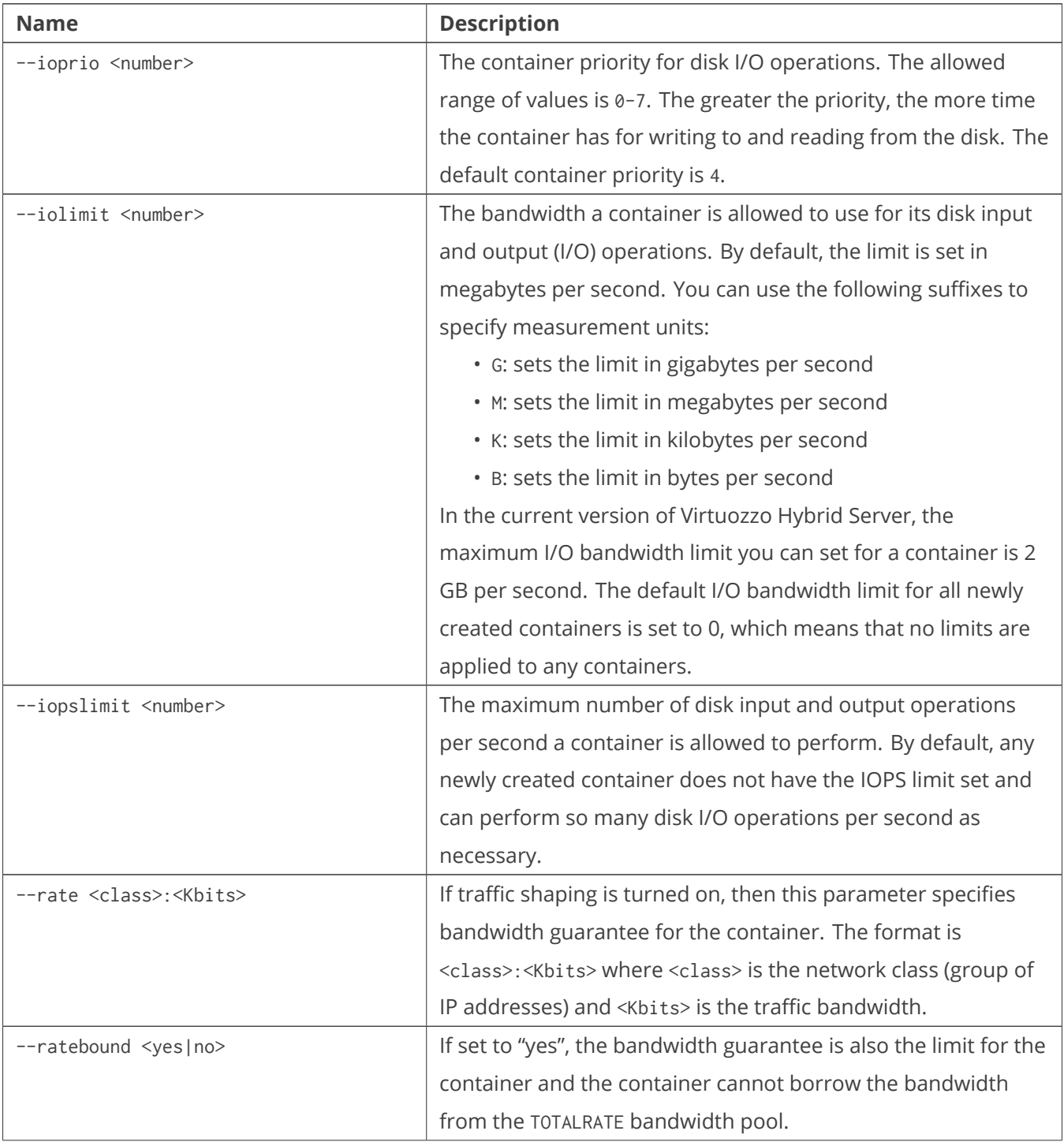

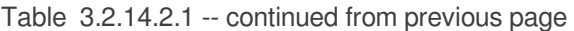

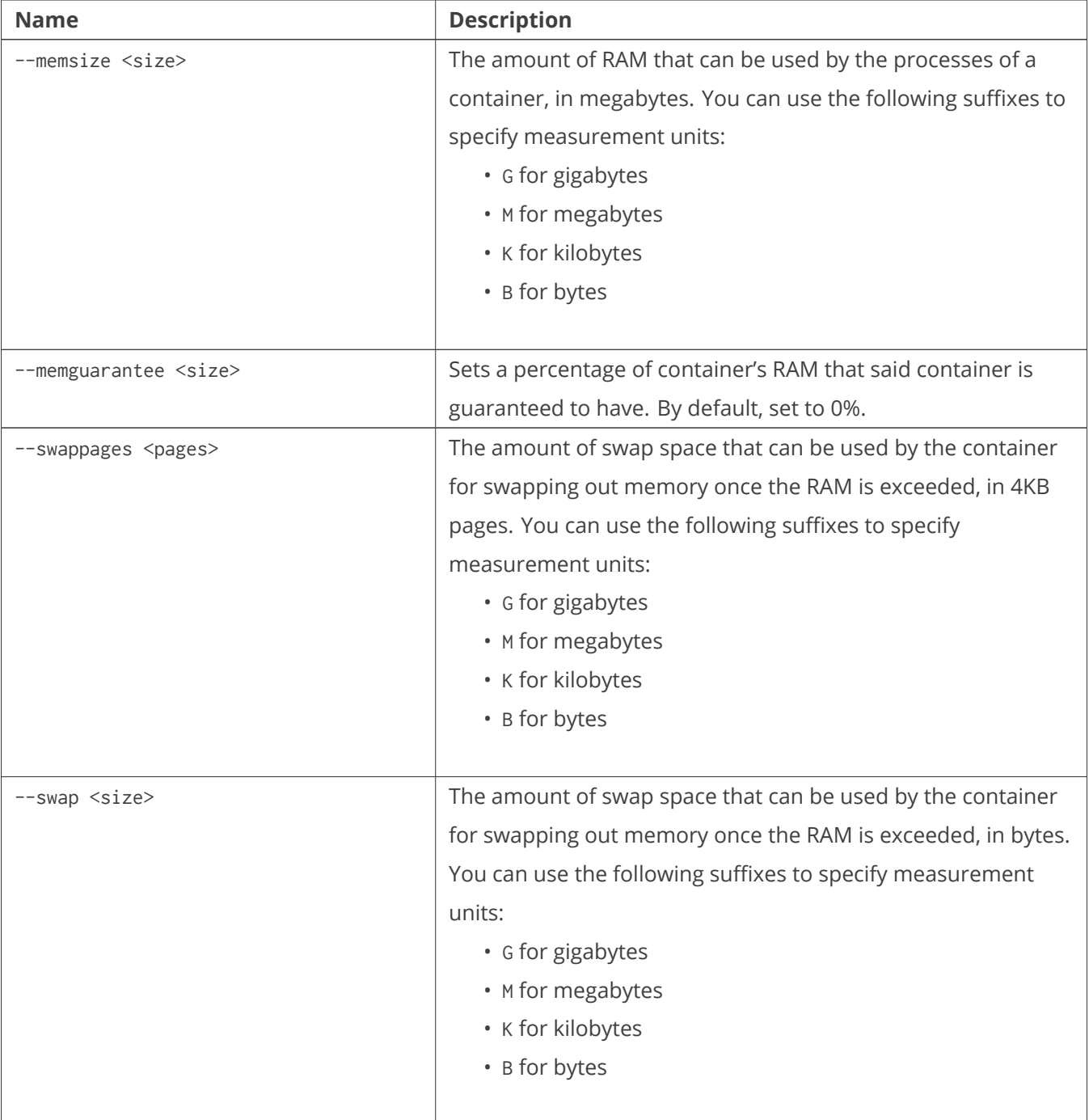

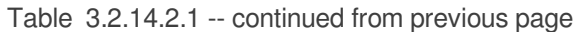

## **3.2.14.3 Network Options**

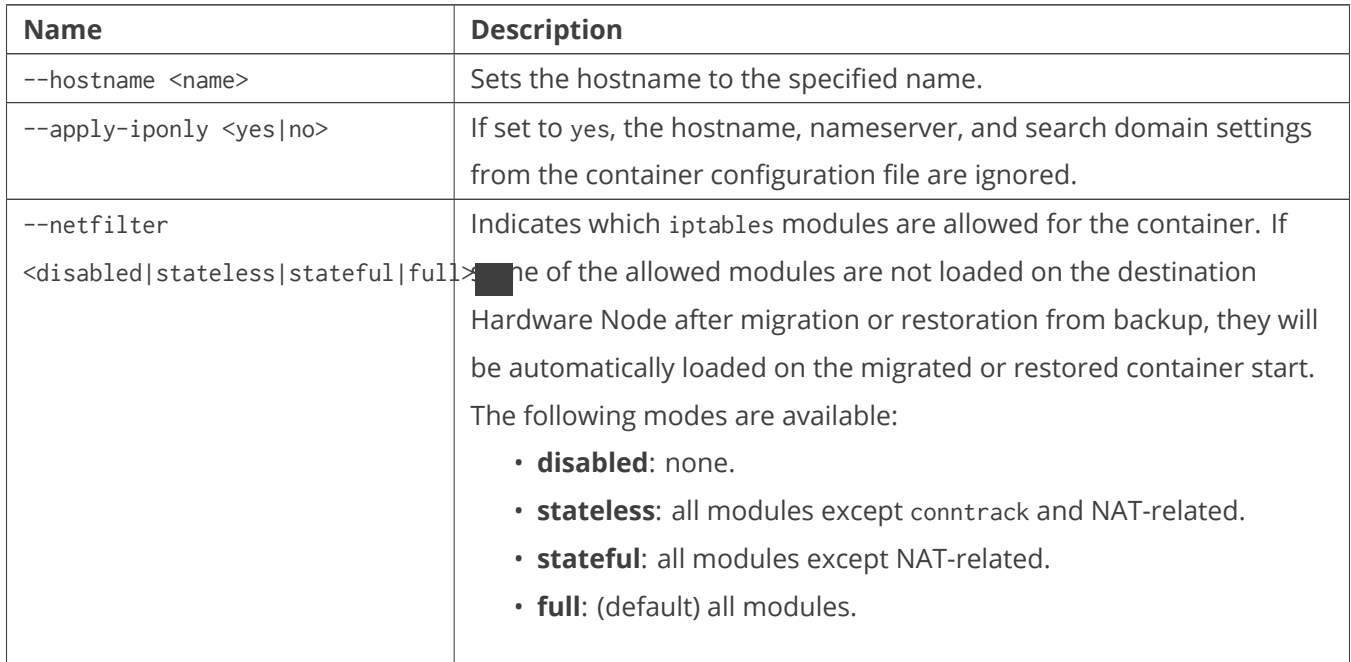

Network-related options allow you to set the hostname and configure iptables modules.

You can also set other network parameters, such as the DNS server address and the IP addresses (both IPv4 and IPv6), when adding a new or configuring the existing container network adapter:

prlctl set <CT\_name> {--device-add net | --device-set net<N>} <options>

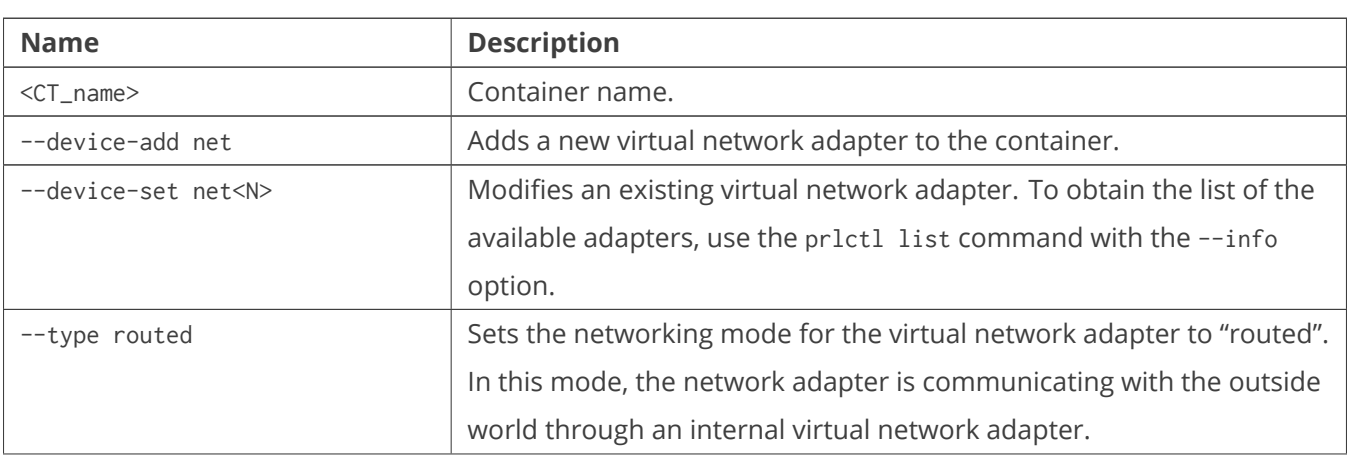

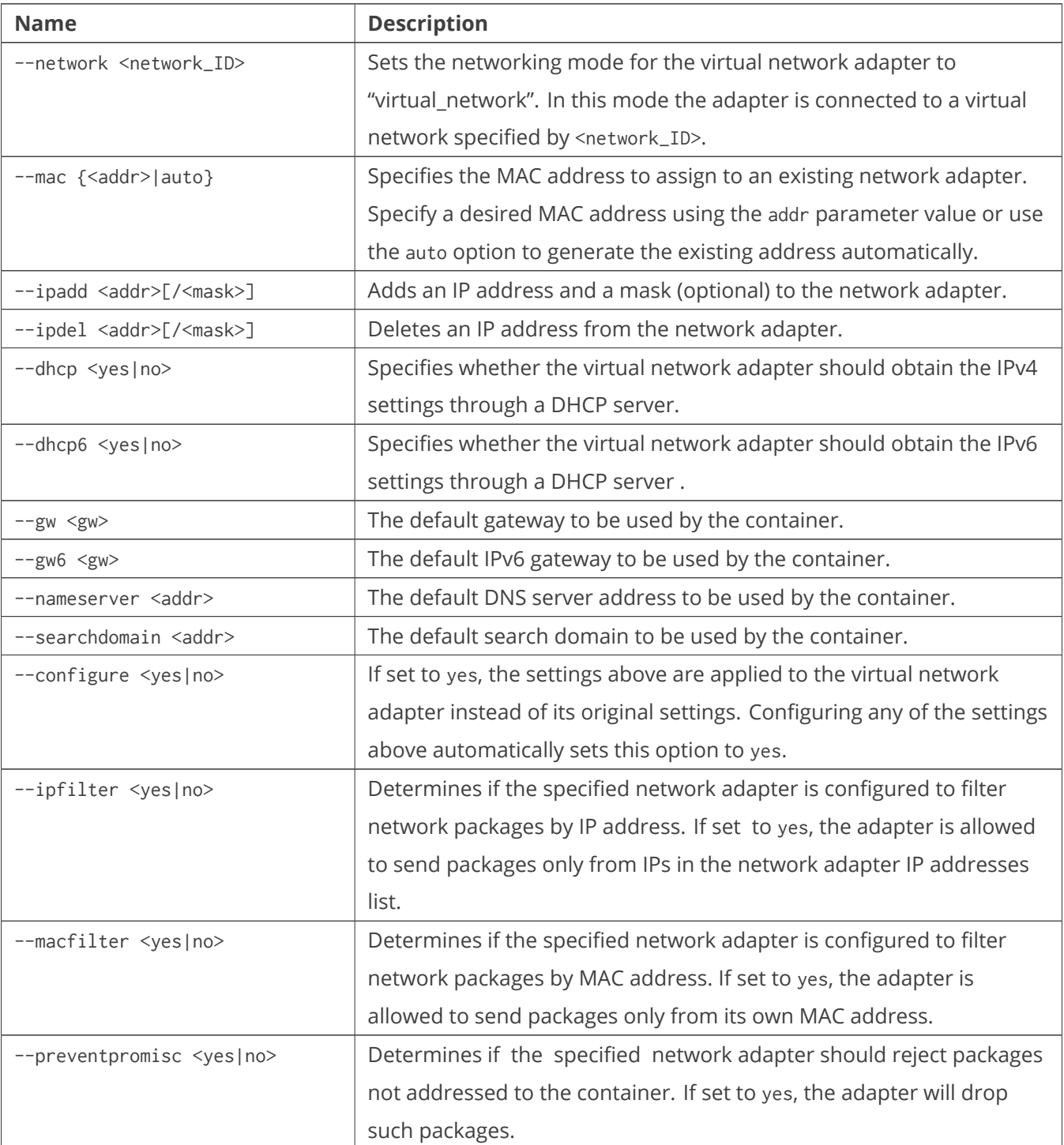

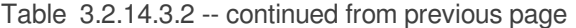

# <span id="page-66-0"></span>**3.2.14.4 Hard Disk Drive Management Options**

This group of options is used to manage virtual hard disks in a container. The first syntax uses a file to emulate a hard disk drive. The second syntax connects a physical hard disk on the host server to the container.

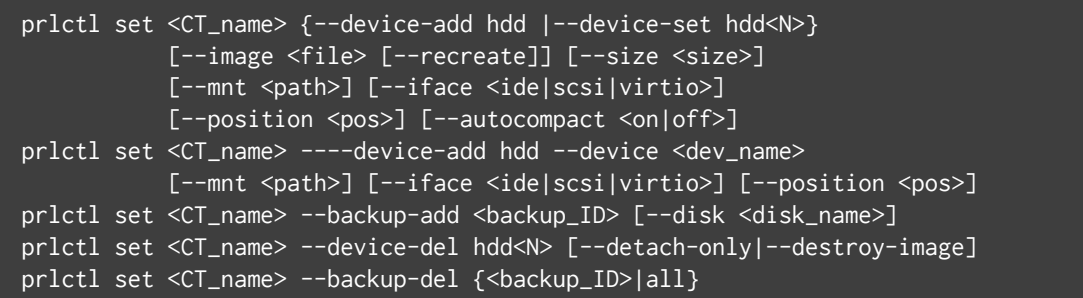

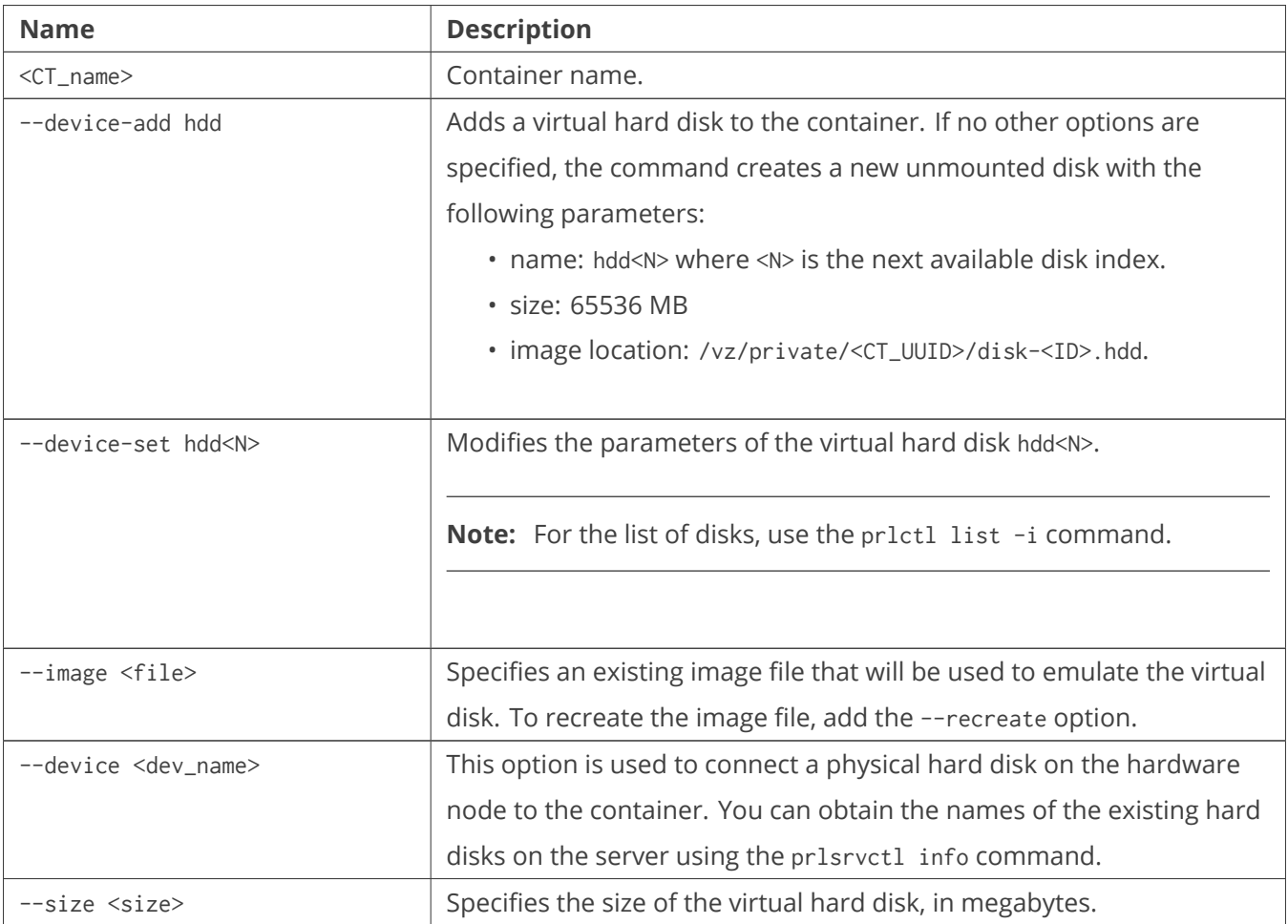

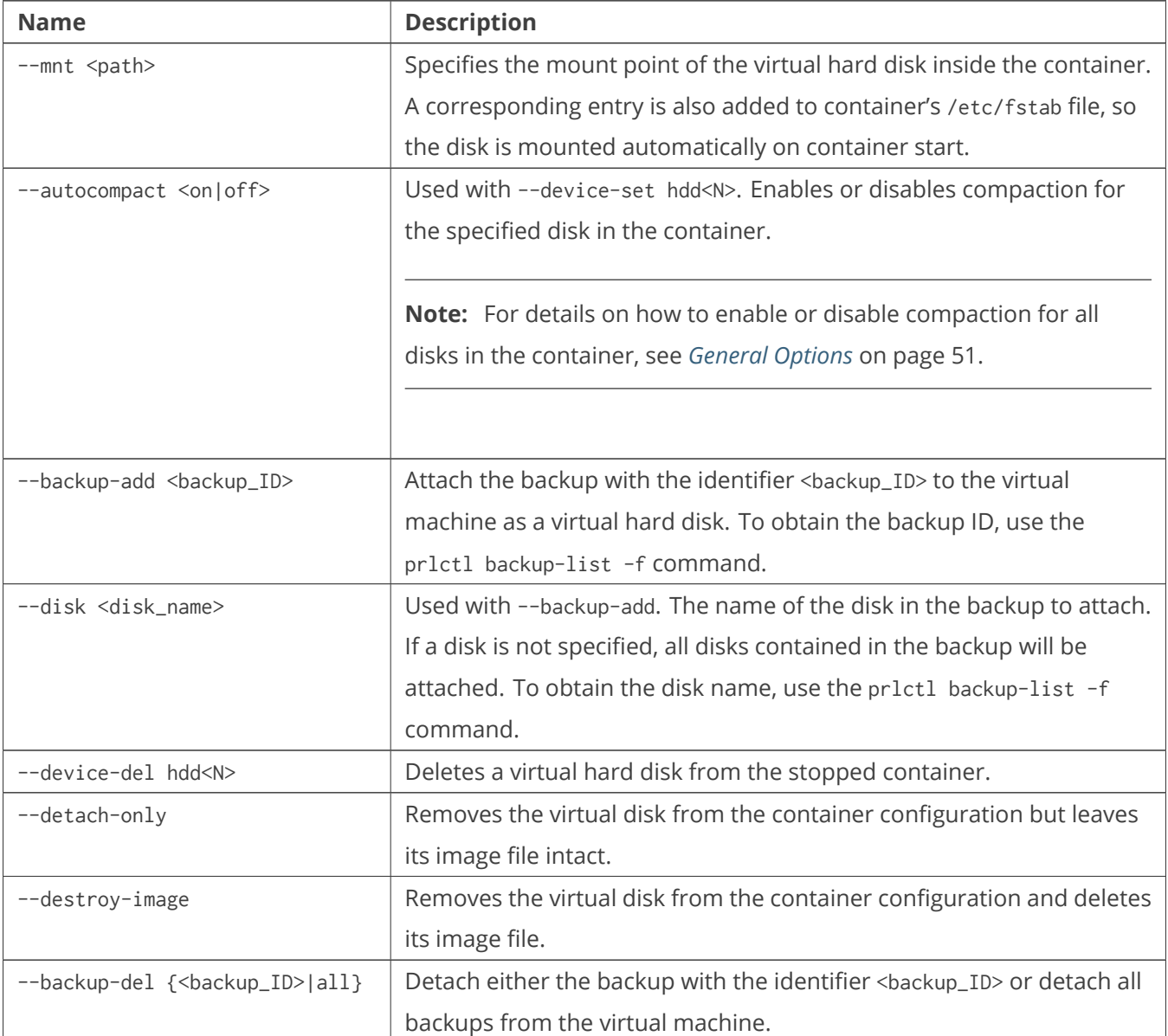

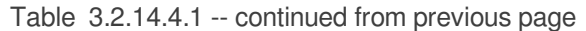

# **3.2.15 prlctl snapshot, snapshot-list, snapshot-switch, snapshot-delete**

Takes, displays, reverts to, and deletes container snapshots.

**Note:** Taking a snapshot of a running container saves not only its file system state but in-memory state (checkpoint) as well.

```
prlctl snapshot <CT_name> [-n, --name <name>] [-d, --description <desc>]
prlctl snapshot-list <CT_name> [-t, --tree] [-i, --id <snapshot_ID>]
prlctl snapshot-switch <CT_name> -i, --id <snapshot_ID>
prlctl snapshot-delete <CT_name> -i, --id <snapshot_ID> [-c,--children]
```
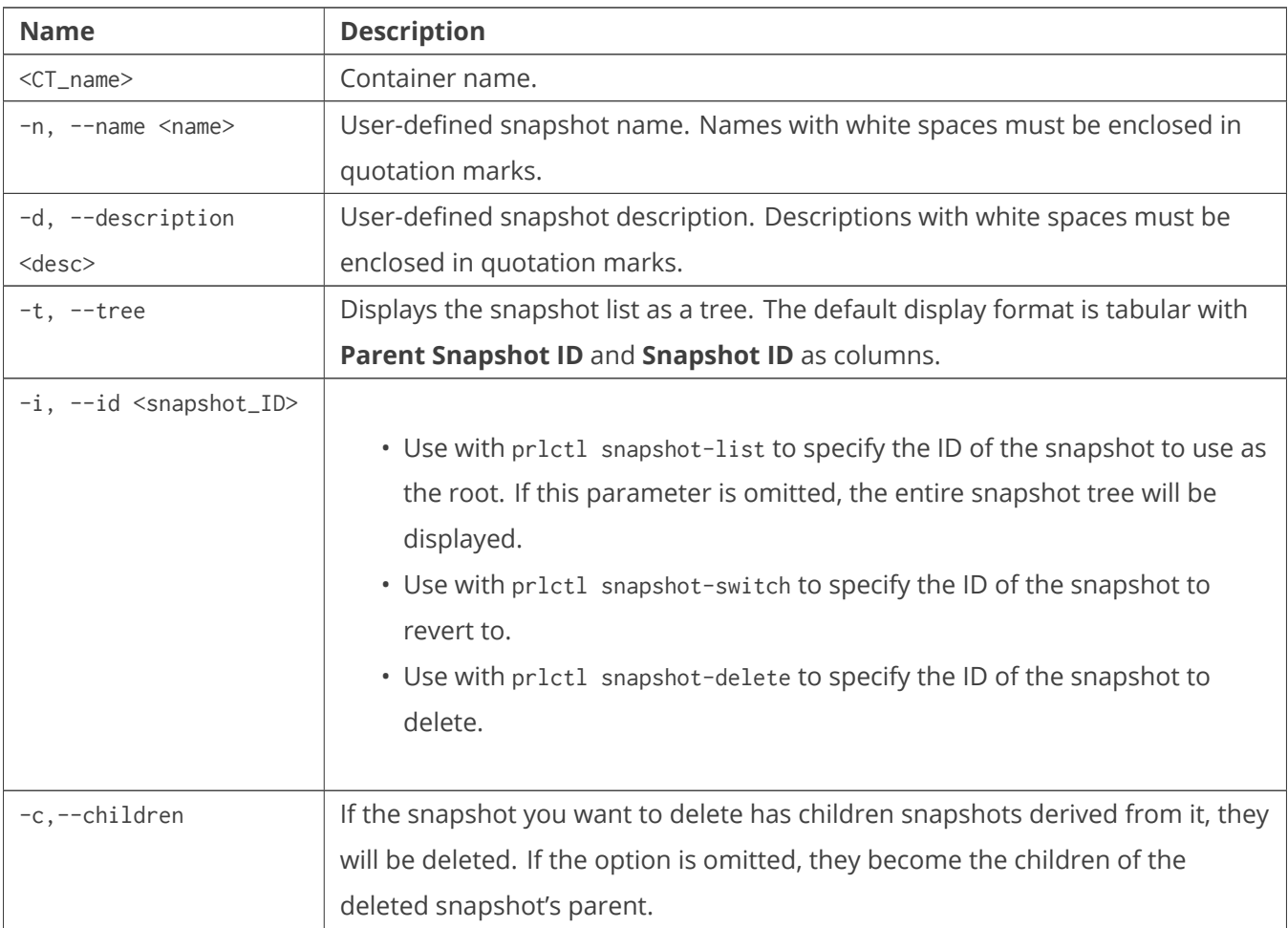

## **3.2.16 prlctl start, stop, restart, status**

These commands start, stop, restart, and show the current state of containers, respectively.

```
prlctl start <CT_name> [--wait]
prlctl stop <CT_name> [--fast]
prlctl restart <CT_name>
prlctl status <CT_name>
```
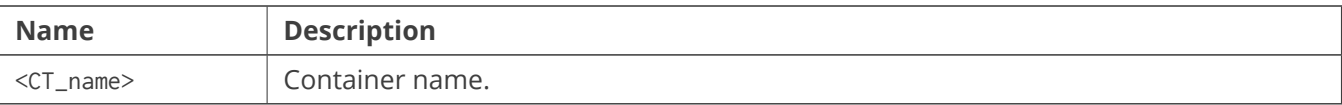

The first command is used to start a container. It will set up all network interfaces inside the container, initialize the container quota, if needed, start the init process inside the container, and exit. You can also make the prlctl start command wait for all the necessary startup processes to complete and the container to boot into the default runlevel by passing the --wait option to this command.

prlctl stop shuts the container down. If the container is not down after a two-minute timeout due to an error in an application, for example, prlctl will forcibly kill all the processes inside the container. To avoid waiting for two minutes in case of a corrupted container, you may use the --fast option with this command.

The prlctl restart <CT\_name> command consecutively performs the stopping and starting of the corresponding container.

**Note:** The commands described above can trigger the execution of action scripts (see *[Action Scripts](#page-74-0)* on page 68).

The prlctl status command shows the current container state. It outputs the following information: whether the container private area exists, whether it is mounted, and whether the container is running.

# **3.2.17 prlctl suspend, resume**

The prlctl suspend command is used to save the state of a running container.

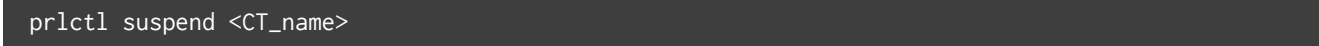

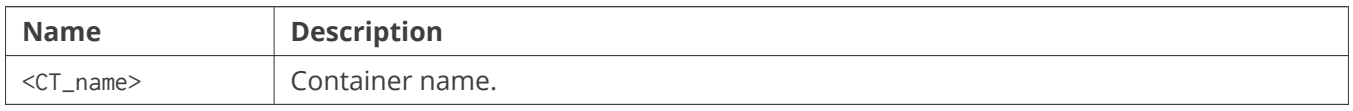

During the prlctl suspend execution, the current container state is saved to a special dump file and the container itself is stopped. The created dump file is saved to the Dump file in the /vz/private/<CT\_UUID>/dump directory on the server.

The prlctl resume command is used to restore the container from its dump file created with the prlctl suspend command.

#### prlctl resume <CT\_name>

When executed, prlctl resume searches for the Dump file in the /vz/private/<CT\_UUID>/dump directory on the server and restores the container from this file.You can restore the container dump file on the Source Server, i.e. on the server where this container was running before its dumping, or transfer the dump file to another server and restore it there.

**Note:** Before restoring a container from its dump file, make sure that the file system on the Destination Server is identical to that at the moment of the container dumping. Otherwise, the container restoration may fail.

# **3.2.18 prlctl list**

Displays a list of containers on the Hardware Node. Displays information on containers on the Hardware Node.

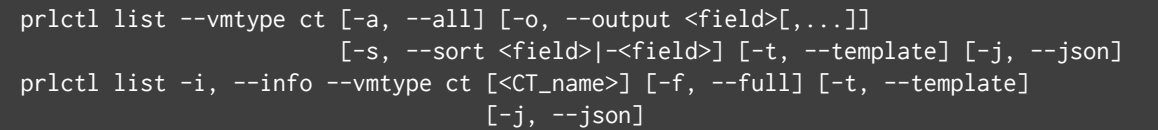

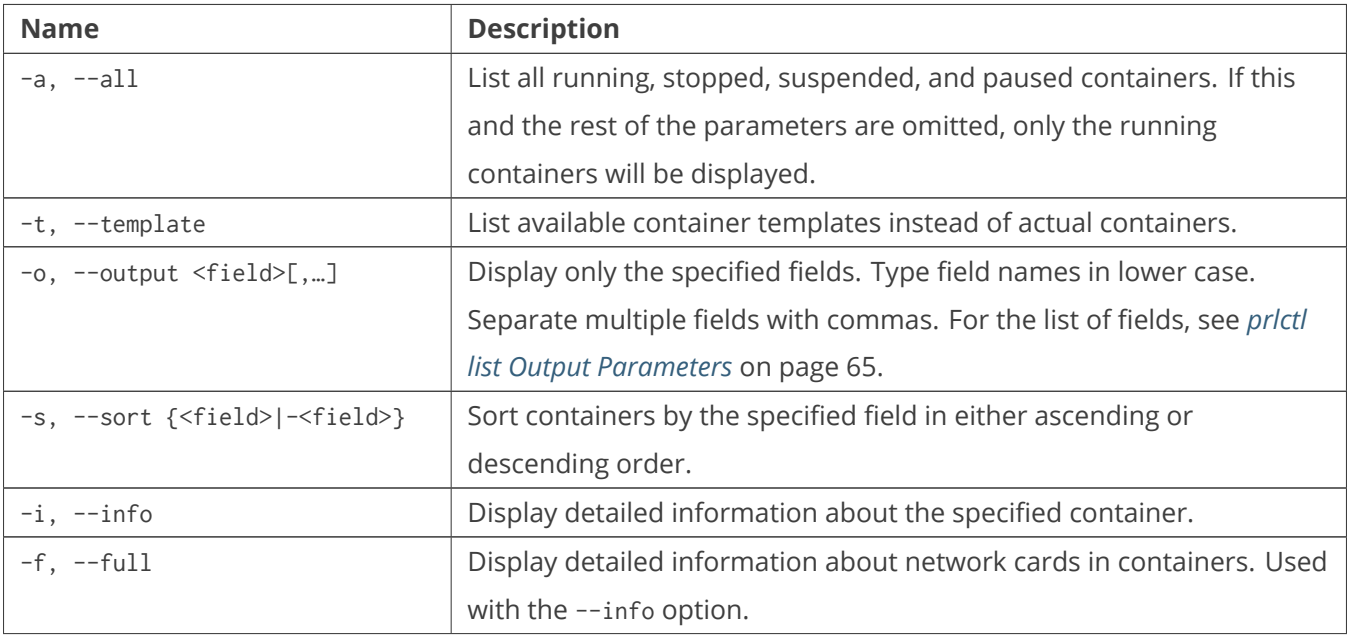

| <b>Name</b>         | <b>Description</b>                                                       |
|---------------------|--------------------------------------------------------------------------|
| $<$ C $T$ _name $>$ | Thename of the container for which to display the detailed               |
|                     | information. If not specified, the information will be displayed for all |
|                     | registered containers.                                                   |
| $-1, -1$ son        | Produce machine-readable output in the JSON format.                      |

Table 3.2.18.1 -- continued from previous page

# <span id="page-71-0"></span>**3.2.18.1 prlctl list Output Parameters**

Listed below are the parameters that can be specified after the -o switch.

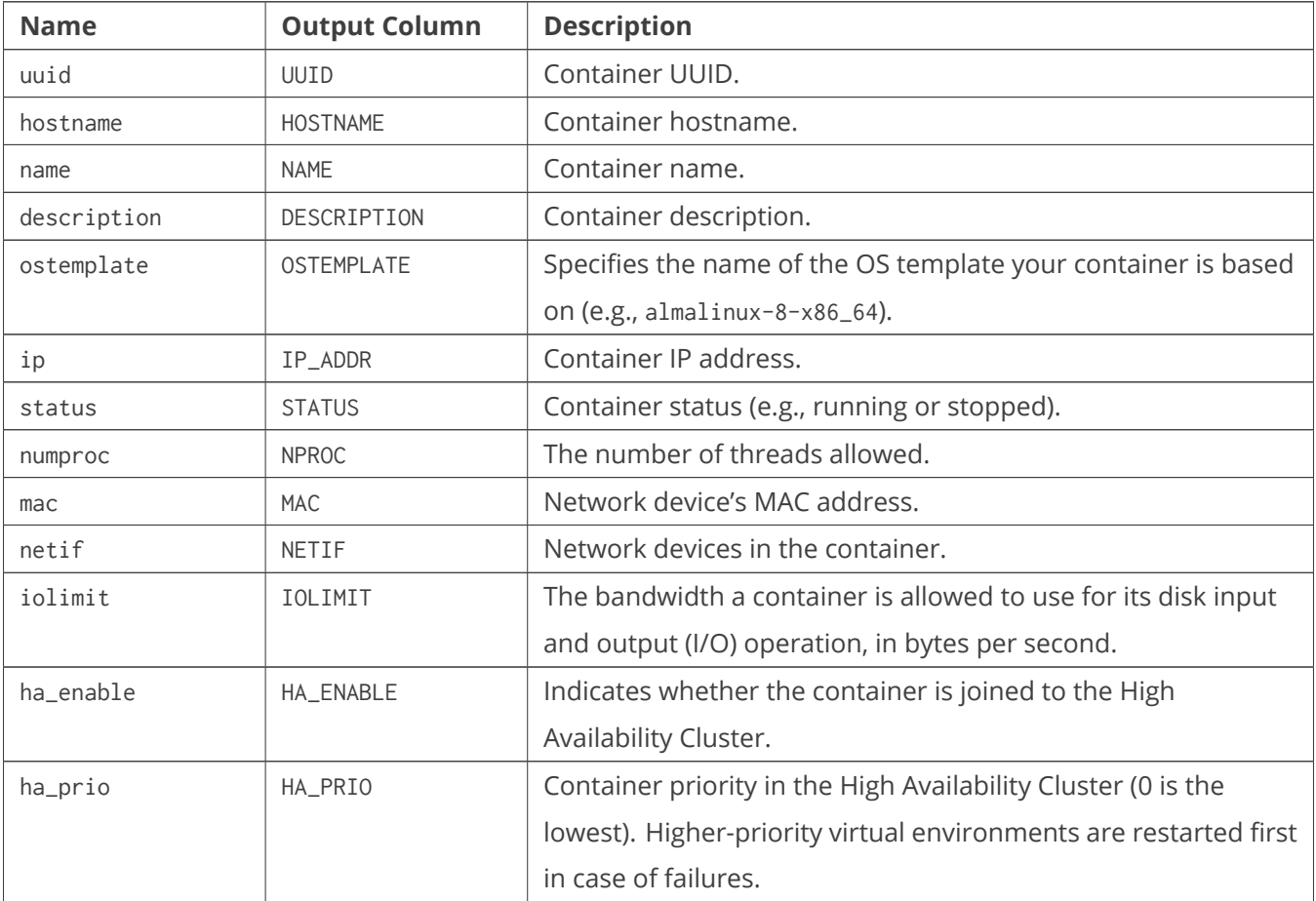
# **3.2.19 prlctl statistics**

Print statistics for running containers on the server.

#### prlctl statistics {<CT\_UUID\_or\_name>|-a, --all} [--loop] [--filter <filter>]

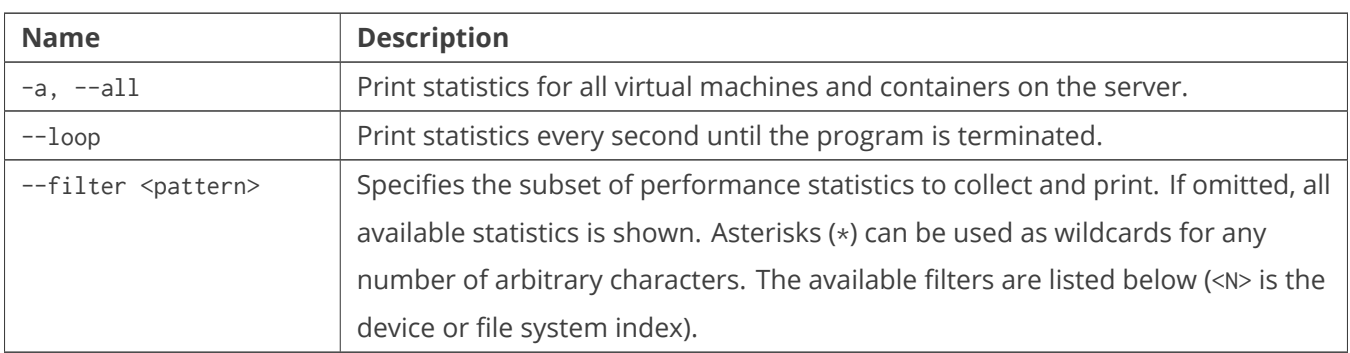

#### **3.2.19.1 Available Filters**

#### **Storage device statistics**

- devices.{ide|scsi|sata}<N>.read\_requests Total count of read requests to IDE, SCSI, or SATA controller
- devices.{ide|scsi|sata}<N>.read\_total Total count of read bytes for IDE, SCSI, or SATA controller
- devices.{ide|scsi|sata}<N>.write\_requests Total count of write requests to IDE, SCSI, or SATA controller
- devices.{ide|scsi|sata}<N>.write\_total Total count of written bytes for IDE, SCSI, or SATA controller

#### **Network statistics**

- net.nic<N>.pkts\_in Total number of incoming packets for network adapter
- net.nic<N>.pkts\_out Total number of outgoing packets for network adapter
- net.nic<N>.bytes\_in Total number of incoming bytes for network adapter
- net.nic<N>.bytes\_out Total number of outgoing bytes for network adapter

#### **Classful network statistics**

The result is provided in five columns: **Class**, **Input(bytes)**, **Input(packets)**, **Output(bytes)**, **Output(packets)**.

- net.classful.traffic Total counters for IPv4 and IPv6 traffic
- net.classful.traffic.ipv4 Counters for IPv4 traffic
- net.classful.traffic.ipv6 Counters for IPv6 traffic

#### **CPU statistics**

- guest.cpu.usage Guest OS CPU usage, in percent
- guest.cpu.time Sum of guest CPU time differences since the last query for each vCPU averaged by the number of host CPUs, in microseconds
- host.cpu.time Sum of host CPU time differences since the last query for each vCPU averaged by the number of host CPUs, in microseconds
- guest.vcpu<N>.time per-vCPU statistics, in nanoseconds

#### **RAM statistics**

- guest.ram.usage Guest OS used RAM, in MiB
- guest.ram.cached Guest OS cached RAM, in MiB
- guest.ram.total Guest OS total RAM, in MiB
- guest.ram.swap\_in Guest OS virtual memory stats, in counts
- guest.ram.swap\_out Guest OS virtual memory stats, in counts
- guest.ram.minor\_fault Guest OS minor page fault count
- guest.ram.major\_fault Guest OS major page fault count
- guest.ram.balloon\_actual Guest OS balloon size, in MiB

#### **Mounted file systems statistics**

- guest.fs<N>.name Device name as seen from inside the guest file system
- guest.fs<N>.total Total size of the file system, in bytes
- guest.fs<N>.free Amount of free space on the file system, in bytes
- guest.fs<N>.disk.<N> Disk indices

# **3.2.20 Action Scripts**

Action scripts can be used to perform actions on containers at various stages of container operation. The following prlctl commands can trigger action scripts: start, stop, restart, mount, and umount.

Two types of scripts are supported: global, triggered for each container on host, and per-container, triggered for specific containers.

Some of the scripts (default) are shipped with Virtuozzo Hybrid Server. Other are not present by default but can be created manually and must be assigned specific file names to be triggered.

If you need to extend the functionality of default action scripts, it is recommended to create additional custom scripts and call them from the default scripts.

#### **3.2.20.1 Default Action Scripts**

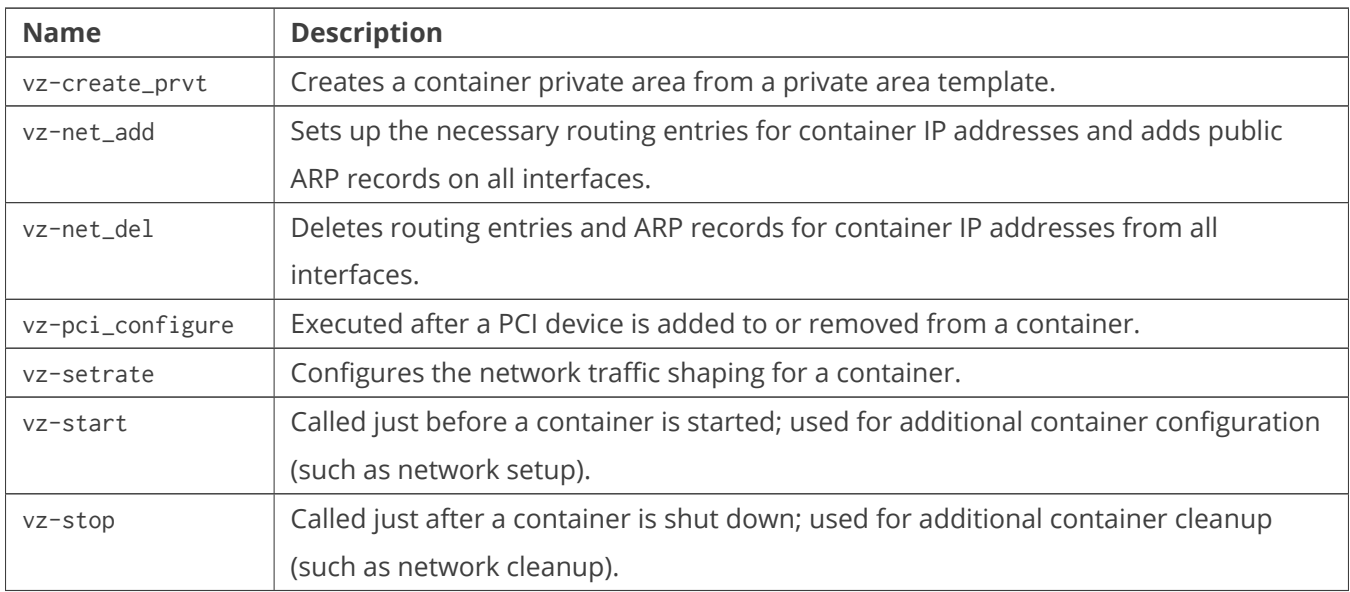

Default action scripts are located in the /usr/libexec/libvzctl/scripts/ directory.

#### **3.2.20.2 Manually Created Action Scripts**

Action scripts recognized by Virtuozzo Hybrid Server but not shipped by default can be of two types:

• Global, executed for all containers on host. Such scripts must have the prefix vps (e.g., vps.mount) and need to be placed in /etc/vz/conf/.

• per-container, executed for specific containers. Such scripts must not have the prefix vps and need to be placed in /vz/private/<CT\_UUID>/scripts/.

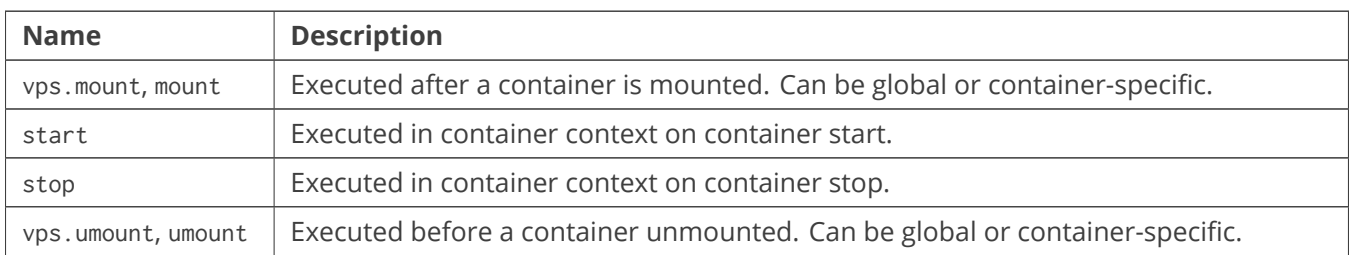

**Note:** All action scripts except start and stop are executed in the host context. The start and stop scripts are executed in the container context.

The environment passed to the mount and umount scripts is the standard environment of the parent (e.g., prlctl) with two additional variables: \$VEID and \$VE\_CONFFILE. The first has the container UUID and the second has the full path to container's configuration file. Other container configuration parameters required for the script (such as \$VE\_ROOT) can be obtained from the global and per-container configuration files.

# 3.3 EZ Template Management Utilities

This section describes the utilities you can use to manage OS and application templates.

#### **3.3.1 vzpkg**

The vzpkg utility is used to manage OS and application EZ templates either inside your containers or on the server itself. This tool can also be used to manage standard software packages (e.g., mysql.rpm) inside containers.

```
vzpkg <command> [<options>] {<CT_name>|<object>}
vzpkg --help
```
Subcommands:

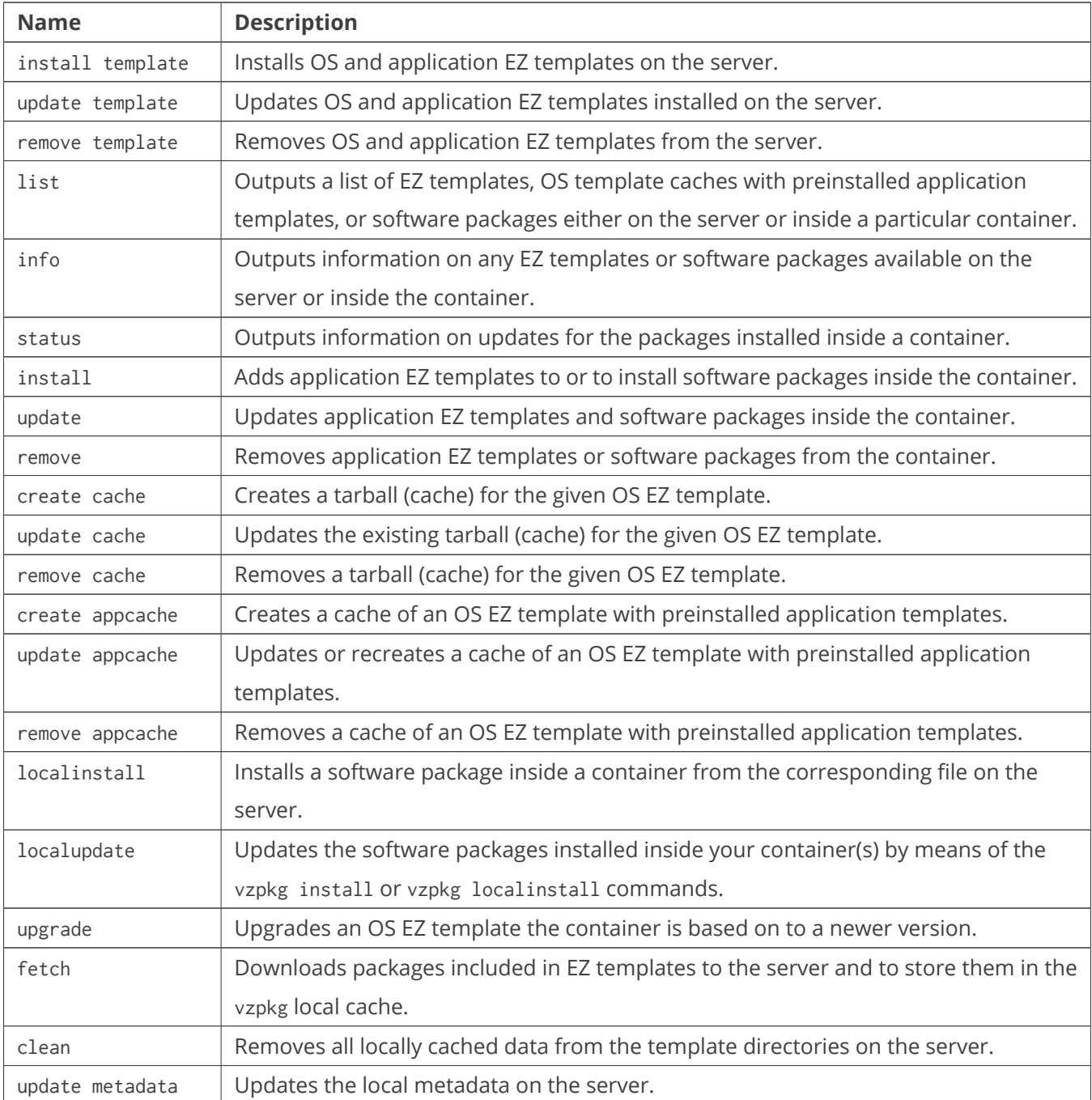

# **3.3.2 vzpkg install template**

This command is used to install an OS or application EZ template on the server from an RPM package or Virtuozzo Hybrid Server repositories.

vzpkg install template [<options>] <object> [...]

where <object> is a path to an RPM package or an EZ template name.

![](_page_77_Picture_107.jpeg)

**Note:** To install multiple EZ templates, specify multiple RPM package or EZ template names separated by white spaces.

# **3.3.3 vzpkg update template**

This command is used to update an OS or application EZ template on the server from an RPM package or Virtuozzo Hybrid Server repositories.

vzpkg update template [<options>] <object> [...]

where <object> is a path to an RPM package or an EZ template name.

![](_page_77_Picture_108.jpeg)

**Note:** To update multiple EZ templates, specify multiple RPM package or EZ template names separated by white spaces.

# **3.3.4 vzpkg remove template**

This command removes an OS or application EZ template from the server.

#### vzpkg remove template [<options>] <template\_name> [...]

![](_page_78_Picture_144.jpeg)

When executed, the vzpkg remove template command removes the specified OS EZ template from the server. To delete an application EZ template, additionally specify the name of the OS EZ template (<0S\_template>) under which this application template is to be run.

# **3.3.5 vzpkg list**

The vzpkg list command is used to list

- EZ templates installed on the server, in a container, or available in remote EZ template repositories
- YUM software groups or individual packages installed in a container

vzpkg list [<options>] [<0S\_template>|<CT\_name> [...]]

If you indicate a container name, the command will list all EZ templates applied to the specified container. If you indicate an OS EZ template, vzpkg list will display a list of application EZ templates available for this OS EZ template. Without any options, the utility lists all EZ templates installed on the server.

![](_page_78_Picture_145.jpeg)

![](_page_79_Picture_209.jpeg)

![](_page_79_Picture_210.jpeg)

# **3.3.6 vzpkg info**

This command displays information about EZ templates, YUM software packages, and individual software packages.

vzpkg info [-F {<0S\_template>|<CT\_name>} -q|-d <app\_template> [<parameters> ...] vzpkg info -p|-g [-C|-r] [-F {<OS\_template>|<CT\_name>} -q|-d {<package\_name>|<yum\_package\_group>} [

![](_page_80_Picture_173.jpeg)

While executed, vzpkg info parses the subdirectories and files located in the

/vz/template/<os\_name>/<os\_version>/<arch>/config directory and containing the EZ template meta data. To run the command, you should specify either the OS EZ template or the container name. In either case, detailed information on the corresponding OS EZ template is displayed. You can also use the -F option to get the necessary information on any application EZ template included into the OS EZ template or applied to the

By default, vzpkg info displays all meta data on the EZ template/package specified. However, you can reduce the amount of the output information by using special parameters (<parameters>) listed in the table below.

![](_page_81_Picture_161.jpeg)

#### **Output Parameters**

container.

![](_page_82_Picture_83.jpeg)

![](_page_82_Picture_84.jpeg)

![](_page_83_Picture_161.jpeg)

![](_page_83_Picture_162.jpeg)

# **3.3.7 vzpkg status**

This command is used to check the status of the packages either installed inside a container or included in an OS EZ template.

vzpkg status [<options>] {<CT\_name>|<OS\_template>}

![](_page_84_Picture_168.jpeg)

When executed, the command performs the following operations:

- Checks all the packages installed inside the specified container or included in the specified OS EZ template.
- Checks the repository used to install/update packages inside the container/OS EZ template.
- Compares the packages in the repository with those inside the container/OS EZ template.
- Lists the found packages updates for the container/OS EZ template, if any, or informs you that the container/OS EZ template is up-to-date.

**Note:** The vzpkg status command can be executed for running containers only.

# **3.3.8 vzpkg install**

This command is used to install application EZ templates, YUM software groups, or individual software packages into containers.

vzpkg\_install [<options>] <CT\_name> <object> [...]

The vzpkg install command will add an <object> to the specified container. An object can be an application EZ template, a YUM software group, or a standard software package. You can specify several objects to install into the container by separating them by spaces.

When executed, vzpkg install automatically handles the interdependencies among the packages to be installed into a container and ensures that all dependencies are satisfied. If the package dependencies cannot be resolved, the installation process fails and the corresponding message is displayed.

![](_page_85_Picture_173.jpeg)

By default, the specified object is treated by vzpkg install as an application EZ template. However, you can use the -p or -g option to explicitly specify the type of the object.

**Note:** A container has to be running in order to apply an application EZ template to or install a package inside this container.

# **3.3.9 vzpkg update**

The vzpkg update command is used to update the following components of a container:

- OS EZ template
- application EZ templates
- YUM software groups
- individual software packages

vzpkg update [<options>] <CT\_name> [<object> [...]]

![](_page_86_Picture_196.jpeg)

Without any options specified, vzpkg update updates all EZ templates (including the OS EZ template) in the specified container. However, you can make the command update a particular EZ template by specifying its name as <object>. You can also use the -p or -g option to update YUM software groups or individual

software packages in the container.

#### **3.3.10 vzpkg remove**

This command is used to remove an application EZ template, YUM software group, or a software package from a container.

vzpkg remove [<options>] <CT\_name> <object> [...]

This command will remove <object> from the container with the name <CT\_name>. The <object> can be an application EZ template, a YUM software group, or a software package installed with the vzpkg install command. You may specify a number of objects for removing.

![](_page_87_Picture_142.jpeg)

By default, the specified object is treated by vzpkg remove as an application EZ template. However, you can use the -p or -g option to explicitly specify the type of the object.

**Note:** A container has to be running in order to remove an application EZ template/package from it.

# **3.3.11 vzpkg create cache**

This command is used to create tarballs (caches) for OS EZ templates. You should execute this command before you start using a newly installed OS EZ template for creating containers.

![](_page_88_Picture_167.jpeg)

vzpkg create cache checks the template area on the server (by default, the /vz/template directory is used) and if it finds an OS EZ template for which no tar archive exists, it creates a gzipped tarball for the corresponding OS EZ template and places it to the /vz/template/cache directory. When a container is being created, prlctl just unpacks the tar archive.

By default, vzpkg create cache checks the tar archive existence for all OS EZ templates installed on the server and creates some, if necessary. However, you can explicitly indicate what OS EZ template should be cached by specifying its name as <0S\_template>. If the cache of the OS template specified already exists on the server, the command will fail and you will be presented with the corresponding error message.

# **3.3.12 vzpkg update cache**

This command is used to update tarballs (caches) of the OS EZ templates installed on the server.

![](_page_89_Picture_176.jpeg)

The vzpkg update cache command checks the cache directory in the template area (by default, the template area is located in the /vz/template directory on the server) and updates all existing tarballs in this directory. However, you can explicitly indicate what OS EZ template tarball is to be updated by specifying its name as <OS\_template>. Upon the vzpkg update cache execution, the old tarball is renamed by receiving the -old suffix (e.g., centos-6-x86\_64.tar.gz-old).

If the vzpkg update cache command does not find a tarball for one or more OS EZ templates installed on the server, it creates the corresponding tar archive(s) and puts them to the /vz/template/cache directory.

#### **3.3.13 vzpkg remove cache**

This command removes the cache for the OS EZ templates specified.

![](_page_89_Picture_177.jpeg)

By default, vzpkg remove cache deletes all caches located in the /vz/template/cache directory on the server. However, you can explicitly indicate what OS EZ template tar archive is to be removed by specifying its name as <OS\_template>.

**Note:** The OS EZ template caches having the -old suffix are not removed from the /vz/template/cache directory. You should use the -rm command to delete these caches from the server.

#### **3.3.14 vzpkg create appcache**

This command combines an OS EZ template cache and one or more application EZ templates into a new OS and applications cache. If the OS EZ template cache has not been created yet, this will be done before application templates are added.

#### vzpkg create appcache --config <config> [<options>]

![](_page_90_Picture_140.jpeg)

#### **3.3.15 vzpkg update appcache**

This command updates an existing OS EZ template cache with preinstalled application templates if the --update-cache option is provided. Otherwise, the cache is created anew.

vzpkg update appcache --config <config> [<options>]

![](_page_91_Picture_139.jpeg)

# **3.3.16 vzpkg remove appcache**

This command removes an existing OS EZ template cache with preinstalled application templates.

![](_page_91_Picture_140.jpeg)

![](_page_91_Picture_141.jpeg)

# **3.3.17 vzpkg localinstall**

The vzpkg localinstall command is used to install a software package inside a container from the corresponding file on the server.

![](_page_92_Picture_153.jpeg)

When executed, the command installs the package, the full path to which is specified as <rpm\_file\_path>, inside the container with the name <CT\_name>. You may specify multiple packages to be installed inside the container.

During its execution, vzpkg localinstall automatically handles the interdependencies among the packages to be installed inside a container and ensures that all dependencies are satisfied. If the package dependencies cannot be resolved, the installation process will fail and the corresponding message will be displayed.

# **3.3.18 vzpkg localupdate**

The vzpkg localupdate command is used to update the software packages installed inside your container(s) by means of the vzpkg install or vzpkg localinstall commands.

![](_page_93_Picture_170.jpeg)

When executed, vzpkg localupdate compares the file on the server the full path to which is specified as <rpm\_file\_path> with the corresponding package inside the container with the name <CT\_name> and updates it, if necessary. You may specify a number of packages at once to be updated inside your container.

# **3.3.19 vzpkg upgrade**

The vzpkg upgrade command is used to upgrade an OS EZ template the container is based on to a newer version.

vzpkg upgrade [<options>] <CT\_name>

![](_page_94_Picture_197.jpeg)

# **3.3.20 vzpkg fetch**

This command is used to download packages included in the corresponding OS EZ template or their updates from the remote repository to the vzpkg local cache on the server and to prepare them for installation.

```
vzpkg fetch [<options>] <0S_template>
```
![](_page_94_Picture_198.jpeg)

![](_page_95_Picture_164.jpeg)

![](_page_95_Picture_165.jpeg)

You can make vzpkg fetch run as a cron job (e.g., nightly) checking for available packages or packages updates for your EZ templates and keeping them in the local cache. Having all the necessary packages in the vzpkg local cache can greatly speed up the execution of the vzpkg install, vzpkg update, or vzpkg create cache commands since the packages are available locally and there is no need to check for them in the corresponding remote repositories.

# **3.3.21 vzpkg clean**

This command is used to remove the software packages, their headers, and metadata downloaded to the server from the repository during the vzpkg execution (e.g., while caching an OS EZ template or adding an application EZ template to a container for the first time).

![](_page_95_Picture_166.jpeg)

![](_page_96_Picture_173.jpeg)

![](_page_96_Picture_174.jpeg)

# **3.3.22 vzpkg update metadata**

This command is used to update the OS EZ template local metadata on the server.

![](_page_96_Picture_175.jpeg)

When executed without any options, the command updates the metadata of all OS EZ templates installed on the server. If you specify one or more OS EZ templates, the command will update the metadata of the indicated OS templates only. You can run this command a cron job at regular intervals to be sure that your OS EZ templates metadata are always up-to-date.

# 3.4 Supplementary Tools

#### **3.4.1 pcompact**

Utility to compact containers by removing unused blocks from their virtual disks. By compacting virtual disks, you can increase free disk space on the physical server.

#### pcompact [-v] [-n] [-s] [-t <timeout>[s|m|h]

![](_page_97_Picture_104.jpeg)

# **3.4.2 pfcache**

Memory and IOPS deduplication management utility that enables/disables caching for container directories and files, verifies cache integrity, checks containers for cache errors, and purges the cache if needed.

```
Note: The utility does not support additional disks attached to container.
```

```
pfcache <command> {<file>|<dir> [<options>]
```
Subcommands:

![](_page_98_Picture_133.jpeg)

#### **3.4.2.1 pfcache check**

Checks for and fixes memory and IOPS deduplication cache errors in the specified container root directory.

```
pfcache check <dir> [--dry-run]
```
![](_page_98_Picture_134.jpeg)

#### **3.4.2.2 pfcache dump**

In addition to the summary provided by stat, shows detailed information on PFCache inodes of a running container. If no options are specified, outputs full information on checksummed peer inodes.

pfcache dump <dir> [--csummed{brvbar} -a, --all {brvbar} <csum>] [--column <col> [...]]

![](_page_98_Picture_135.jpeg)

![](_page_99_Picture_149.jpeg)

![](_page_99_Picture_150.jpeg)

#### **3.4.2.3 pfcache mark, unmark**

Enables or disables caching of the specified files, directories or subdirectories in containers.

```
pfcache mark <file>
pfcache mark <dir> [<subdir> [...]] [--recursive]
pfcache unmark <file>
pfcache unmark <dir> [<subdir> [...]] [--recursive]
```
![](_page_99_Picture_151.jpeg)

#### **3.4.2.4 pfcache purge**

Frees up space in the memory and IOPS deduplication cache image. If no options are specified, purges entire cache.

![](_page_99_Picture_152.jpeg)

![](_page_100_Picture_124.jpeg)

![](_page_100_Picture_125.jpeg)

#### **3.4.2.5 pfcache stat**

Displays a summary of all files in the specified file system which have been accessed recently or are being accessed now.

![](_page_100_Picture_126.jpeg)

#### **Displayed Information**

![](_page_100_Picture_127.jpeg)

| <b>Name</b> | <b>Description</b>                                                                |
|-------------|-----------------------------------------------------------------------------------|
| cached      | The number of files which have copies in the PFCache area and their percentage in |
|             | fetched.                                                                          |

Table 3.4.2.5.2 -- continued from previous page

#### **3.4.2.6 pfcache verify**

Verifies the integrity of the specified mounted memory and IOPS deduplication cache and deletes corrupt files.

![](_page_101_Picture_137.jpeg)

#### **3.4.2.7 Resizing pfcache**

The default pfcache size limit is 10 gigabytes (GB). If the required pfcache size exceeds the default limit on the production host, the administrator must increase it. There is no single recommended pfcache size, as it depends on the workloads in containers. Thus, it is only required to expand the pfcache size when there is no space.

To add more space to pfcache:

1. Check space availability on the /vz partition:

# df -h /vz

2. Resize the pfcache ploop device to a greater value by specifying its new full size:

# ploop resize -s 50G /vz/pfcache.hdd/DiskDescriptor.xml

**Note:** 50G is an example. Specify smaller or greater values depending on the current pfcache size and the amount of space you want to add.

# **3.4.3 prl\_disk\_tool**

The prl\_disk\_tool utility is used to manage virtual hard disk drives.

#### **3.4.3.1 prl\_disk\_tool compact**

Removes all empty blocks from the expanding virtual disk to reduce its size on the physical hard disk. The virtual disk must be formatted to NTFS, ext2/ext3/ext4, btrfs, or xfs.

```
prl_disk_tool compact --hdd <disk_path> [--force]
prl_disk_tool compact -i, --info --hdd <disk_path>
```
![](_page_102_Picture_111.jpeg)

#### **3.4.3.2 prl\_disk\_tool merge**

Merges all snapshots of the virtual hard disk.

![](_page_102_Picture_112.jpeg)

#### **3.4.3.3 prl\_disk\_tool resize**

Changes the capacity of the specified virtual disk. During resizing, all data present on the disk volumes are left intact. You can also resize the last partition using the --resize\_partition option. The supported file systems are NTFS, ext2/ext3/ext4, btrfs, or xfs.

```
prl_disk_tool resize --size <size>[K|M|G|T] [--resize_partition]
                     --hdd <disk_path> [--force]
prl_disk_tool resize -i, --info [--units <K|M|G|T>] --hdd <disk_path>
```
![](_page_103_Picture_161.jpeg)

# **3.4.4 vzpid**

This utility prints the ID of the container where the process is running.

```
vzpid <pid> [...]
```
Multiple process IDs can be specified as arguments.

# **3.4.5 vzps, vztop**

These two utilities can be run on the server just as the standard Linux ps and htop utilities. For information on the ps and htop utilities, consult their man pages. The vzps and vztop utilities provide certain additional functionality related to monitoring separate containers running on the server.

The vzps utility has the following functionality added: the -E <CT\_name> command-line switch can be used to show only the processes running inside the container with the specified ID.

The vztop utility has the **CTID** column added to display the container UUID where a particular process is running (0 stands for the server itself).

# **3.4.6 vzsplit**

This utility is used to generate a sample container configuration file with a set of system resource control parameters.

```
vzsplit [-n <num>] [-f <sample_name>] [-s <swap_size>]
```
This utility is used for dividing the server into equal parts. It generates a full set of containers system resource control parameters based on the total physical memory of the server it runs on and the number of containers the server shall be able to run even if the given number of containers consume all allowed resources.

Without any option the utility prompts for the desired number of containers and outputs the resulting resource control parameters to the screen.

![](_page_104_Picture_93.jpeg)

The resulting sample configuration will be created in the /etc/vz/conf directory. The file name will be ve-<sample\_name>.conf-sample. Now you can pass <sample\_name> as an argument to the --config option of the prlctl create command. If a sample with this name already exists, the utility will output an error message and will not overwrite the existing configuration.

# **CHAPTER 4**

# Managing Virtual Machines

# 4.1 Virtual Machine Utilities

Virtuozzo virtual machines can be managed using the prlctl command-line utility. The utility is installed on the hardware node during the product installation.

# **4.1.1 prlctl**

The prlctl utility is used to perform administration tasks on virtual machines. The utility supports a full range of tasks from creating and administering virtual machines to getting statistics and generating problem reports.

![](_page_105_Picture_103.jpeg)

![](_page_105_Picture_104.jpeg)

| <b>Name</b>                                            | <b>Description</b>                                                            |
|--------------------------------------------------------|-------------------------------------------------------------------------------|
| $-1$ , $-$ login                                       | Connect to a remote <server> with the specified credentials. If this</server> |
| [ <user>[:<passwd>]@]<server></server></passwd></user> | flag is omitted, the pr1ct1 command is assumed to be run locally.             |
| -p, --read-passwd <file></file>                        | Use the password from the file <file> to log in to a remote hardware</file>   |
|                                                        | node, other credentials being specified with the --login option. The          |
|                                                        | --read-passwd option can be specified multiple times in order to form         |
|                                                        | a password stack for operations requiring multiple passwords. Each            |
|                                                        | password must be supplied in a separate file.                                 |

Table 4.1.1.1 -- continued from previous page

To display help, enter prlctl without any options.

#### **4.1.2 prlctl backup, backup-list, backup-delete, restore**

Creates, lists, deletes or restores virtual machine backups.

```
prlctl backup <VM_name|VM_UUID> [-f, --full] [-i, --incremental]
              [-s, --storage [<user>[:<passwd>]@]<server>[:<port>]]
              [--description <desc>] [--no-compression] [--no-tunnel]
              [--no-reversed-delta]
prlctl backup-list [<VM_name|VM_UUID>] [-f, --full] [--localvms] [--vmtype vm]
                   [-s, --storage [<user>[:<passwd>]@]<server>[:<port>]]
prlctl backup-delete {<VM_name|VM_UUID> | -t, --tag <br/> <br/> <br/> <br/> <br/>[--keep-chain]
prlctl restore {<VM_UUID> | -t, --tag <br/>backup_ID>} [-n, --name <new_name>]
               [--dst=<path>] [-s, --storage [<user>[:<passwd>]@]<server>[:<port>]]
               [--no-tunnel] [--live]
```
![](_page_107_Picture_168.jpeg)
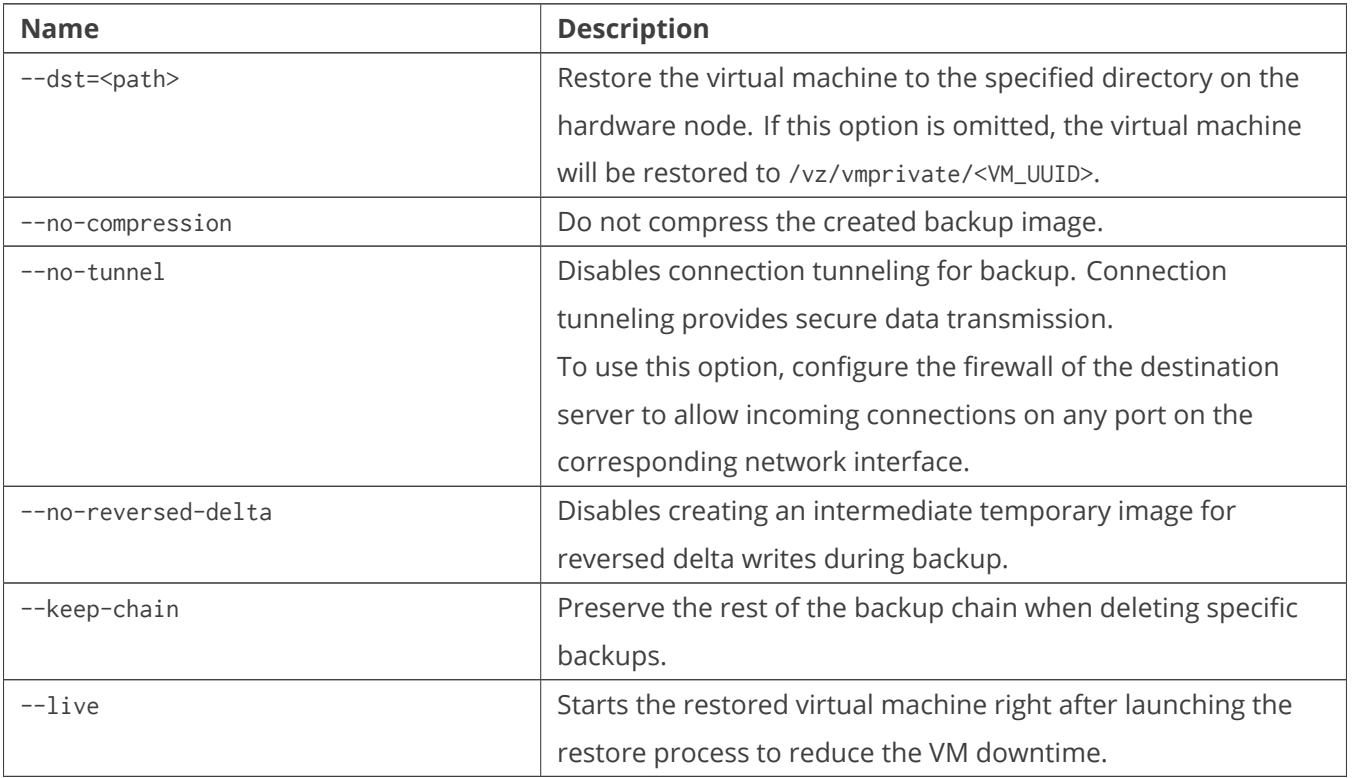

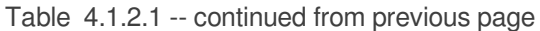

# **4.1.3 prlctl capture**

Captures a screenshot of a current virtual machine console in the Portable Network Graphics (PNG) format.

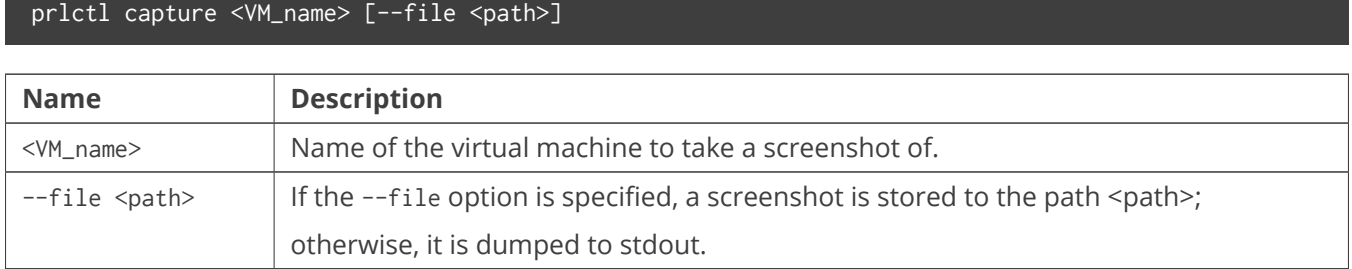

# **4.1.4 prlctl clone**

Creates an exact copy or a template of the specified virtual machine.

**Note:** Running VMs cannot be cloned. Templates of running VMs can still be created.

prlctl clone <VM\_name> --name <new\_name> [--template] [--dst=<path>] [--changesid] [--detach-external-hdd <yes|no>] [--linked]

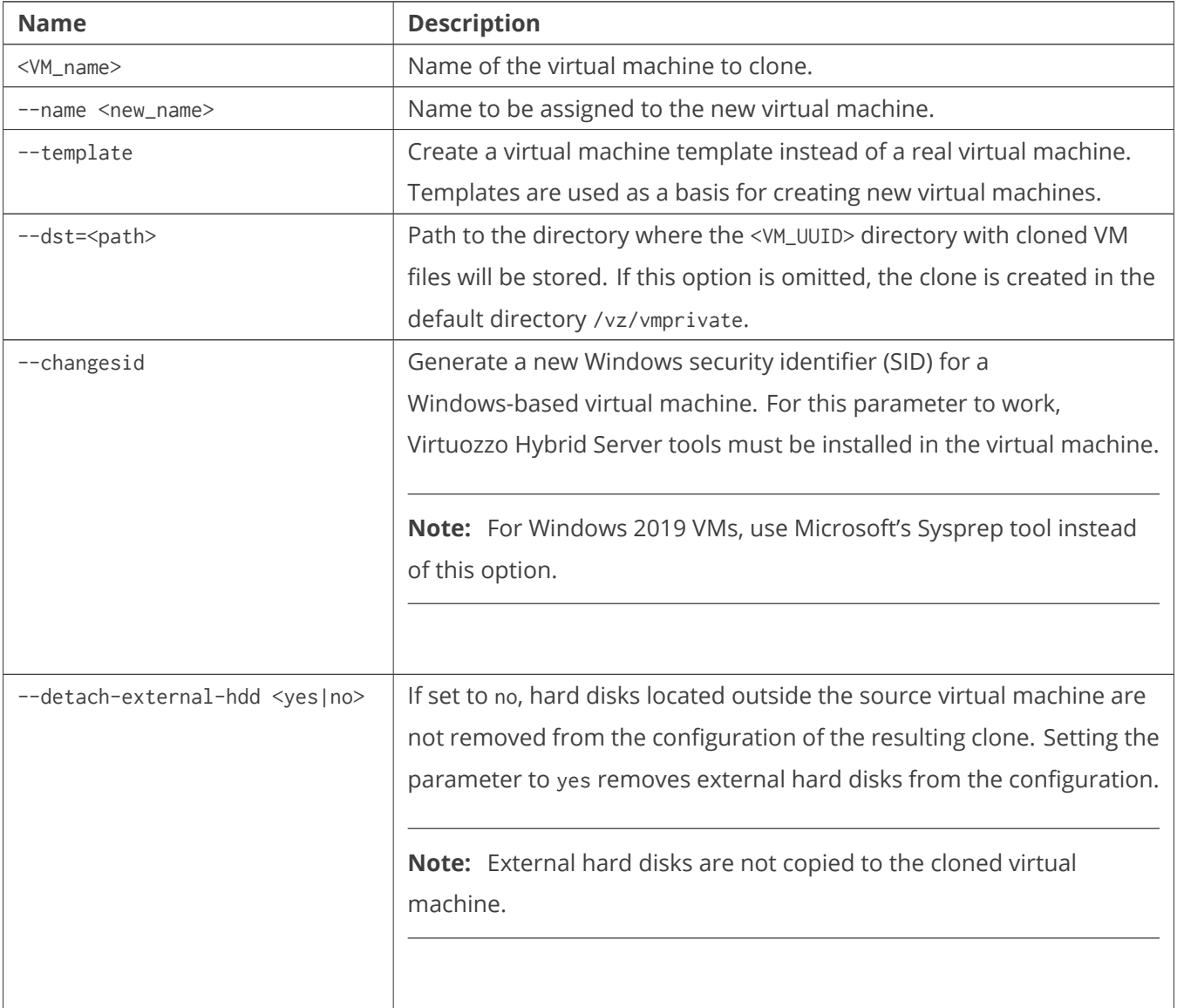

| <b>Name</b> | <b>Description</b>                                                     |
|-------------|------------------------------------------------------------------------|
| $-$ linked  | Create a linked clone of the virtual machine. Linked clones store only |
|             | changes to virtual machine disks. They occupy less disk space but      |
|             | require access to the original disks.                                  |
|             |                                                                        |
|             | Note: Migration, backup, restore, and unlink operations are not        |
|             | supported for linked clones.                                           |
|             |                                                                        |
|             |                                                                        |

Table 4.1.4.1 -- continued from previous page

# **4.1.5 prlctl create**

Creates a new virtual machine. A virtual machine can be created from scratch or from a virtual machine template. When created from scratch, the target operating system type or version must be specified. To create a virtual machine from a template, the template name must be passed to the command.

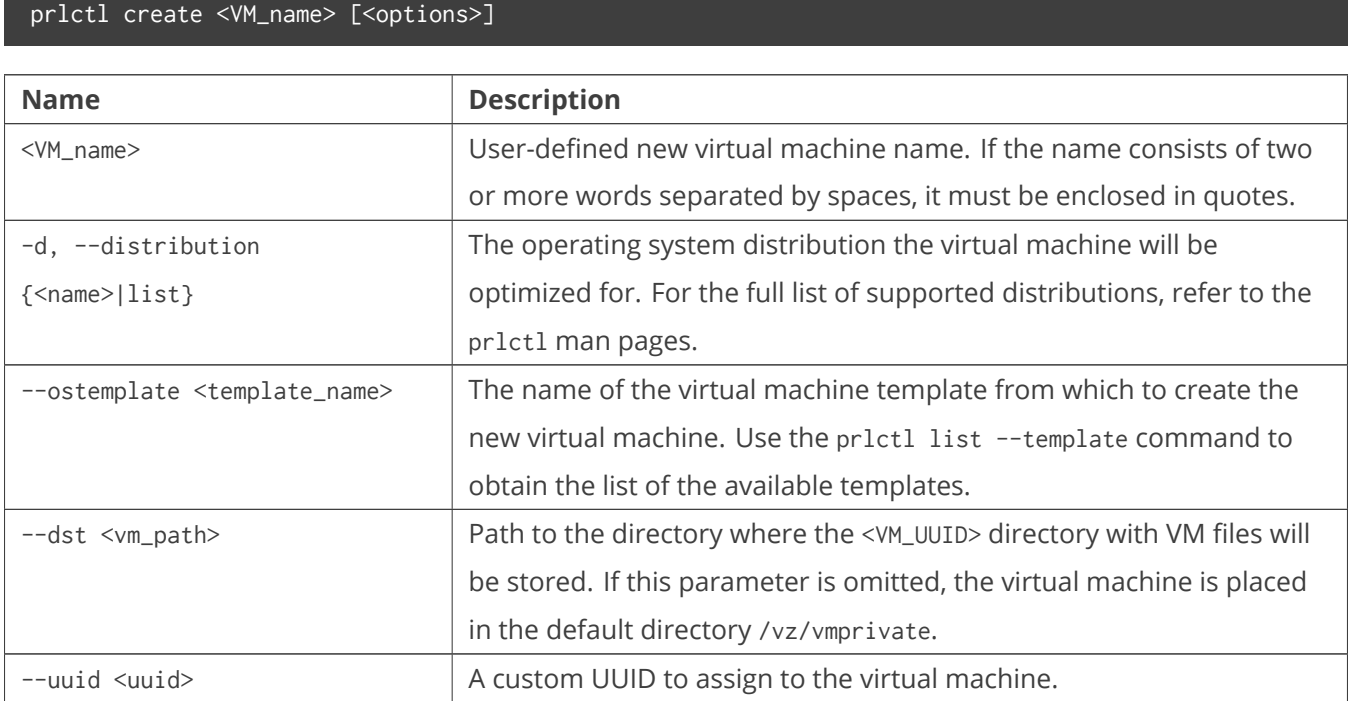

Note: You can use either --distribution or --ostemplate, not both options at once.

When creating a virtual machine from scratch, you may specify the operating system family or version. If an operating system version is specified using the --distribution parameter, the virtual machine will be configured for that operating system. If an operating system family is specified using the --ostype parameter, the virtual machine will be configured for the default version of this OS family. The default versions are determined internally by Virtuozzo Hybrid Server. The best way to find out the default versions used in your Virtuozzo Hybrid Server installation is by creating a sample virtual machine.

### **4.1.6 prlctl delete**

Deletes a virtual machine from the hardware node. The command removes a virtual machine from the Virtuozzo Hybrid Server registry and permanently deletes all its files from the server. Once completed, this operation cannot be reversed.

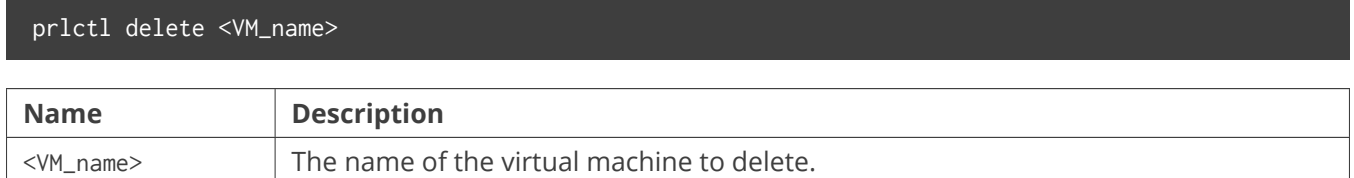

# **4.1.7 prlctl installtools**

Mounts the Virtuozzo guest tools image to virtual machine's optical disk drive so the user can install Virtuozzo Hybrid Server tools.

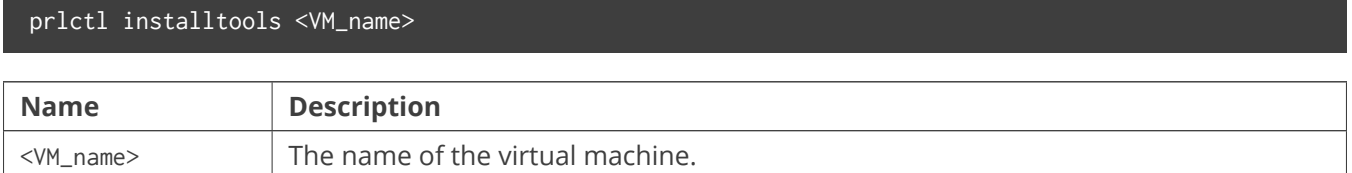

# **4.1.8 prlctl update-qemu**

Updates KVM/QEMU hypervisor in a running virtual machine from the qemu-kvm-vz package installed on the node. Make sure to update the qemu-kvm-vz package first.

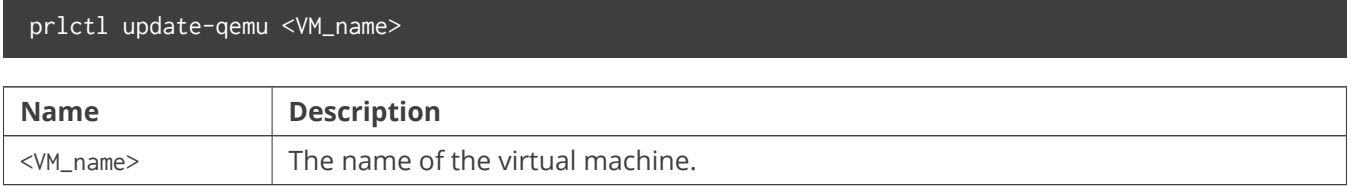

# **4.1.9 prlctl enter**

Creates a command prompt channel to a virtual machine. By using this command, you can create a command prompt channel and execute commands in a virtual machine. Virtuozzo Hybrid Server tools must be installed in a virtual machine to use this utility.

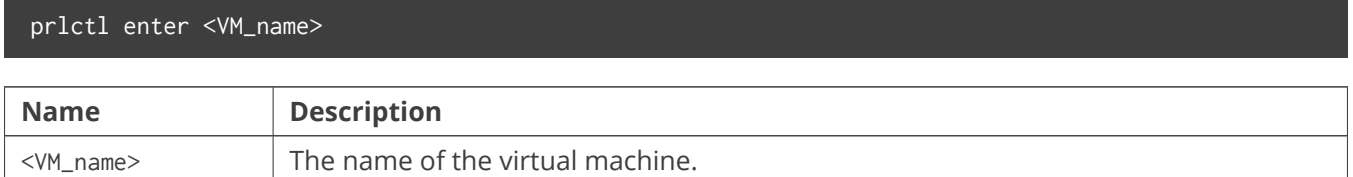

# **4.1.10 prlctl exec**

Executes a command inside a virtual machine. Virtuozzo Hybrid Server tools must be installed in a virtual machine to use this utility. By default, running pr1ct1 exec <command> is equivalent to executing bash -c <command> in a Linux VM or cmd /c <command> in a Windows VM.

```
prlctl exec <VM_name> [--without-shell] <command>
```
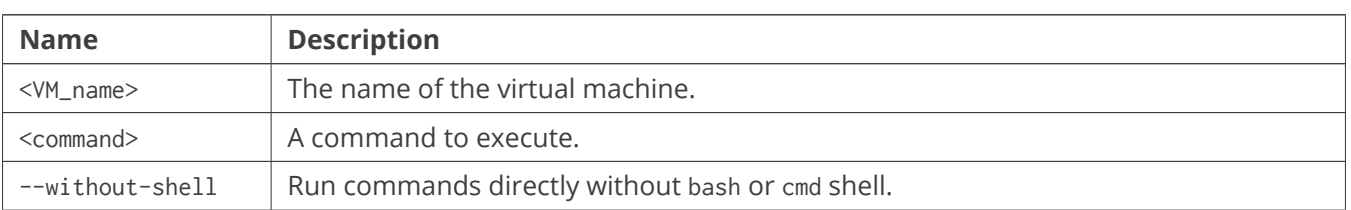

# **4.1.11 prlctl list**

Displays a list of virtual machines on the Hardware Node. Displays information on virtual machines on the Hardware Node.

```
prlctl list --vmtype vm [-a, --all] [-o, --output <field>[,...]]
            [-s, --sort {<field>|-<field>}] [-t, --template] [-j, --json]
prlctl list -i, --info --vmtype vm [<VM_name>] [-f, --full] [-t, --template]
                                   [-j, --json]
```
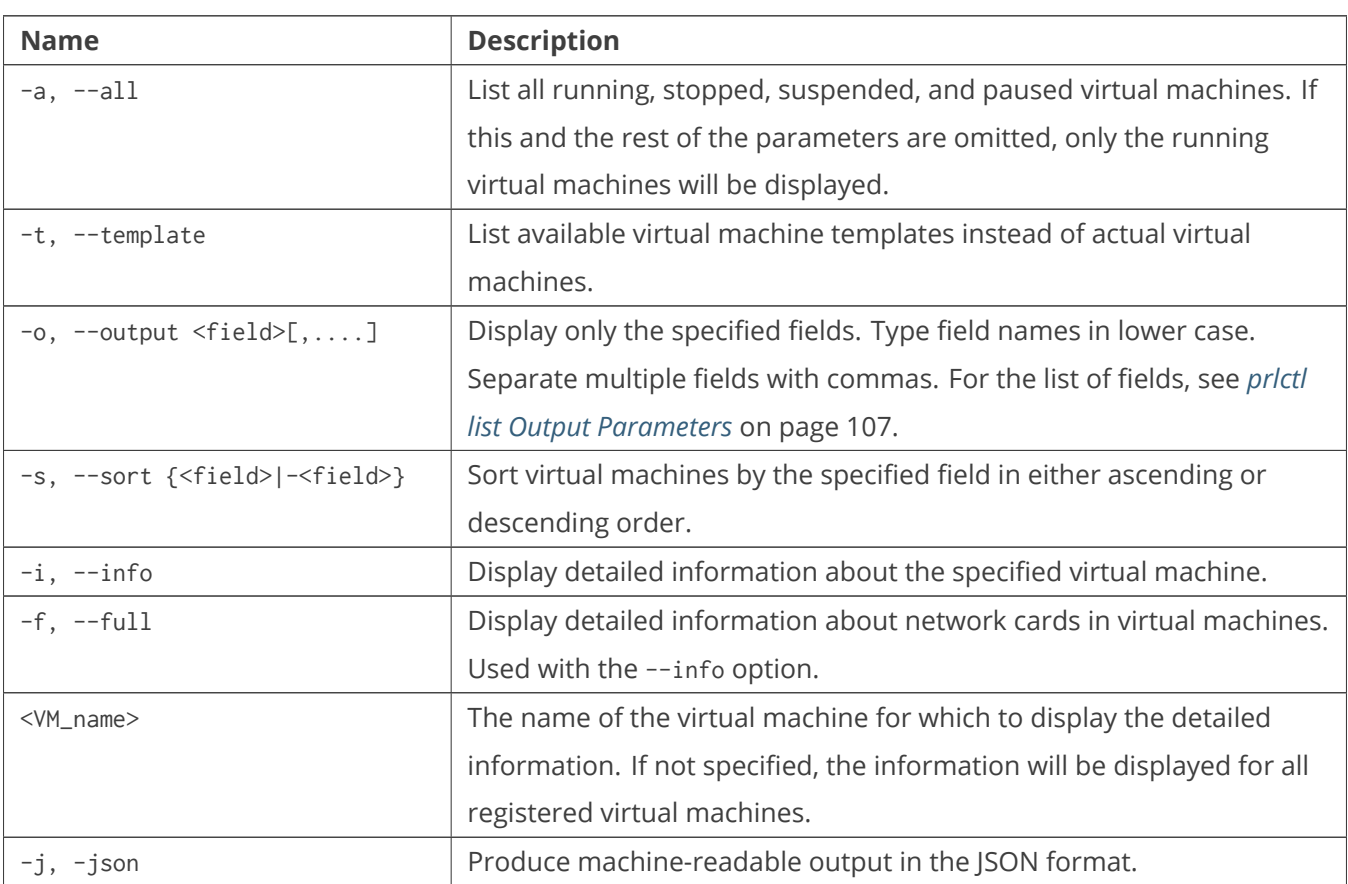

### <span id="page-113-0"></span>**4.1.11.1 prlctl list Output Parameters**

Listed below are the parameters that can be specified after the -o switch.

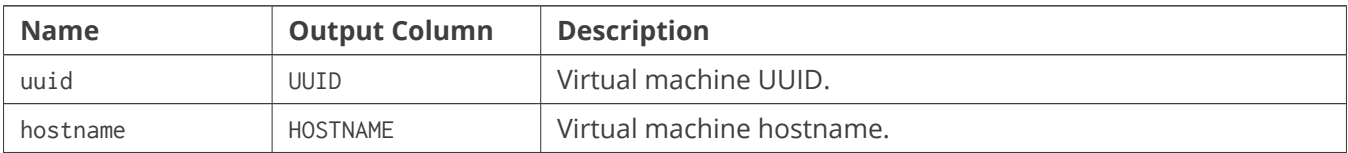

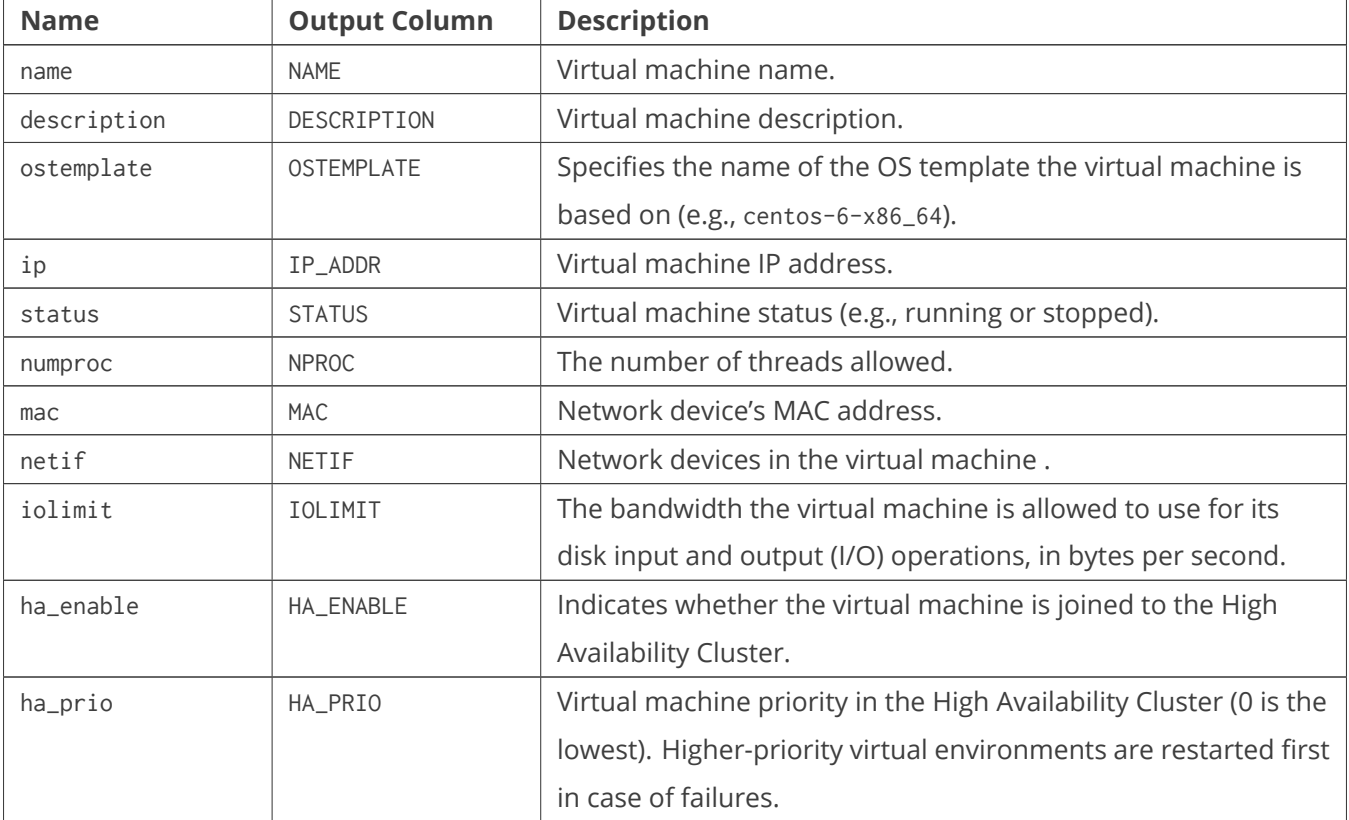

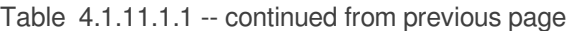

# **4.1.12 prlctl migrate**

Migrates a virtual machine from one server to another.

```
prlctl migrate <VM_name> <destination_server>[/<VM_name>]
               [--dst=<path>] [--clone|--remove-src] [--changesid] [--no-compression]
               [--no-tunnel] [--ssh <options>]
```
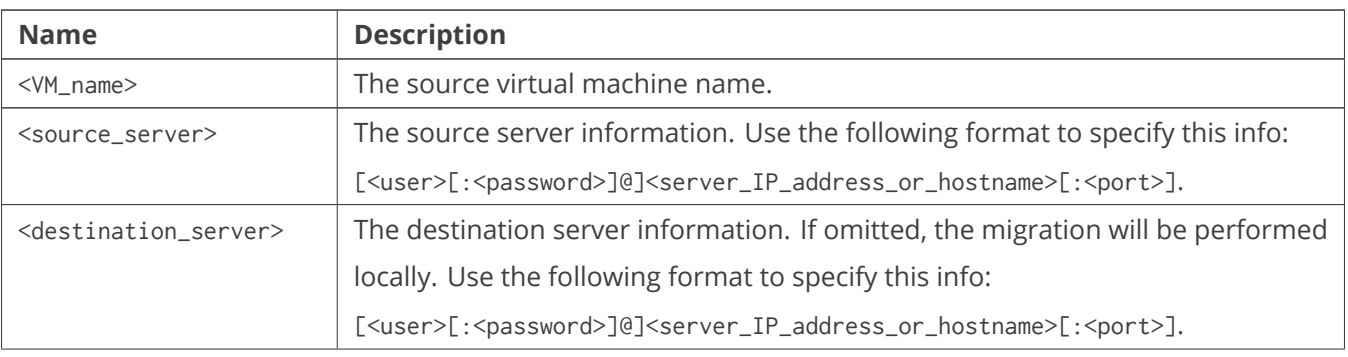

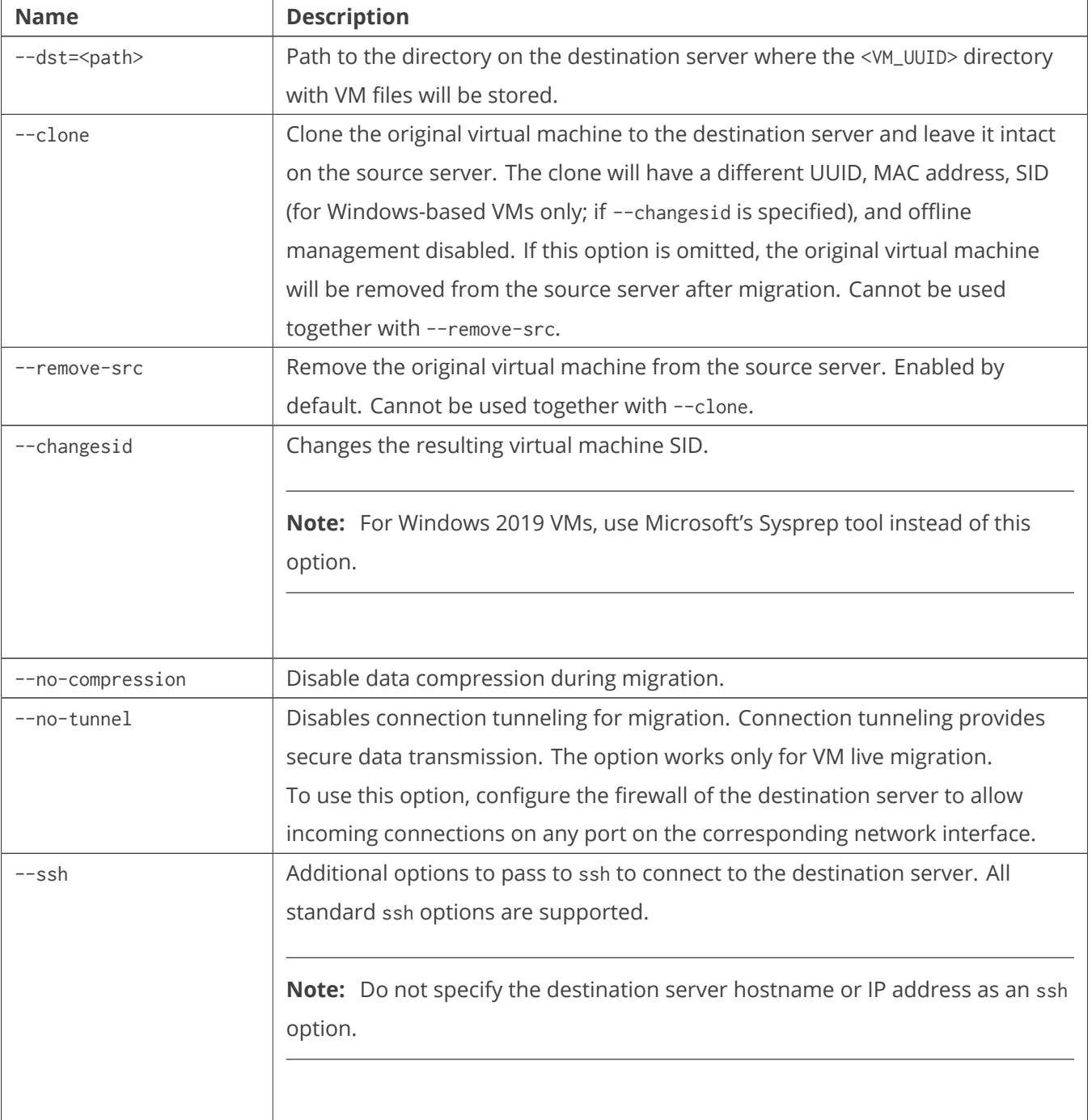

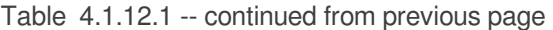

# **4.1.13 prlctl mount, umount**

Mounts or unmounts the hard disks of a virtual machine to the /vz/root/<UUID> directory on the hardware node.

```
prlctl mount <VM_name> [-o <ro|rw> | --info]
prlctl umount <VM_name>
```
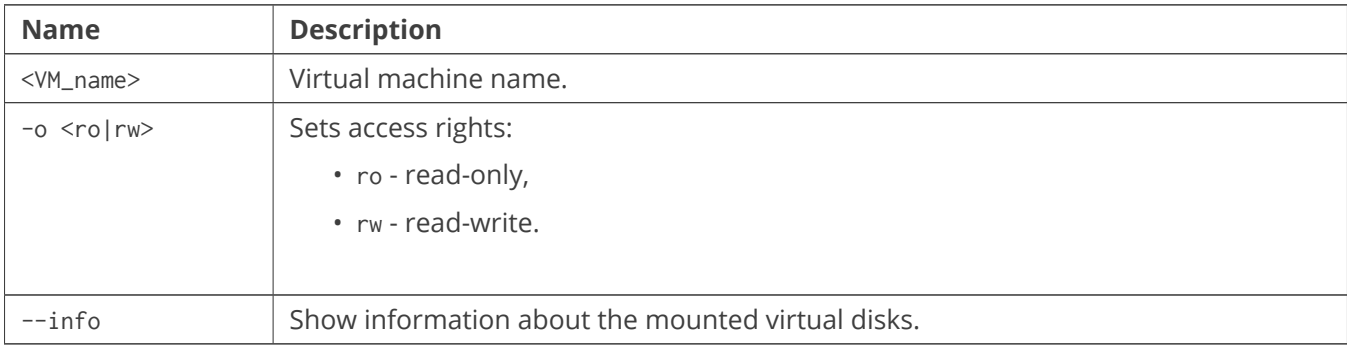

### **4.1.14 prlctl move**

Moves the directory with virtual machine files to a new location on the same server.

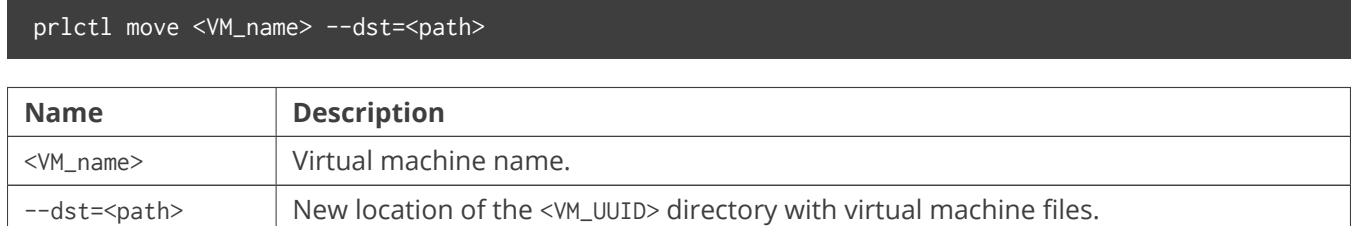

### **4.1.15 prlctl pause, suspend, resume**

Pause, suspend, and resume a virtual machine.

```
prlctl pause <VM_name>
prlctl suspend <VM_name>
prlctl resume <VM_name>
Name Description
<VM_name> The name of the virtual machine to pause, suspend, or resume.
```
The pause command pauses a virtual machine. To continue the virtual machine operation, use the prlctl start command.

The suspend command suspends the virtual machine operation. When a running virtual machine is suspended, the state of the virtual machine processes is saved to a file on the host. After that, the machine is stopped. To resume the machine, use the resume command.

# **4.1.16 prlctl problem-report**

Obtains a problem report for the specified virtual machine and either sends it to the Virtuozzo technical support team or displays it on the screen.

```
prlctl problem-report <VM_name> -d, --dump | -s, --send \
                   [--proxy [<user>[:<passwd>]@]<proxyhost>[:<port>] | --no-proxy]
Name Description
<VM_name> The name of the virtual machine for which to
                                          obtain the problem report. If the name consists of
                                          separate words, it must be enclosed in quotes.
-d, --dump Collect technical data about a virtual machine and
                                          display it on the screen. You can also pipe the
                                          output to a file and then send it to the Virtuozzo
                                          technical support team to analyze your problem.
-s, --send send the generated problem report to the
                                          Virtuozzo technical support team.
--proxy [<user>[:<passwd>]@<proxyhost>[:<port>] Use the specified information to send the
                                          generated report through a proxy server, if you use
                                          one to connect to the Internet.
--no-proxy Do not use a proxy server to send the generated
                                          report. This is the default behavior, so you can omit
                                          this parameter.
```
# **4.1.17 prlctl register, unregister**

The register command is used to register a virtual machine with Virtuozzo Hybrid Server.

The unregister command removes a virtual machine from the Virtuozzo Hybrid Server registry.

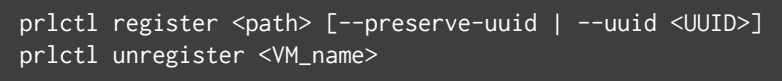

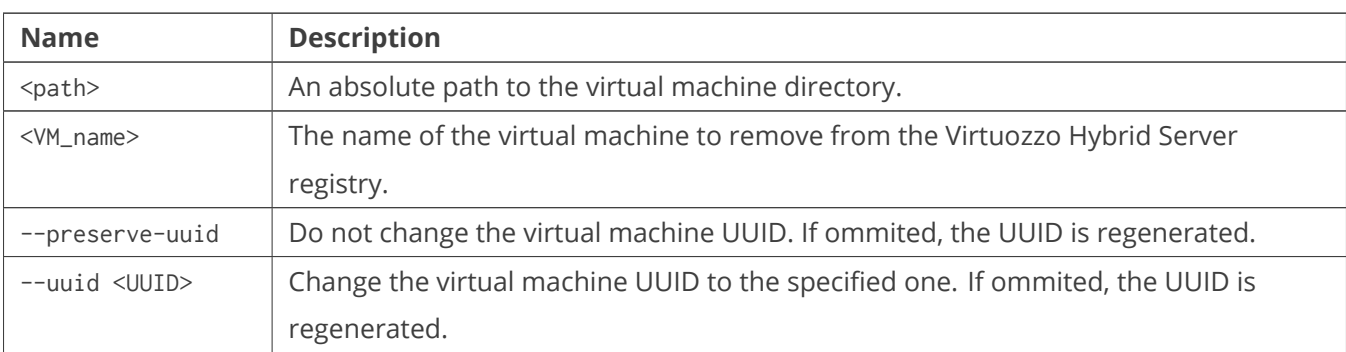

Use the register command when you have a virtual machine on the server that does not show up in the list of the virtual machines registered with the Virtuozzo Hybrid Server. This can be a machine that was previously removed from the registry or a machine that was copied from another location.

The unregister command removes a virtual machine from the Virtuozzo Hybrid Server registry, but does not delete the virtual machine files from the server. You can re-register such a machine with Virtuozzo Hybrid Server later using the register command.

# **4.1.18 prlctl reset-uptime**

Resets a virtual machine uptime counter as well as count start date and time.

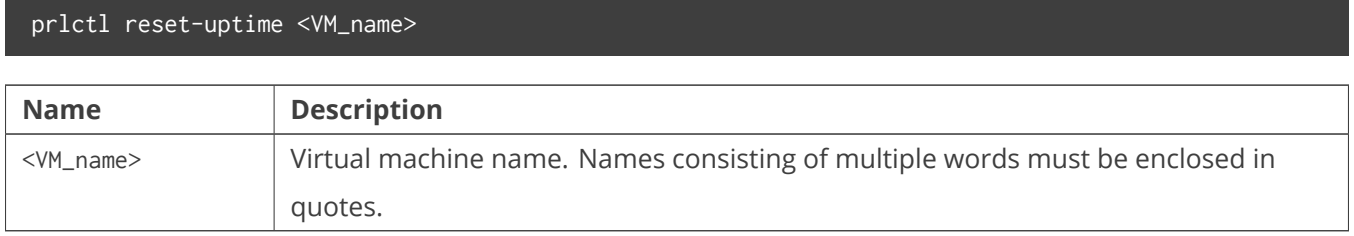

# **4.1.19 prlctl set**

The prlctl set command is used to modify the configuration of a virtual machine and manage virtual machine devices. The following subsections provide technical information on how to use the command to perform these tasks.

### **4.1.19.1 Modifying Virtual Machine Configuration**

The prlctl set command is used to modify the virtual machine configuration parameters.

```
prlctl set <VM_name> [--cpus <number>] [--cpu-sockets <number>] [--memsize <number>]
           [--videosize <number>] [--memguarantee <percentage>]
           [--mem-hotplug <on|off>] [--description <desc>]
           [--autostart <on|off|auto>] [--autostart-delay <number>]
           [--autostop <stop|suspend>] [--applyconfig <conf>] [--name <new_name>]
           [--vnc-mode <auto|manual|off> {--vnc-passwd <passwd> | --vnc-nopasswd}]
           [--vnc-port <port>] [--vnc-address <address>] [--cpu-hotplug <on|off>]
           [--cpuunits <units>] [--cpulimit {<percent>|<megahertz>}]
           [--ioprio <priority>] [--iolimit <limit>] [--iopslimit <limit>]
           [--cpumask {<N>[,N,N1-N2] | all}] [--nodemask {<N>[,N,N1-N2] | all}]
           [--offline-management <on|off>] [--offline-service <service_name>]
           [--userpasswd <user>:<passwd>] [--rate <rate>]
           [--ratebound <on|off>_] [--apply-iponly <yes|no>] [--efi-boot <on|off>]
           [--tools-autoupdate <on|off>] [--on-crash <pause|restart>[:no-report]]
           [--nested-virt <on|off>]
```
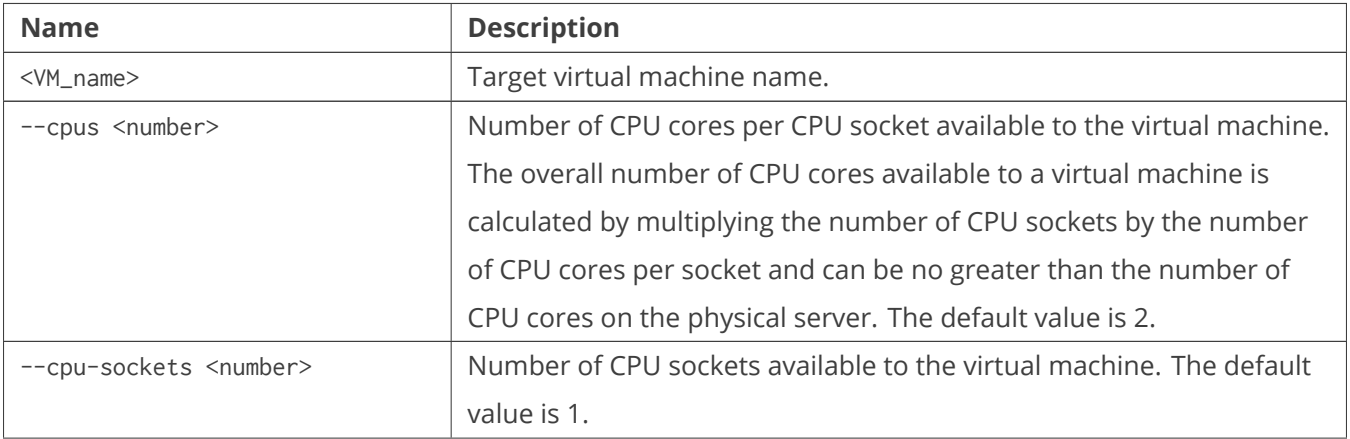

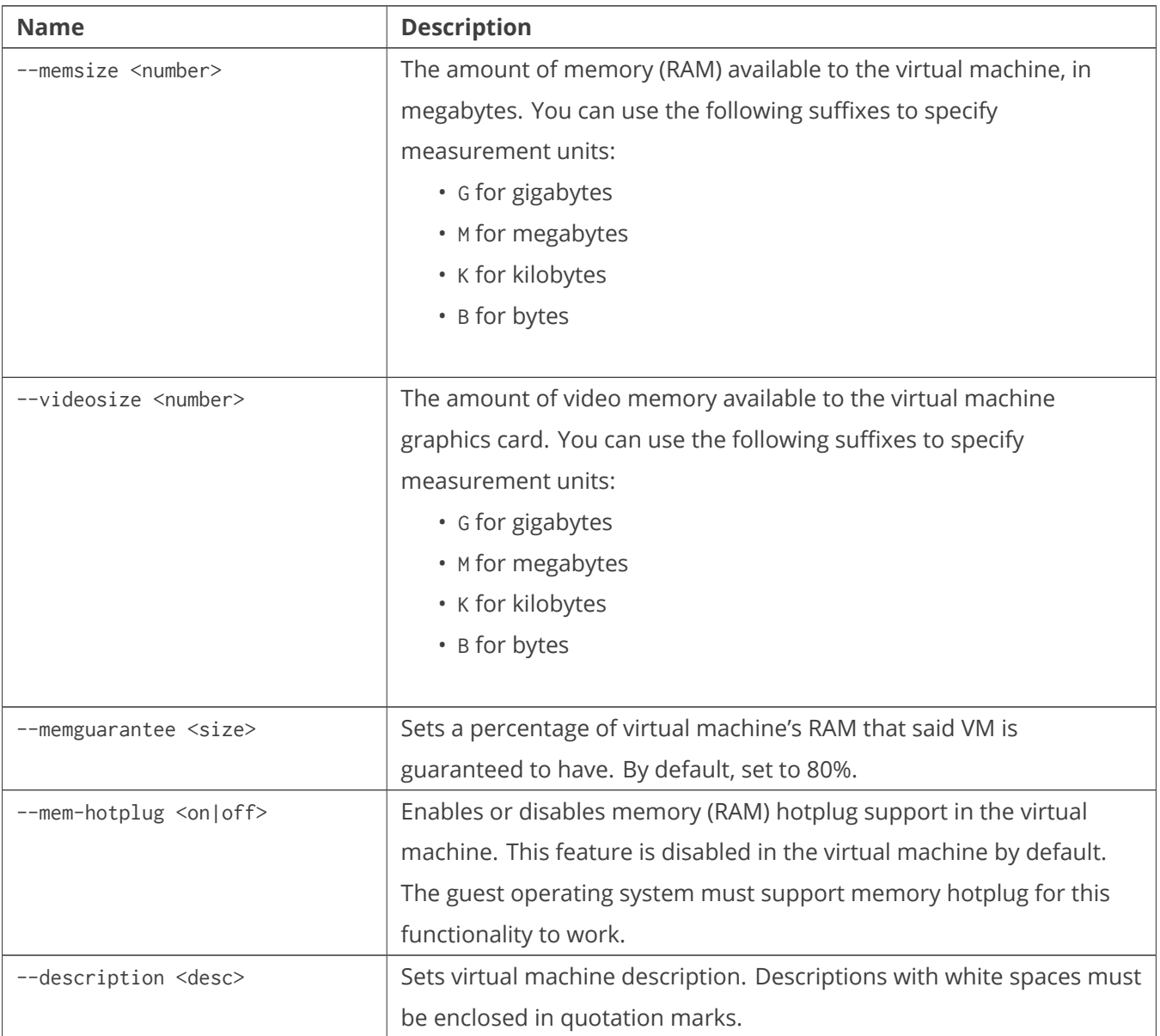

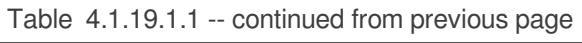

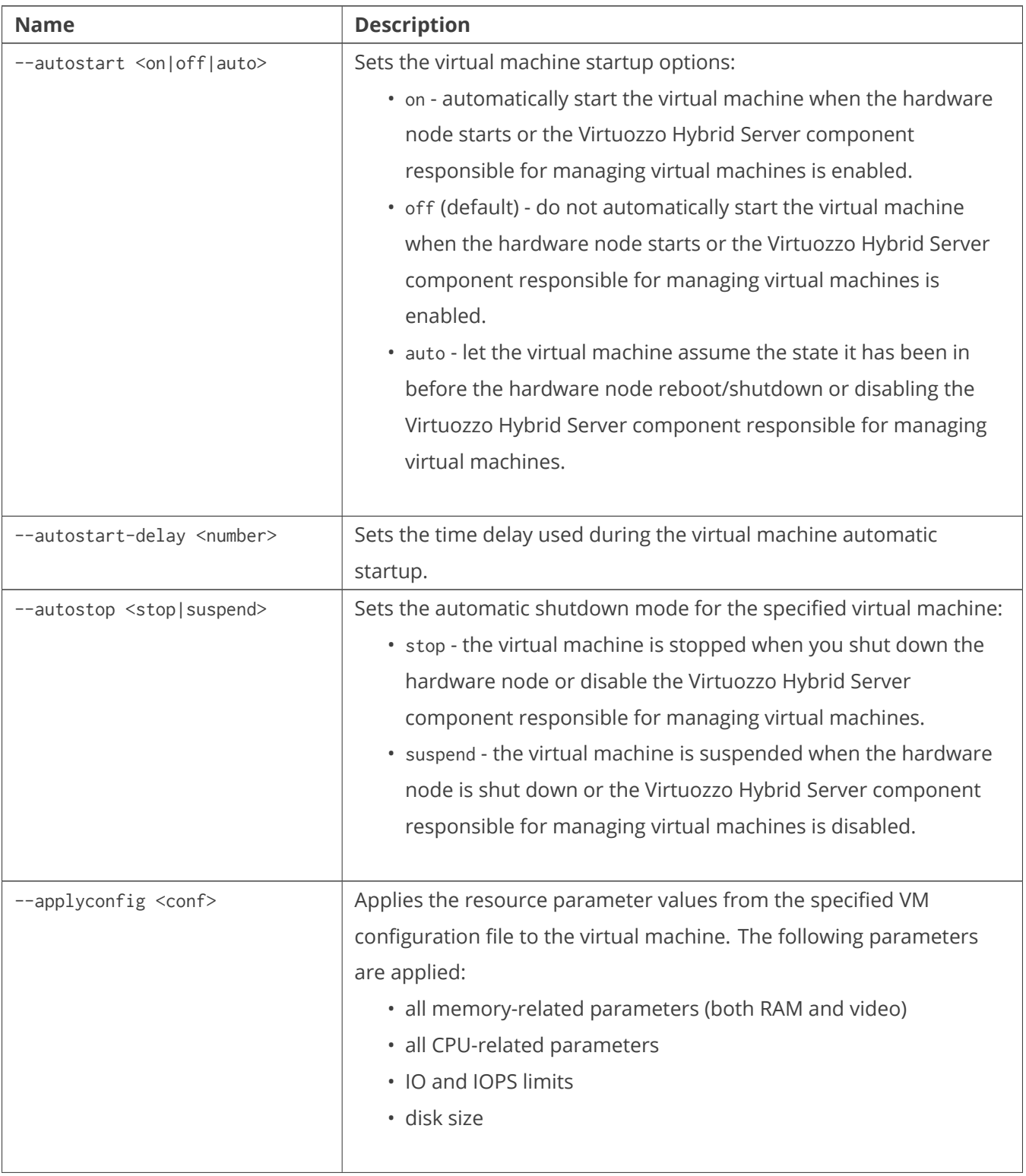

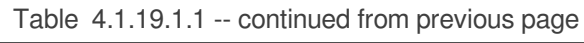

| <b>Name</b>                                    | <b>Description</b>                                                      |
|------------------------------------------------|-------------------------------------------------------------------------|
| --name <new_name></new_name>                   | Changes the virtual machine name. You can only change the names         |
|                                                | of stopped virtual machines.                                            |
| --vnc-mode <auto manual off></auto manual off> | Enables or disables access to the virtual machine via the VNC protocol. |
| --vnc-port <port></port>                       | Sets the VNC port number.                                               |
| --vnc-passwd <passwd>  </passwd>               | Sets the VNC password or specifies that no password is needed for       |
| --vnc-nopasswd                                 | VNC connections. Either of these options is mandatory for any VNC       |
|                                                | connection.                                                             |
| --vnc-address <address></address>              | Sets the IP address to use for logging in to the virtual machine via    |
|                                                | VNC. It must be one of the IP addresses assigned to the hardware        |
|                                                | node. By default, you can use any of the IP addresses of the hardware   |
|                                                | node to log in to the virtual machine.                                  |
| --cpu-hotplug <on off></on off>                | Enables or disables CPU hotplug support in the virtual machine. This    |
|                                                | feature is disabled by default. The guest operating system must         |
|                                                | support CPU hotplug for this functionality to work.                     |
| --cpuunits <units></units>                     | Sets the CPU weight for the virtual machine. This is a positive integer |
|                                                | number that defines how much CPU time the virtual machine can get       |
|                                                | as compared to the other virtual machines and containers running on     |
|                                                | the server. The larger the number, the more CPU time the virtual        |
|                                                | machine can receive. Possible values range from 8 to 500000. If this    |
|                                                | parameter is not set, the default value of 1000 is used.                |
| $--$ cpulimit                                  | CPU limit, in percent or megahertz (MHz) the virtual machine is not     |
| { <percent> <megahertz>}</megahertz></percent> | allowed to exceed. By default, the limit is set in percent. To set the  |
|                                                | limit in MHz, specify "m" after the value.                              |
|                                                |                                                                         |
|                                                | Note: If the server has 2 processors, the total CPU time equals 200%.   |
|                                                |                                                                         |
|                                                |                                                                         |
| --ioprio <priority></priority>                 | Disk I/O priority level from 0 to 7. The default is 4.                  |

Table 4.1.19.1.1 -- continued from previous page

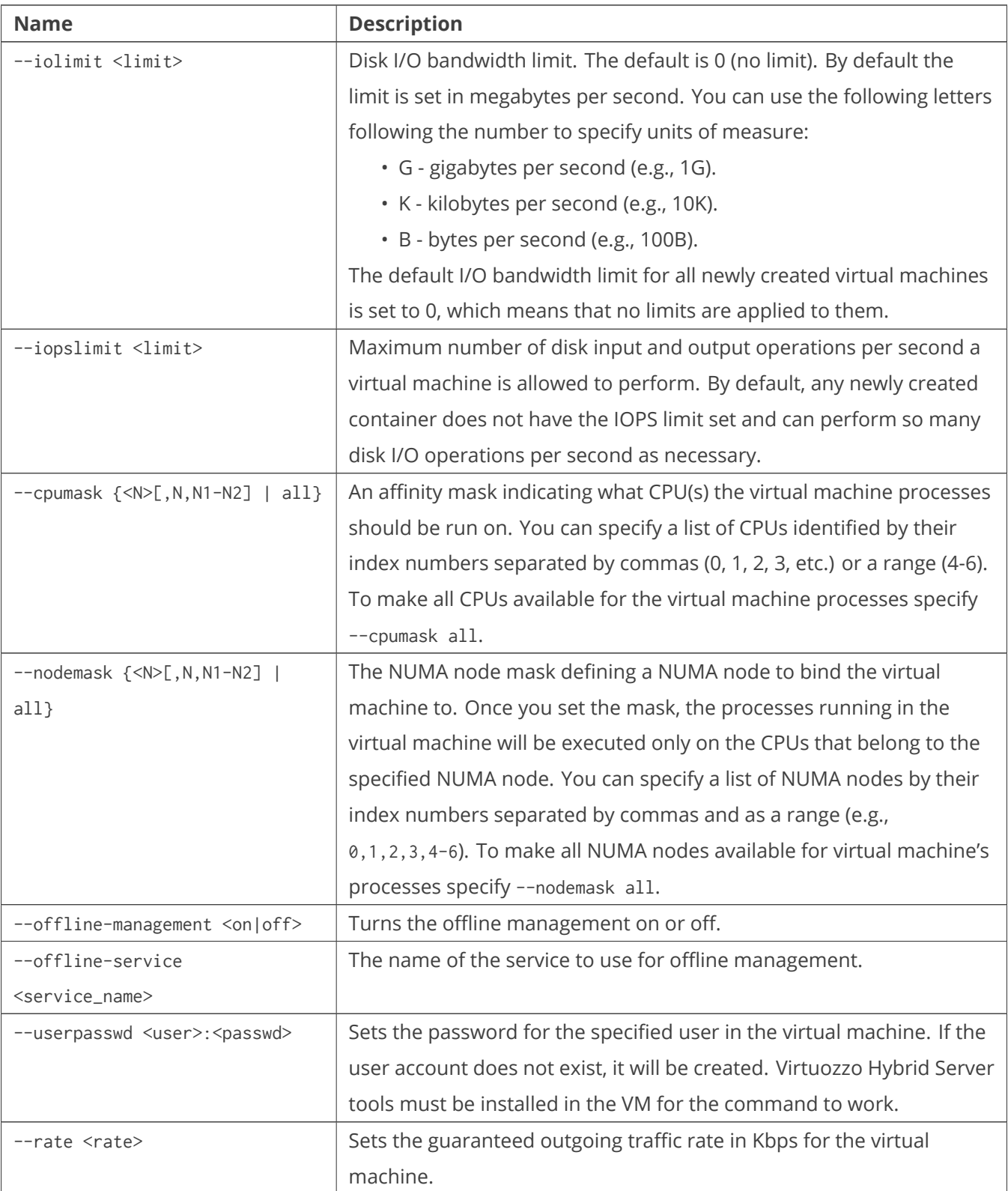

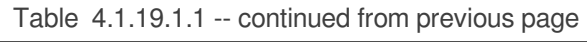

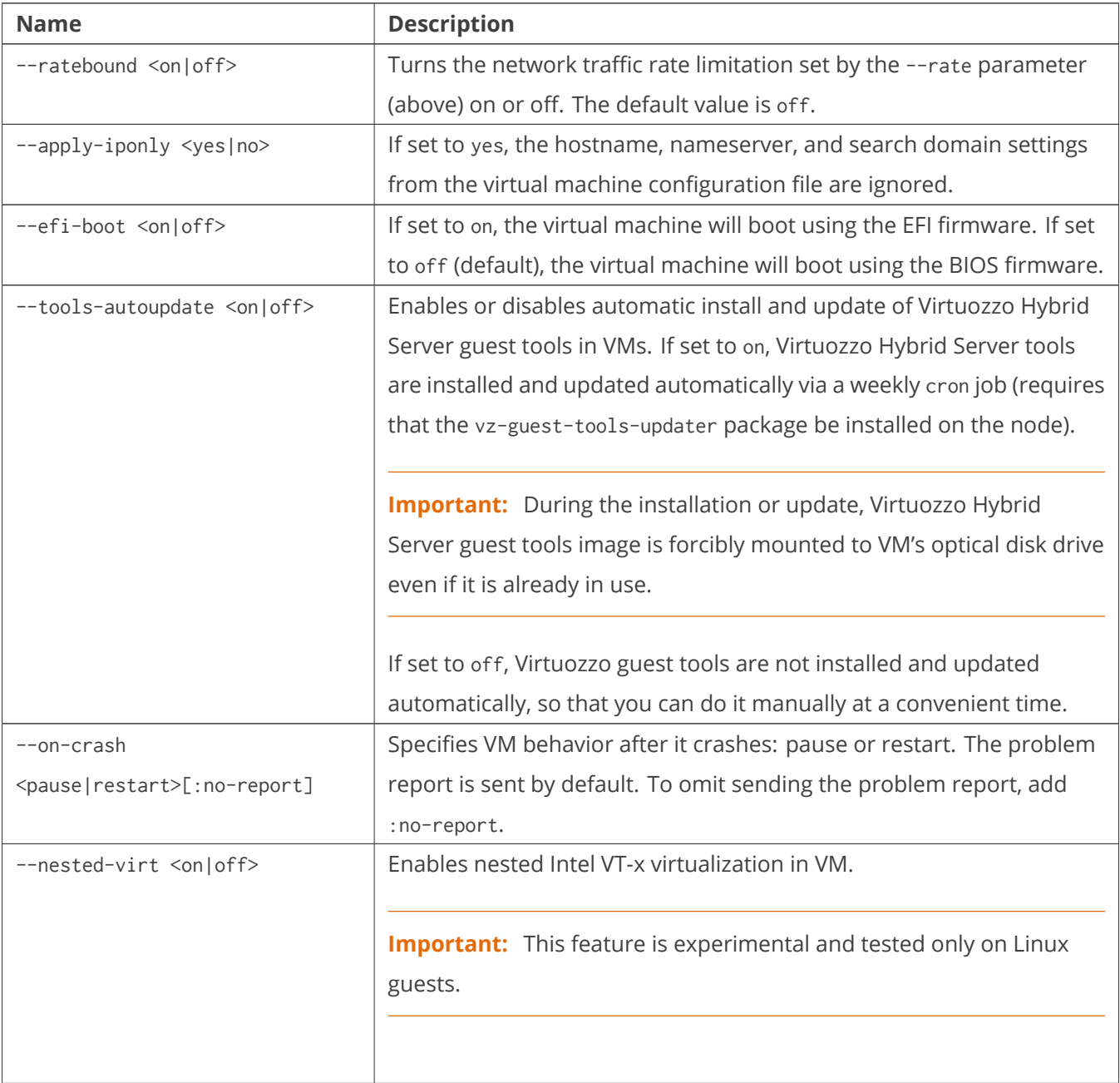

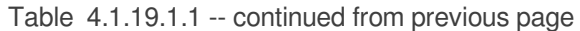

### **4.1.19.2 Managing Virtual Devices**

The prlctl set command allows to add, modify, and delete virtual devices of virtual machines.

prlctl set <VM\_name> --device-add <dev\_type> <options> prlctl set <VM\_name> --device-set <dev\_name> <options> prlctl set <VM\_name> --device-del <dev\_name> <options> --destroy-image-force

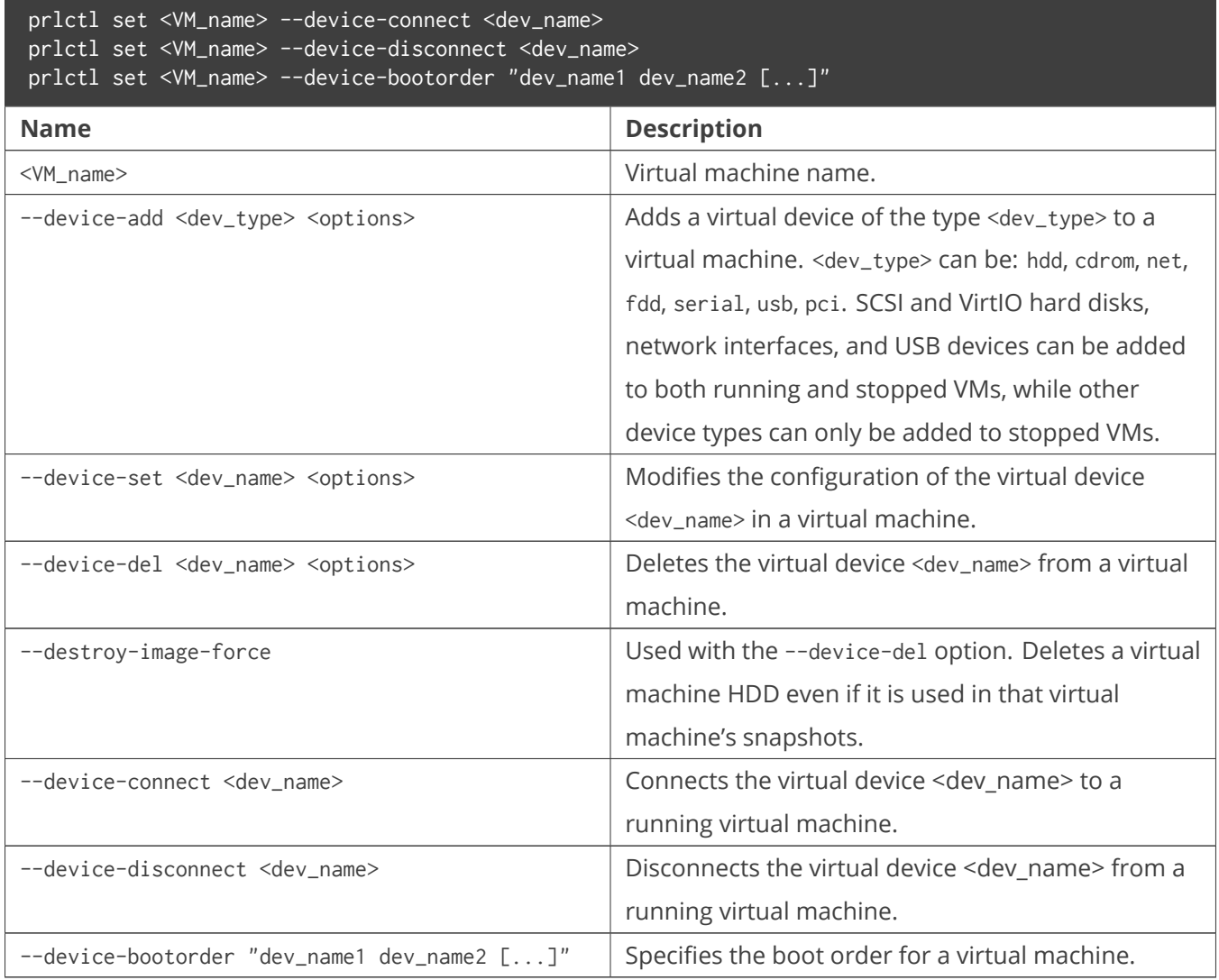

**Note:** Device names can be obtained with the pr1ct1 list -i command.

The device-related <options> can be subdivided into the following categories:

- hard disk drives
- optical disk drives
- network cards
- floppy disk drives
- serial ports

• USB devices

Each group of options is explained in the following subsections in detail.

#### **Hard Disk Drive Management Options**

This group of options is used to add and configure virtual hard disks in a virtual machine. The first syntax uses a file to emulate a hard disk drive. The second syntax connects a physical hard disk on the host server to the virtual machine.

```
prlctl set <VM_name> {--device-add hdd | --device-set hdd<N>}
           [--image <file> [--recreate]] [--size <size>] [--no-fs-resize]
           [--iface <ide|scsi|virtio>] [--subtype <virtio-scsi|hyperv>]
           [--position <pos>] [--enable|--disable]
prlctl set <VM_name> --device-add hdd --device <dev_name> [--position <pos>]
           [--iface <ide|scsi|virtio>]
prlctl set <VM_name> --backup-add <backup_ID> [--disk <disk_name>]
           [--iface <ide|scsi|virtio>] [--position <pos>]
prlctl set <VM_name> --backup-del {<br/>backup_ID>|all}
```
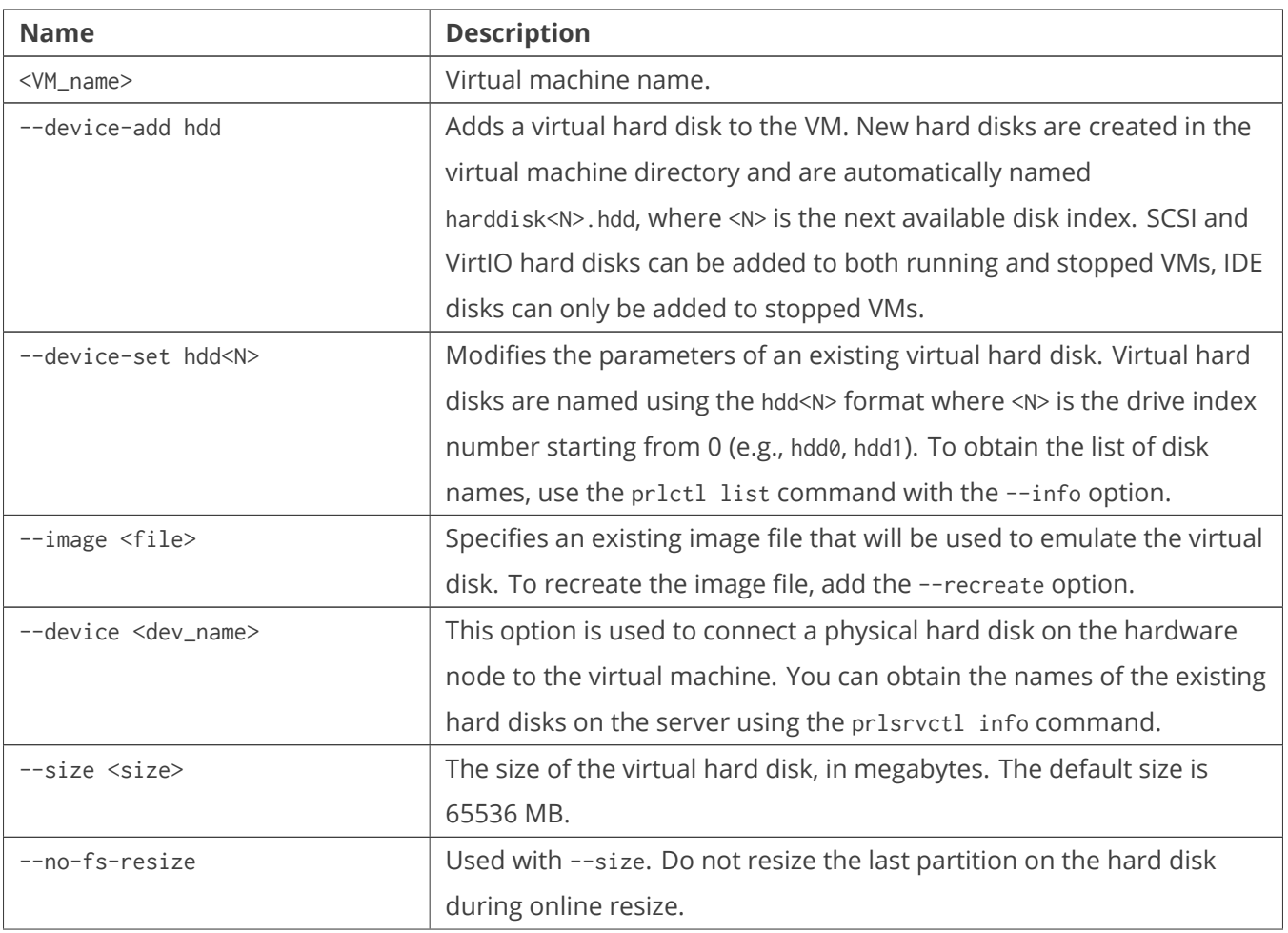

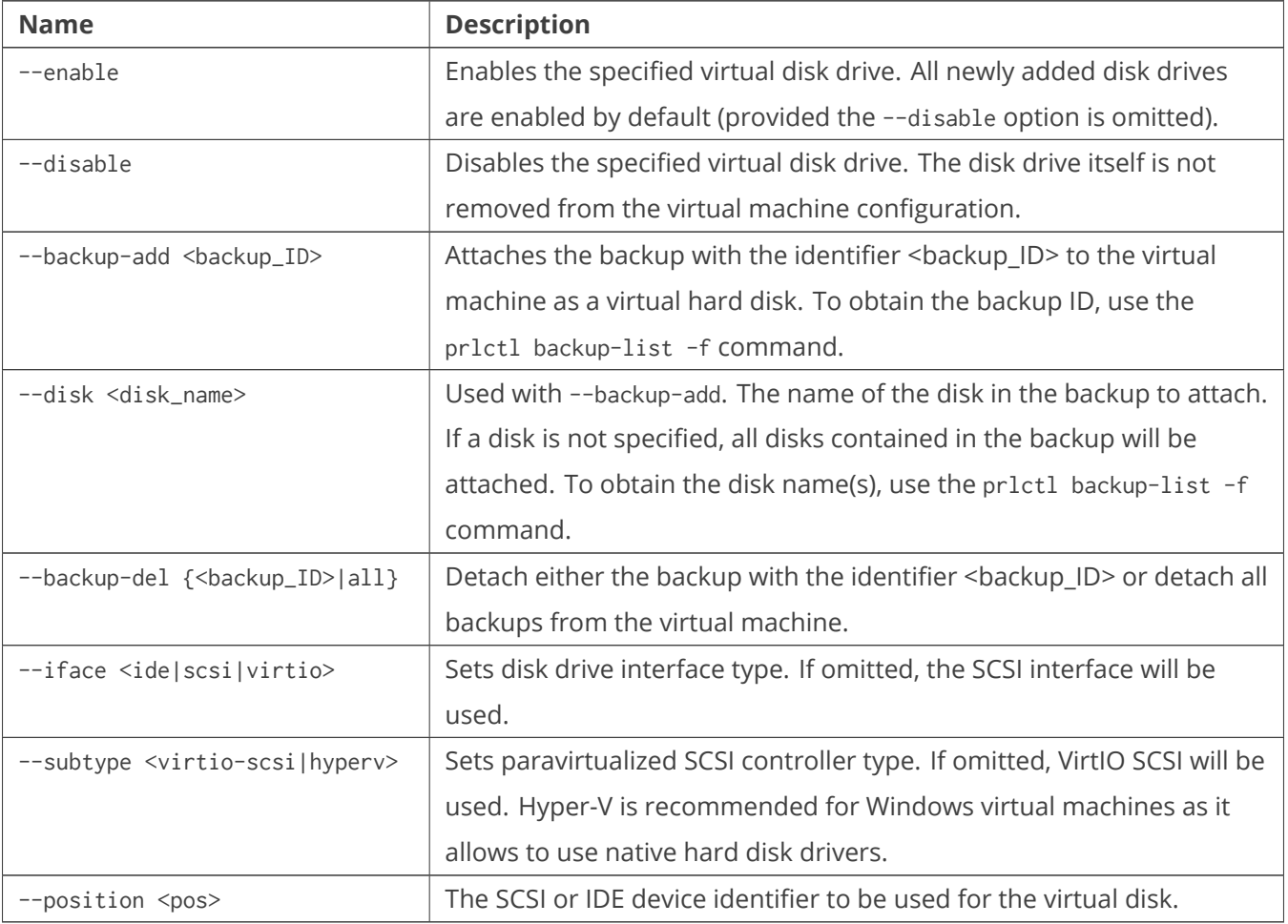

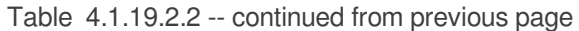

#### **Optical Disk Drive Management Options**

This group of options is used to add and configure virtual optical disk drives, such as DVD or CD drives.

```
prlctl set <VM_name> --device-add cdrom {--image <file> | --device <dev_name>}
           [--iface <ide|scsi>] [--subtype <virtio-scsi|hyperv>]
           [--position <pos>] [--enable|--disable] [--connect|--disconnect]
prlctl set <VM_name> --device-set cdrom<N> [--image <file>] [--device <dev_name>]
           [--iface <ide|scsi>] [--subtype <virtio-scsi|hyperv>]
           [--position <pos>] [--enable|--disable] [--connect|--disconnect]
```
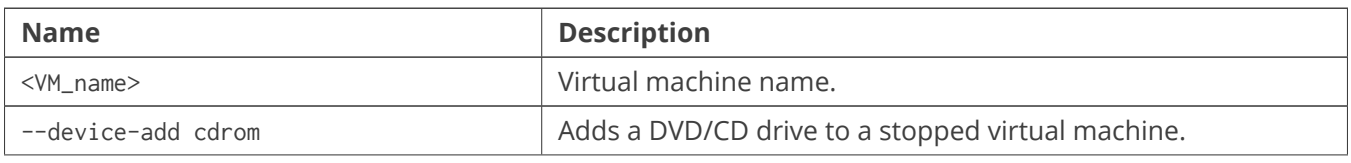

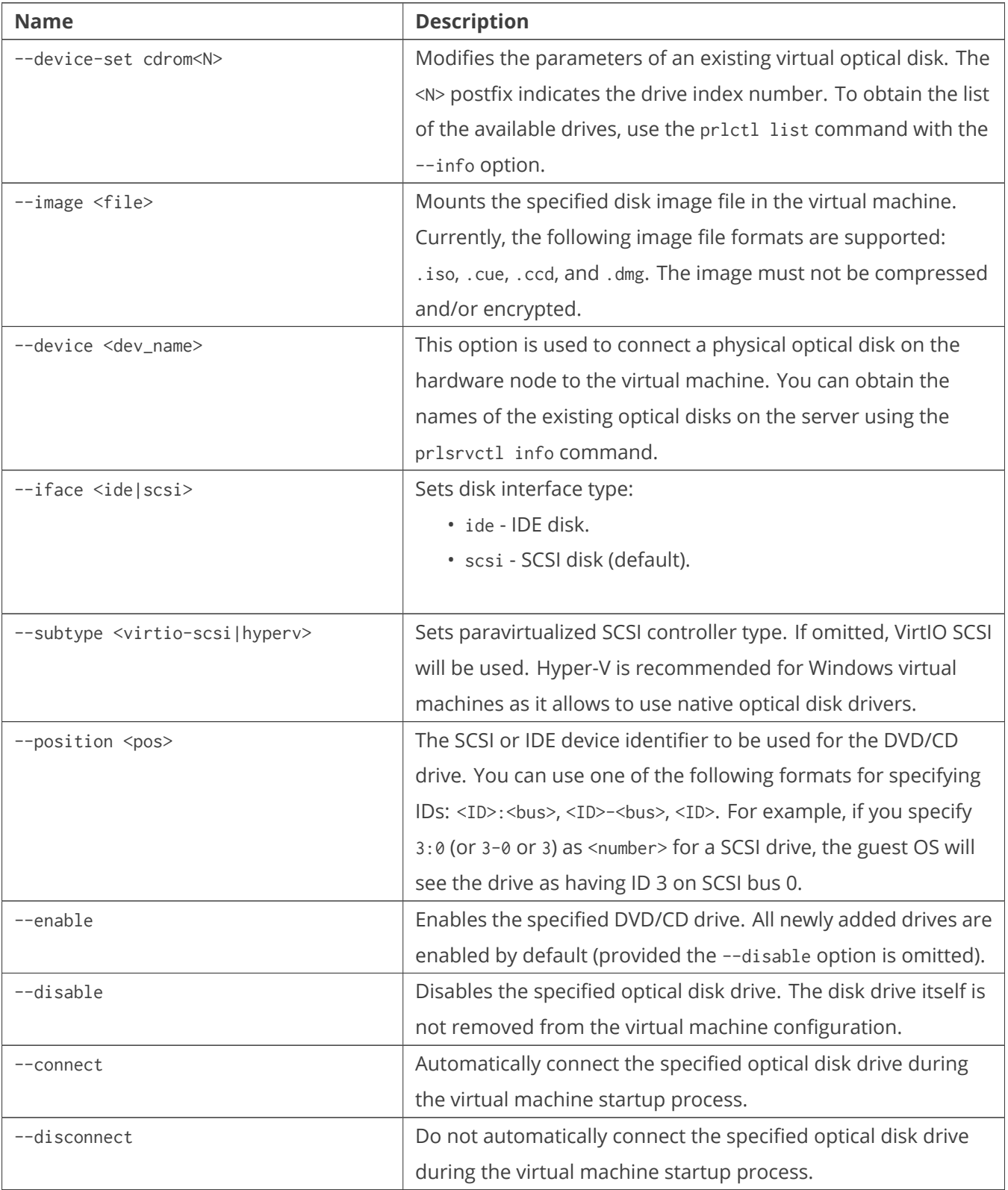

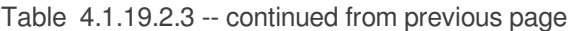

#### **Network Adapter Management Options**

This group of options is used to manage virtual network adapters in a virtual machine.

```
prlctl set <VM_name> {--device-add net | --device-set net<N>}
           {--type routed | --network <network_ID>} [--mac {<addr>|auto}]
           [{--ipadd <addr>[/<mask>] --ipdel <addr>[/<mask>] | --dhcp <yes|no>
           --dhcp6 <yes|no>}] [--gw <gw>] [--gw6 <gw>]
           [--nameserver <addr>] [--searchdomain <addr>]
           [--configure <yes|no>] [--ipfilter <yes|no>] [--macfilter <yes|no>]
           [--preventpromisc <yes|no>] [--enable|--disable]
           [--connect|--disconnect] [--adapter-type <e1000|rtl|virtio>]
```
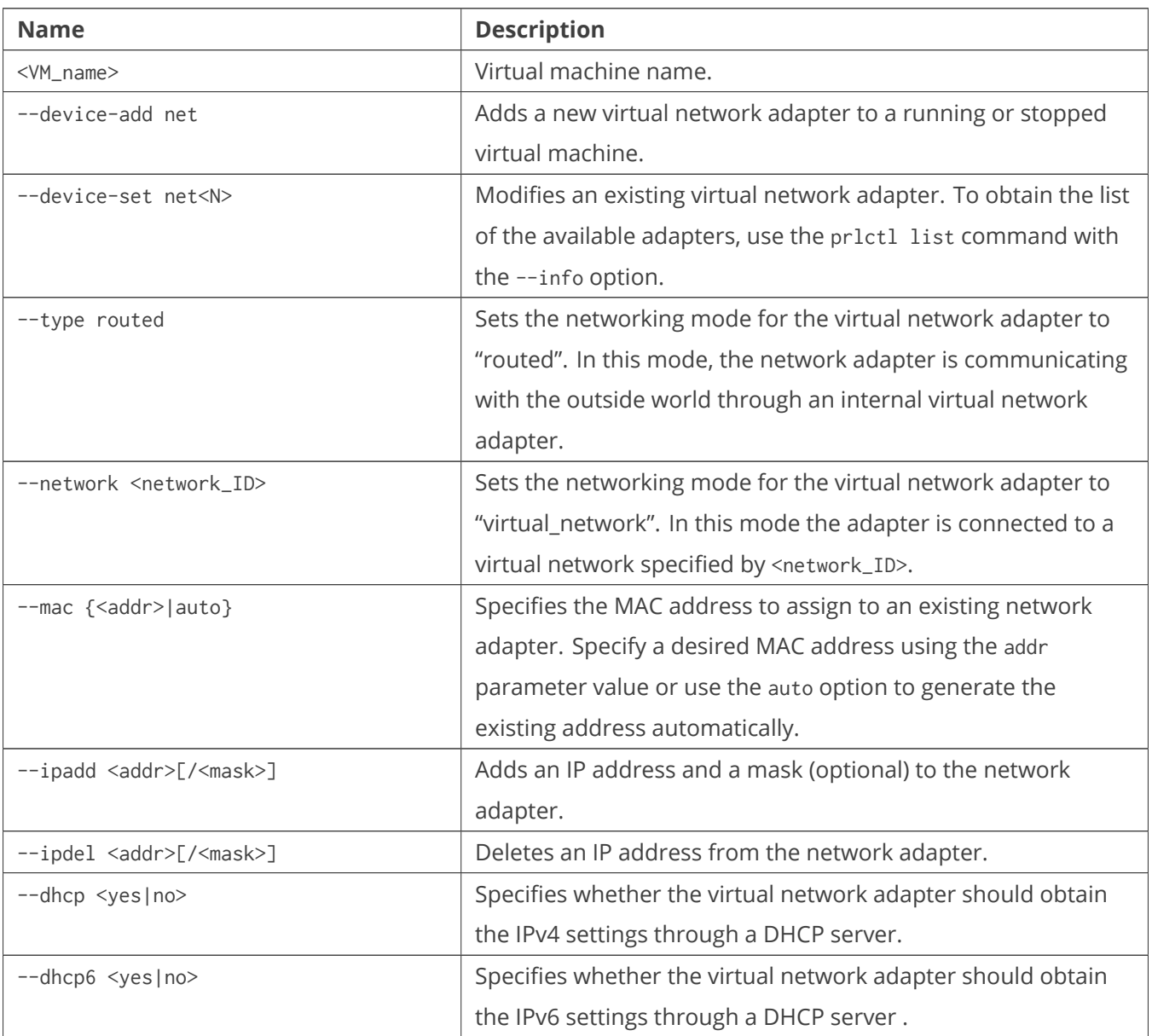

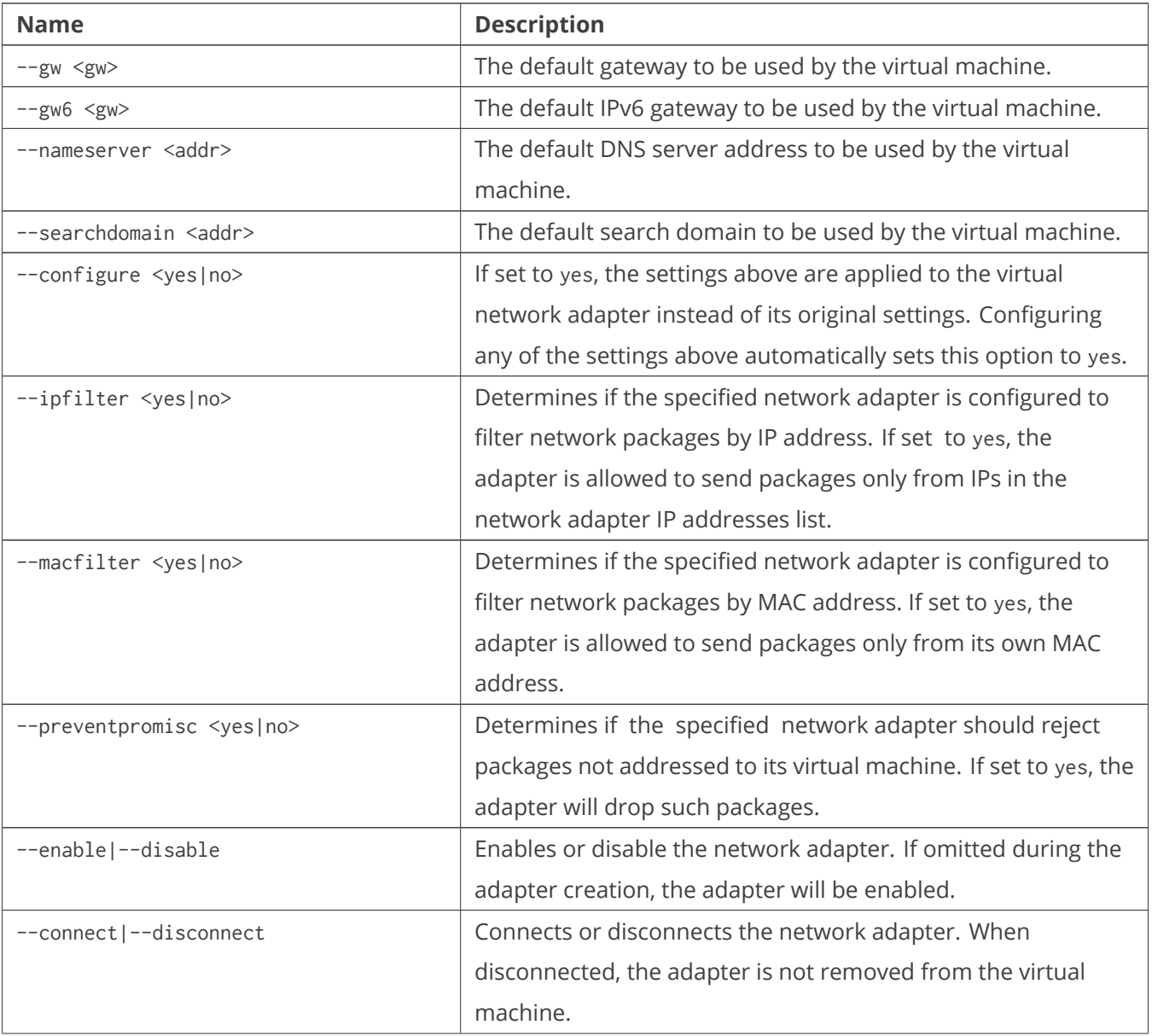

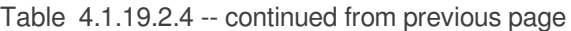

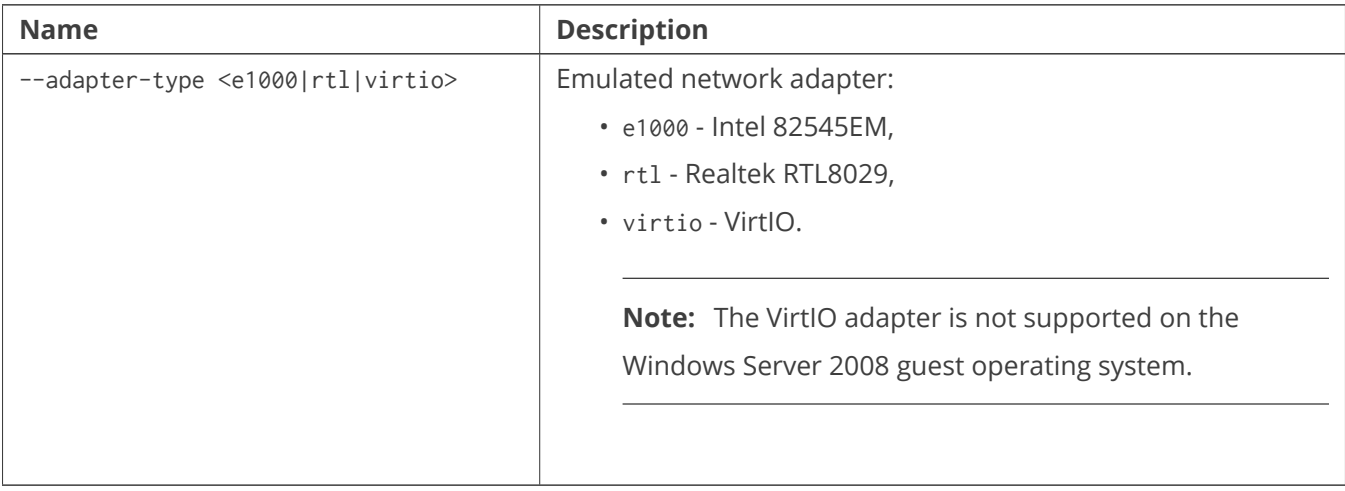

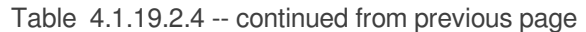

#### **Floppy Disk Drive Management Options**

This group of options is used to add a floppy disk drive to a virtual machine and to modify the existing virtual floppy disk drive.

prlctl set <VM\_name> {--device-add fdd | --device-set fdd0} [--image <file>] [--enable|--disable] [--connect|--disconnect]

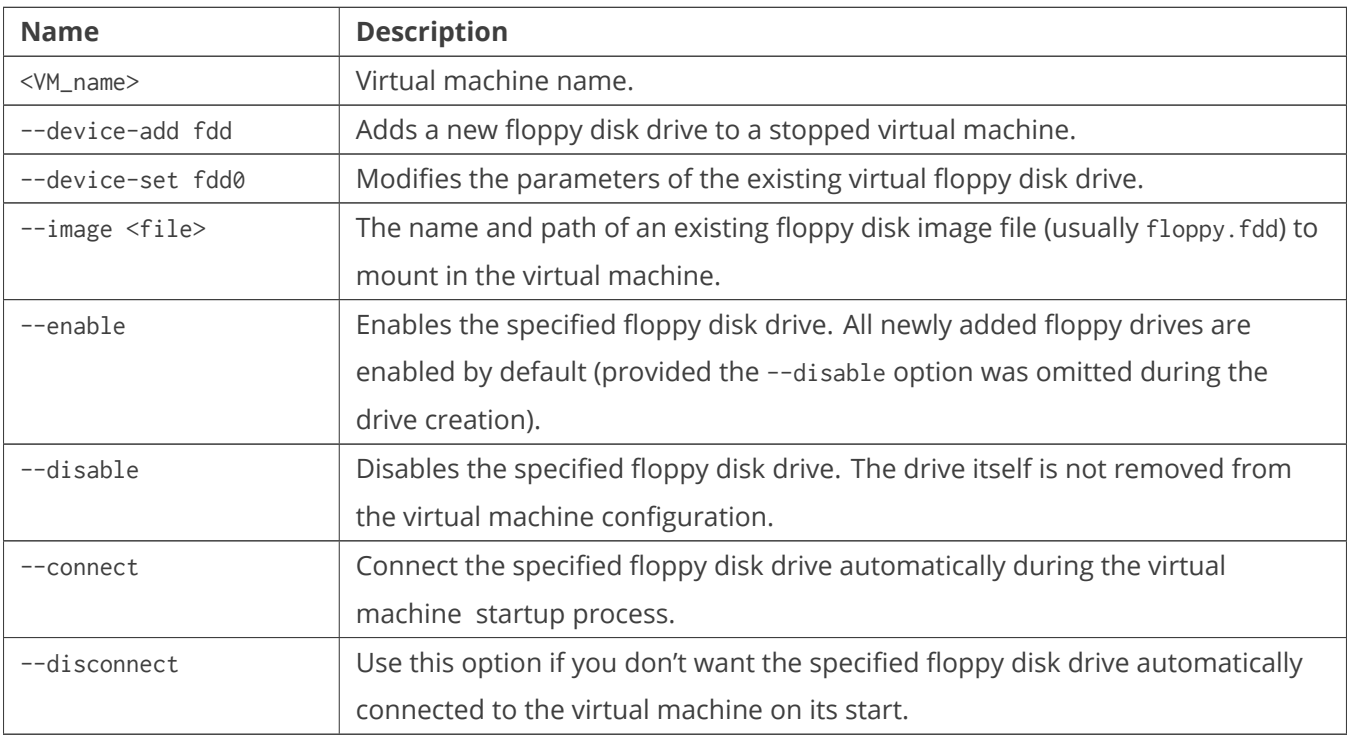

#### **Serial Port Management Options**

This group of options is used to manage serial ports in a virtual machine.

```
prlctl set <VM_name> {--device-add serial | --device-add serial<N>}
           {--device <dev_name> | --output <file> | --socket <name>}
           [--enable|--disable] [--connect|--disconnect]
```
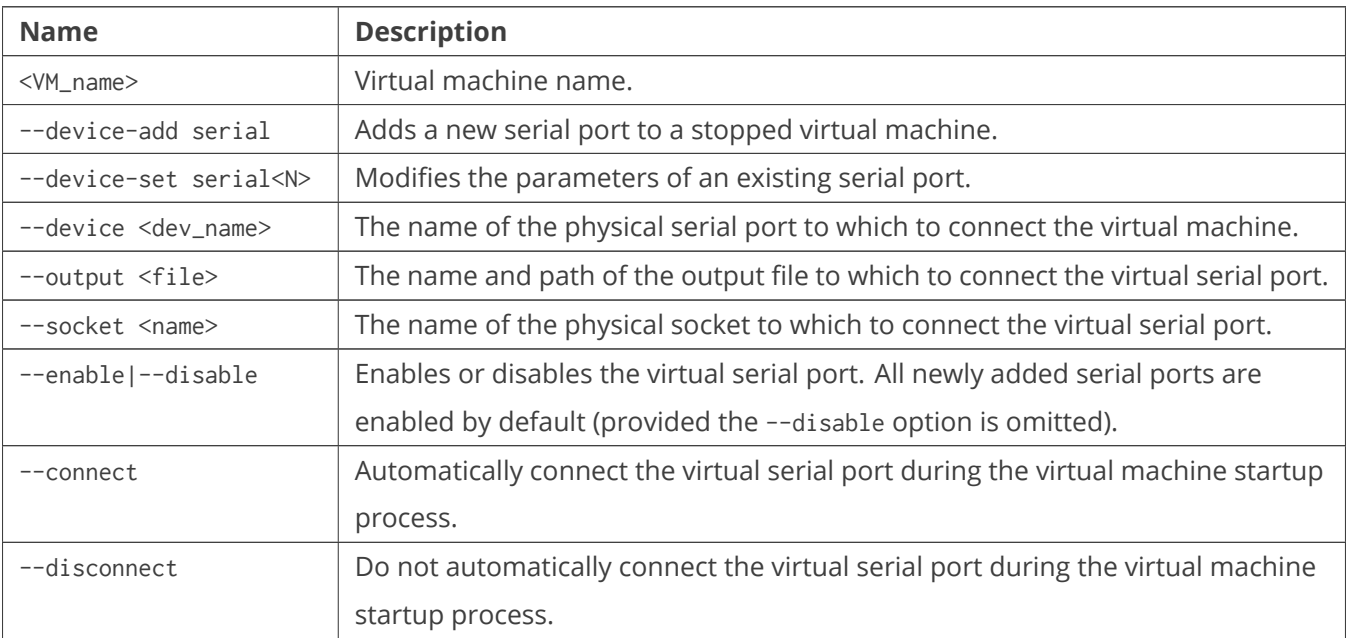

#### **USB Controller Management Options**

This group of options is used to manage the USB controller in a virtual machine.

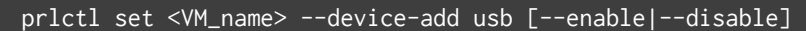

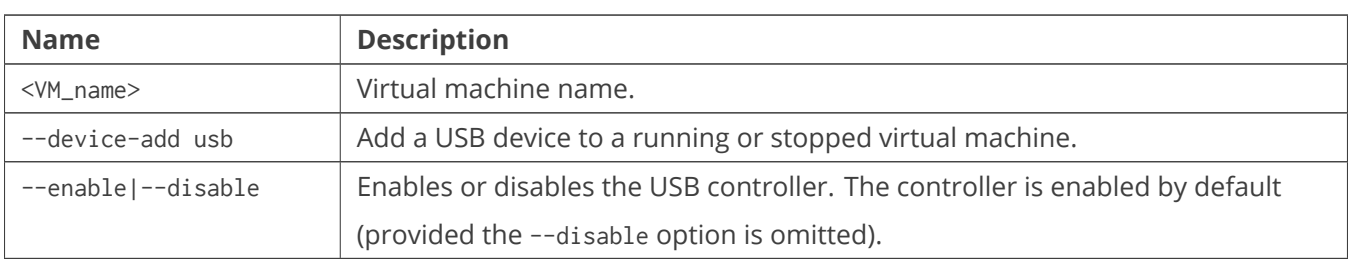

#### **Removing Devices from Virtual Machines**

The --device-del option is used to remove virtual devices from a virtual machine. USB devices, optical and floppy disk drives can be removed from both running and stopped VMs while hard disk drives, network interfaces, and serial ports can only be removed from stopped VMs.

prlctl set <VM\_name> --device-del <dev\_name> [--detach-only|--destroy-image]

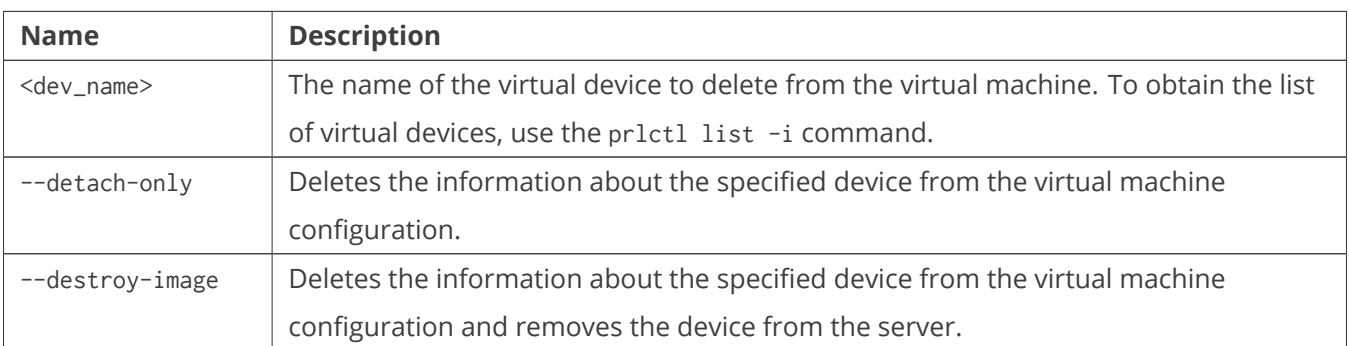

### **4.1.20 prlctl snapshot, snapshot-list, snapshot-switch, snapshot-delete**

Takes, displays, reverts to, and deletes snapshots of a running virtual machine.

prlctl snapshot <VM\_name> [-n, --name <name>] [-d, --description <desc>] prlctl snapshot-list <VM\_name> [-t, --tree] [-i, --id <snapshot\_ID>] prlctl snapshot-switch <VM\_name> -i, --id <snapshot\_ID> prlctl snapshot-delete <VM\_name> -i, --id <snapshot\_ID> [-c,--children]

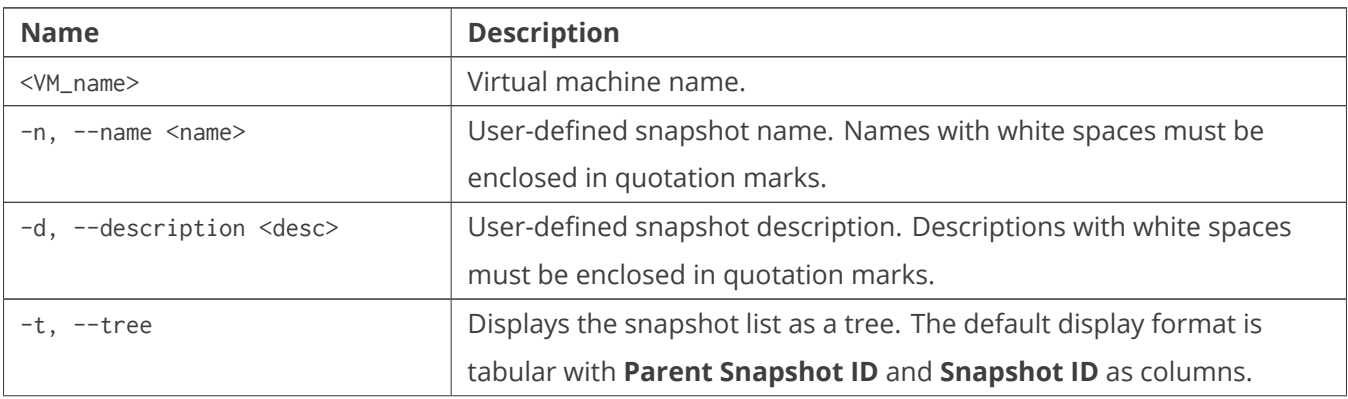

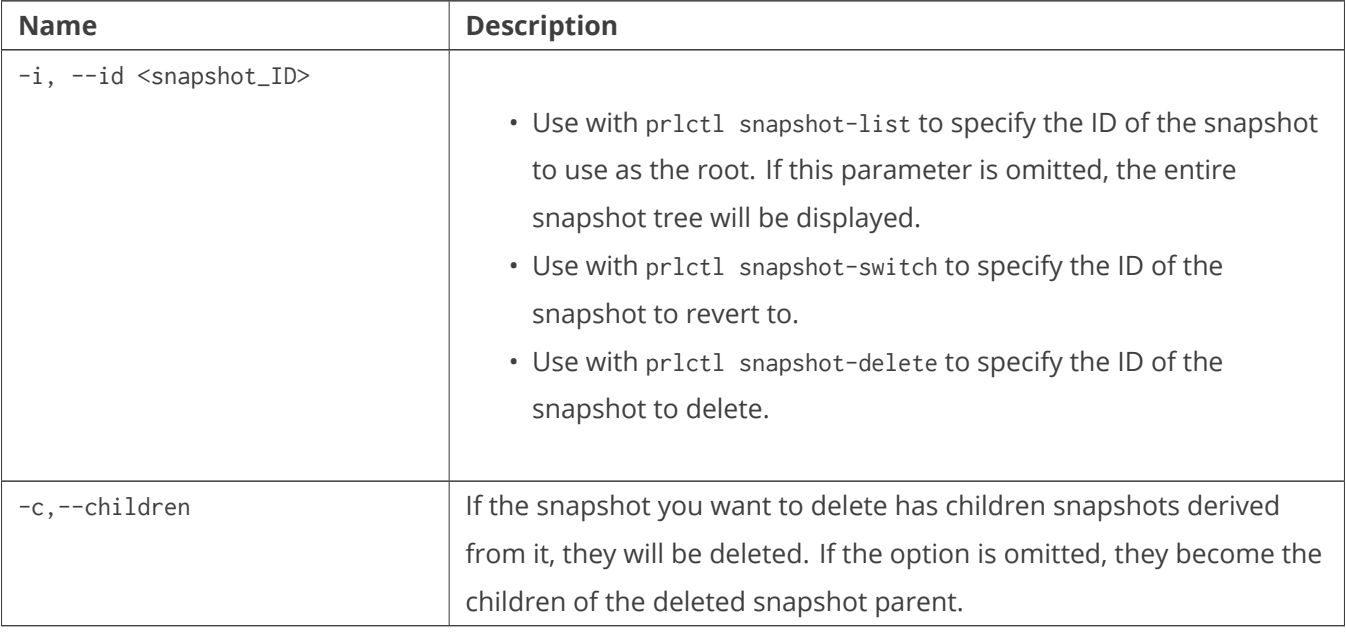

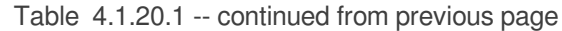

### **4.1.21 prlctl start, stop, restart, reset, status**

Start, stop, reset, and check the status of a virtual machine.

```
prlctl start <VM_name>
prlctl stop <VM_name> [--kill]
prlctl restart <VM_name>
prlctl reset <VM_name>
prlctl status <VM_name>
```
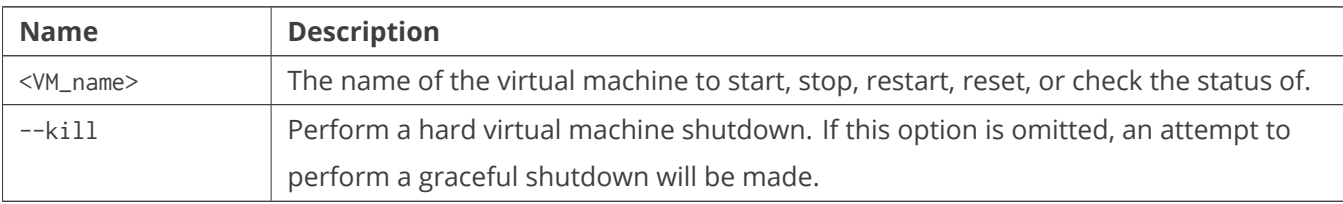

The stop command can perform a hard or a graceful virtual machine shutdown. If the --kill parameter is included, the hard shutdown will be performed. If the parameter is omitted, the outcome of the graceful shutdown attempt will depend on the following:

- If Virtuozzo Hybrid Server tools are installed in a virtual machine, the graceful shutdown will be performed using its facilities.
- If Virtuozzo Hybrid Server tools are not installed, the command will try to perform a graceful shutdown

using ACPI. Depending on the ACPI support availability in the guest operating system, this may work or not.

The restart command first gracefully shuts down a virtual machine and then starts it again.

The reset command resets a virtual machine without shutting it down.

**Note:** Resetting a VM may result in loss of unsaved data stored in that VM.

The start command can be used to start a stopped virtual machine or to resume a paused virtual machine).

# **4.1.22 prlctl statistics**

Print statistics for running virtual machines on the server.

#### prlctl statistics {<VM\_UUID\_or\_name>|-a, --all} [--loop] [--filter <filter>]

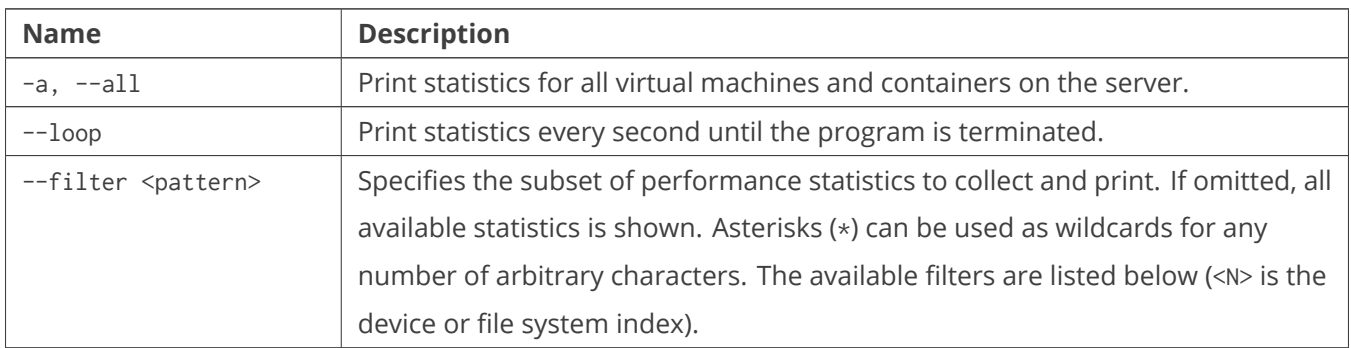

#### **4.1.22.1 Available Filters**

#### **Storage device statistics**

- devices.{ide|scsi|sata}<N>.read\_requests Total count of read requests to IDE, SCSI, or SATA controller
- devices.{ide|scsi|sata}<N>.read\_total Total count of read bytes for IDE, SCSI, or SATA controller
- devices.{ide|scsi|sata}<N>.write\_requests Total count of write requests to IDE, SCSI, or SATA controller
- devices.{ide|scsi|sata}<N>.write\_total Total count of written bytes for IDE, SCSI, or SATA controller

#### **Network statistics**

- net.nic<N>.pkts\_in Total number of incoming packets for network adapter
- net.nic<N>.pkts\_out Total number of outgoing packets for network adapter
- net.nic<N>.bytes\_in Total number of incoming bytes for network adapter
- net.nic<N>.bytes\_out Total number of outgoing bytes for network adapter

#### **Classful network statistics**

The result is provided in five columns: **Class**, **Input(bytes)**, **Input(packets)**, **Output(bytes)**, **Output(packets)**.

- net.classful.traffic Total counters for IPv4 and IPv6 traffic
- net.classful.traffic.ipv4 Counters for IPv4 traffic
- net.classful.traffic.ipv6 Counters for IPv6 traffic

#### **CPU statistics**

- guest.cpu.usage Guest OS CPU usage, in percent
- guest.cpu.time Sum of guest CPU time differences since the last query for each vCPU averaged by the number of host CPUs, in microseconds
- host.cpu.time Sum of host CPU time differences since the last query for each vCPU averaged by the number of host CPUs, in microseconds
- guest.vcpu<N>.time per-vCPU statistics, in nanoseconds

#### **RAM statistics**

- guest.ram.usage Guest OS used RAM, in MiB
- guest.ram.cached Guest OS cached RAM, in MiB
- guest.ram.total Guest OS total RAM, in MiB
- guest.ram.swap\_in Guest OS virtual memory stats, in counts
- guest.ram.swap\_out Guest OS virtual memory stats, in counts
- guest.ram.minor\_fault Guest OS minor page fault count
- guest.ram.major\_fault Guest OS major page fault count

• guest.ram.balloon\_actual - Guest OS balloon size, in MiB

#### **Mounted file systems statistics**

- guest.fs<N>.name Device name as seen from inside the guest file system
- guest.fs<N>.total Total size of the file system, in bytes
- guest.fs<N>.free Amount of free space on the file system, in bytes
- guest.fs<N>.disk.<N> Disk indices

# 4.2 Virtual Disk Management Utilities

The prl\_disk\_tool utility is used to manage virtual hard disk drives.

**Warning:** Only use prl\_disk\_tool on disks of stopped virtual machines.

```
prl_disk_tool <command> [<options>] --hdd <disk_path> [<options>]
prl_disk_tool --help
```
### **4.2.1 prl\_disk\_tool compact**

Removes all empty blocks from the expanding virtual disk to reduce its size on the physical hard disk. The virtual disk must be formatted to NTFS, ext2/ext3/ext4, btrfs, or xfs.

```
prl_disk_tool compact --hdd <disk_path> [--force]
prl_disk_tool compact -i, --info --hdd <disk_path>
```
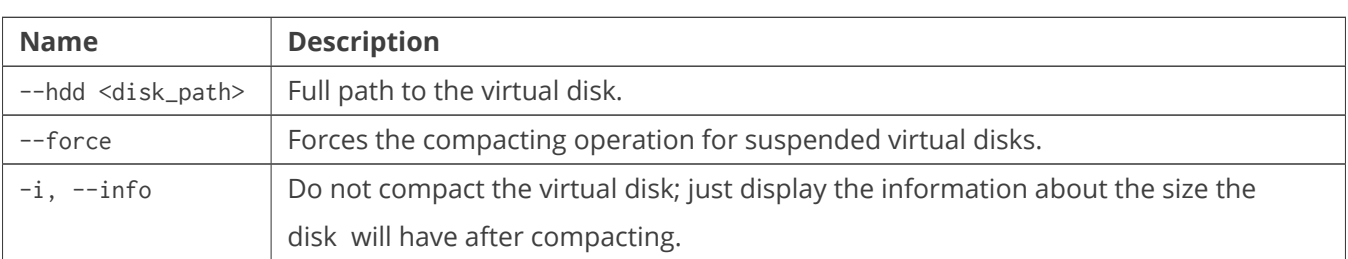

# **4.2.2 prl\_disk\_tool merge**

Merges all snapshots of the virtual hard disk.

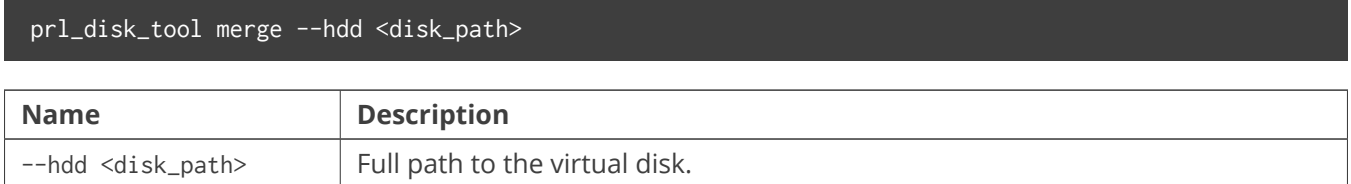

# **4.2.3 prl\_disk\_tool resize**

Changes the capacity of the specified virtual disk. During resizing, all data present on the disk volumes are left intact. You can also resize the last partition using the --resize\_partition option. The supported file systems are NTFS, ext2/ext3/ext4, btrfs, or xfs.

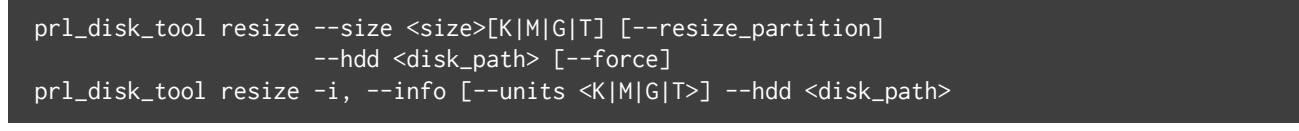

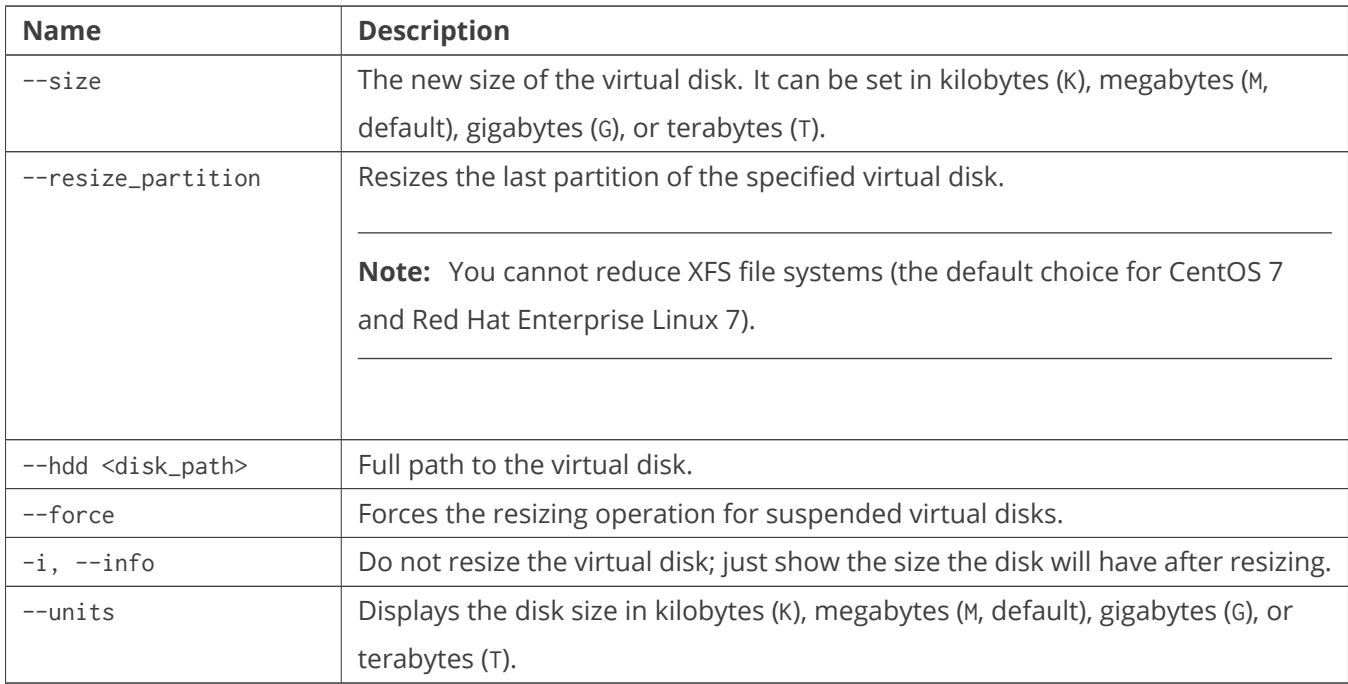